# Wagtail Documentation

Release 0.8.10

Torchbox

Apr 21, 2017

# Contents

| 1 | Getti | ing starte | ed                                               | 3                                                                                                    |
|---|-------|------------|--------------------------------------------------|----------------------------------------------------------------------------------------------------|
|   | 1.1   | Installat  | tion                                             | 3                                                                                                    |
|   |       | 1.1.1      | Before you start                                 | 3                                                                                                    |
|   |       | 1.1.2      | The demo site (a.k.a. the no-installation route) | 3                                                                                                    |
|   |       | 1.1.3      | A basic Wagtail installation                     | 4                                                                                                    |
|   |       | 1.1.4      | Optional extras                                  | 5                                                                                                    |
|   |       | 1.1.5      | Alternative installation methods                 | 6                                                                                                    |
|   | 1.2   | Creating   | g your project                                   |                                                                                                    |
|   |       | 1.2.1      | The wagtail start command                        |                                                                                                    |
|   |       | 1.2.2      | The project                                      |                                                                                                    |
|   |       | 1.2.3      | Getting it running                               |                                                                                                    |
|   |       |            |                                                  |                                                                                                    |
| 2 | Core  | compon     | ents                                             | 11                                                                                                    |
|   | 2.1   | Sites .    |                                                  | 11                                                                                                    |
|   | 2.2   | Pages .    |                                                  | 11                                                                                                    |
|   |       | 2.2.1      | Theory                                           | 11                                                                                                    |
|   |       | 2.2.2      | Creating page models                             | 13                                                                                                    |
|   |       | 2.2.3      | For Front End developers                         | 17                                                                                                    |
|   |       | 2.2.4      | Recipes                                          |                                                                                                    |
|   |       | 2.2.5      | Displaying fields with the Editing API           |                                                                                                    |
|   |       | 2.2.6      | Page Queryset Methods                            |                                                                                                    |
|   |       | 2.2.7      | Private pages                                    |                                                                                                    |
|   |       | 2.2.8      | Embedding URL configuration in Pages             |                                                                                                    |
|   | 2.3   | Images     |                                                  |                                                                                                    |
|   |       | 2.3.1      | Using images in templates                        |                                                                                                    |
|   |       | 2.3.2      | Advanced topics                                  | $\begin{array}{c} 3 \\ 3 \\ 4 \\ 5 \\ 6 \\ 6 \\ 7 \\ 7 \\ 8 \\ 8 \\ 11 \\ 11 \\ 11 \\ 11 \\ 1$                                                                                                    |
|   | 2.4   | Snippet    | 1                                                |                                                                                                    |
|   |       | 2.4.1      | Snippet Models                                   | -                                                                                                    |
|   |       | 2.4.2      | Including Snippets in Template Tags              |                                                                                                    |
|   |       | 2.4.3      | Binding Pages to Snippets                        |                                                                                                    |
|   | 2.5   | Search     |                                                  |                                                                                                    |
|   | 2.0   | 2.5.1      | Indexing                                         |                                                                                                    |
|   |       | 2.5.2      | Searching                                        |                                                                                                    |
|   |       | 2.5.3      | Backends                                         |                                                                                                    |
|   |       | 2.5.4      | Indexing                                         |                                                                                                    |
|   |       | 2.5.5      | Searching                                        | $\begin{array}{c} 3\\ 3\\ 3\\ 3\\ 3\\ 4\\ 4\\ 5\\ 6\\ 6\\ 6\\ 7\\ 7\\ 7\\ 8\\ 8\\ 8\\ 11\\ 11\\ 11\\ 11\\ 11\\ 13\\ 17\\ 22\\ 5\\ 37\\ 40\\ 41\\ 44\\ 44\\ 44\\ 44\\ 44\\ 49\\ 9\\ 9\\ 50\\ 51\\ 52\\ 55\\ 59\\ 60\\ \end{array}$ |
|   |       | 2.3.3      | Searching                                        | 01                                                                                                    |

|   |                 | 2.5.6 Backends                                                           |             | <br> | <br>61          |
|---|-----------------|--------------------------------------------------------------------------|-------------|------|-----------------|
|   | 2.6             | Form builder                                                             |             | <br> | <br>61          |
|   |                 | 2.6.1 Usage                                                              |             | <br> | <br>61          |
| 2 | <b>C</b> (      | •                                                                        |             |      | ()              |
| 3 | <b>Cont</b> 3.1 | rib components                                                           |             |      | <b>63</b><br>63 |
|   | 3.1             | Generating a static site                                                 |             |      |                 |
|   |                 | <ul><li>3.1.1 Installing django-medusa</li><li>3.1.2 Rendering</li></ul> |             |      |                 |
|   |                 | 3.1.3     Advanced topics                                                |             |      |                 |
|   | 3.2             | Sitemap generation                                                       |             |      |                 |
|   | 5.4             | 3.2.1 Basic configuration                                                |             |      |                 |
|   |                 | 3.2.2 Customising                                                        |             |      |                 |
|   | 3.3             | Frontend cache invalidation                                              |             |      |                 |
|   | 5.5             | 3.3.1 Setting it up                                                      |             |      |                 |
|   |                 | 3.3.2 Advanced usage                                                     |             |      |                 |
|   |                 |                                                                          |             | <br> | <br>07          |
| 4 | How             | to                                                                       |             |      | 69              |
|   | 4.1             | Configuring Django for Wagtail                                           |             | <br> | <br>69          |
|   |                 | 4.1.1 Middleware (settings.py)                                           |             |      |                 |
|   |                 | 4.1.2 Apps (settings.py)                                                 |             | <br> | <br>70          |
|   |                 | 4.1.3 Settings Variables (settings.py)                                   |             | <br> | <br>71          |
|   |                 | 4.1.4 Ready to Use Example Config Files .                                |             | <br> | <br>74          |
|   | 4.2             | Deploying Wagtail                                                        |             |      |                 |
|   |                 | 4.2.1 On your server                                                     |             | <br> | <br>78          |
|   |                 | 4.2.2 On Gondor                                                          |             |      |                 |
|   |                 | 4.2.3 On other PAASs and IAASs                                           |             | <br> |                 |
|   | 4.3             | Performance                                                              |             | <br> |                 |
|   |                 | 4.3.1 Editor interface                                                   |             | <br> |                 |
|   |                 | 4.3.2 Public users                                                       |             |      |                 |
|   | 4.4             | Creating multilingual sites                                              |             |      |                 |
|   |                 | 4.4.1 The root page                                                      |             |      |                 |
|   |                 | 4.4.2 Linking pages together                                             |             |      |                 |
|   | 4.5             | Contributing to Wagtail                                                  |             |      |                 |
|   |                 | 4.5.1 Issues                                                             |             |      |                 |
|   |                 | 4.5.2 Pull requests                                                      |             |      |                 |
|   |                 | 4.5.3 Coding guidelines                                                  |             |      |                 |
|   |                 | 4.5.4 Styleguide                                                         |             |      |                 |
|   |                 | 4.5.5 Translations                                                       | • • • • • • | <br> | <br>            |
|   |                 | 4.5.6 Other contributions                                                |             | <br> | <br>84          |
| 5 | Refe            | anca                                                                     |             |      | 85              |
| 5 | 5.1             | Management commands                                                      |             |      |                 |
|   | 5.1             | 5.1.1 publish_scheduled_pages                                            |             |      |                 |
|   |                 | 5.1.2 fixtree                                                            |             |      |                 |
|   |                 | 5.1.3 move_pages                                                         |             |      |                 |
|   |                 | 5.1.4 update_index                                                       |             |      |                 |
|   |                 | 5.1.5 search_garbage_collect                                             |             |      |                 |
|   |                 | 5.1.5 Search_garbage_concert                                             | •••••       | <br> | <br>            |
| 6 | Supp            | ort                                                                      |             |      | 87              |
|   | 6.1             | Mailing list                                                             |             | <br> |                 |
|   | 6.2             | Issues                                                                   |             |      |                 |
|   | 6.3             | Torchbox                                                                 |             | <br> |                 |
|   |                 |                                                                          |             |      |                 |
| 7 | -               | g Wagtail: an Editor's guide                                             |             |      | 89              |
|   | 7.1             | Introduction                                                             | ••••        | <br> | <br>89          |

|   | 7.2   | Getting started                                                                         |
|---|-------|-----------------------------------------------------------------------------------------|
|   |       | 7.2.1 The Wagtail demo site                                                             |
|   |       | 7.2.2 Logging in                                                                        |
|   | 7.3   | Finding your way around                                                                 |
|   |       | 7.3.1 The Dashboard                                                                     |
|   |       | 7.3.2         The Explorer menu         92                                              |
|   |       | 7.3.3 Using search                                                                      |
|   |       | 7.3.4 The Explorer page                                                                 |
|   | 7.4   | Creating new pages                                                                      |
|   |       | 7.4.1 Selecting a page type                                                             |
|   |       | 7.4.2 Creating page body content                                                        |
|   |       | 7.4.3 Inserting images and videos in a page                                             |
|   |       | 7.4.4 Inserting links in a page                                                         |
|   |       | 7.4.5 Inserting videos into body content                                                |
|   |       | 7.4.6 Inserting links to documents into body text 103                                   |
|   |       | 7.4.7 Adding multiple items                                                             |
|   |       | 7.4.8 Required fields                                                                   |
|   |       | 7.4.9 The Promote tab                                                                   |
|   |       | 7.4.10 Previewing and submitting pages for moderation                                   |
|   | 7.5   | Editing existing pages                                                                  |
|   | 7.6   | Managing documents and images                                                           |
|   |       | 7.6.1 Documents                                                                         |
|   |       | 7.6.2 Images                                                                            |
|   |       | 7.6.3 Snippets                                                                          |
| 8 | Relea | ase notes 11.                                                                           |
|   | 8.1   | Roadmap                                                                                 |
|   |       | 8.1.1 The story so far                                                                  |
|   |       | 8.1.2 What's next                                                                       |
|   |       | 8.1.3 You decide                                                                        |
|   | 8.2   | Wagtail 0.8.10 release notes                                                            |
|   |       | 8.2.1 What's changed                                                                    |
|   | 8.3   | Wagtail 0.8.8 release notes                                                             |
|   |       | 8.3.1 What's changed                                                                    |
|   | 8.4   | Wagtail 0.8.7 release notes                                                             |
|   |       | 8.4.1 What's changed                                                                    |
|   | 8.5   | Wagtail 0.8.6 release notes                                                             |
|   |       | 8.5.1 What's new                                                                        |
|   |       | 8.5.2 Upgrade considerations                                                            |
|   | 8.6   | Wagtail 0.8.5 release notes                                                             |
|   |       | 8.6.1 What's new                                                                        |
|   | 8.7   | Wagtail 0.8.4 release notes                                                             |
|   |       | 8.7.1 What's new                                                                        |
|   | 8.8   | Wagtail 0.8.3 release notes                                                             |
|   |       | 8.8.1 What's new                                                                        |
|   |       | 8.8.2 Upgrade considerations                                                            |
|   | 8.9   | Wagtail 0.8.1 release notes                                                             |
|   |       | 8.9.1 What's new                                                                        |
|   | 8.10  | Wagtail 0.8 release notes         118                                                   |
|   |       | 8.10.1 What's new                                                                       |
|   | 0.11  | 8.10.2 Upgrade considerations                                                           |
|   | 8.11  | Wagtail 0.7 release notes                                                               |
|   |       |                                                                                         |
|   |       | 8.11.1       What's new       120         8.11.2       Upgrade considerations       121 |

| 8.12 | Wagtail 0.6 release notes         12  | 24 |
|------|---------------------------------------|----|
|      | 8.12.1 What's new                     | 24 |
|      | 8.12.2 Upgrade considerations         | 25 |
|      | 8.12.3 Deprecated features            | 25 |
| 8.13 | Wagtail 0.5 release notes             | 25 |
|      | 8.13.1 What's new                     | 25 |
|      | 8.13.2 Upgrade considerations         | 27 |
| 8.14 | Wagtail 0.4.1 release notes           | 28 |
|      | 8.14.1 Bug fixes                      | 28 |
| 8.15 | Wagtail 0.4 release notes             |    |
|      | 8.15.1 What's new                     | 28 |
|      | 8.15.2 Backwards-incompatible changes | 0  |
|      | 8.15.3 Deprecated features            | 51 |
|      |                                       |    |

# Python Module Index

Wagtail is a modern, flexible CMS, built on Django.

It supports Django 1.6.2+ and 1.7.1+ on Python 2.6, 2.7, 3.2, 3.3 and 3.4.

# CHAPTER 1

# Getting started

# Installation

#### Before you start

A basic Wagtail setup can be installed on your machine with only a few prerequisites - see *A basic Wagtail installation*. However, there are various optional components that will improve the performance and feature set of Wagtail, and our recommended software stack includes the PostgreSQL database, ElasticSearch (for free-text searching), the OpenCV library (for image feature detection), and Redis (as a cache and message queue backend). This would be a lot to install in one go, and for this reason, we provide a virtual machine image, for use with Vagrant, with all of these components ready installed.

Whether you just want to try out the demo site, or you're ready to dive in and create a Wagtail site with all bells and whistles enabled, we strongly recommend the Vagrant approach. Nevertheless, if you're the sort of person who balks at the idea of downloading a whole operating system just to run a web app, we've got you covered too. Start from *A basic Wagtail installation* below.

#### The demo site (a.k.a. the no-installation route)

We provide a demo site containing a set of standard templates and page types - if you're new to Wagtail, this is the best way to try it out and familiarise yourself with how Wagtail works from the point of view of an editor.

If you're happy to use Vagrant, and you just want to set up the Wagtail demo site, or any other pre-existing Wagtail site that ships with Vagrant support, you don't need to install Wagtail at all. Install Vagrant and VirtualBox, and run:

```
git clone https://github.com/torchbox/wagtaildemo.git
cd wagtaildemo
vagrant up
vagrant ssh
```

#### Then, within the SSH session:

```
./manage.py createsuperuser
./manage.py runserver 0.0.0.0:8000
```

This will make the demo site available on your host machine at the URL http://localhost:8111/ - you can access the Wagtail admin interface at http://localhost:8111/admin/ . Further instructions can be found at *Using Wagtail: an Editor's guide*.

Once you've experimented with the demo site and are ready to build your own site, it's time to install Wagtail on your host machine. Even if you intend to do all further Wagtail work within Vagrant, installing the Wagtail package on your host machine will provide the wagtail start command that sets up the initial file structure for your project.

# A basic Wagtail installation

This provides everything you need to create a new Wagtail project from scratch, containing no page definitions or templates other than a basic homepage as a starting point for building your site. (For a gentler introduction to Wagtail, you may wish to try out the demo site first!)

You will need Python's pip package manager. We also recommend virtualenvwrapper so that you can manage multiple independent Python environments for different projects - although this is not strictly necessary if you intend to do all your development under Vagrant.

Wagtail is based on the Django web framework and various other Python libraries. Most of these are pure Python and will install automatically using pip, but there are a few native-code components that require further attention:

- libsass-python (for compiling SASS stylesheets) requires a C++ compiler and the Python development headers.
- Pillow (for image processing) additionally requires libjpeg and zlib.

On Debian or Ubuntu, these can be installed with the command:

sudo apt-get install python-dev python-pip g++ libjpeg62-dev zlib1g-dev

With these dependencies installed, Wagtail can then be installed with the command:

pip install wagtail

(or if you're not using virtualenvwrapper: sudo pip install wagtail.)

You will now be able to run the following command to set up an initial file structure for your Wagtail project (replace myprojectname with a name of your choice):

wagtail start myprojectname

Without Vagrant: Run the following steps to complete setup of your project (the createsuperuser step will prompt you to set up a superuser account):

```
cd myprojectname
pip install -r requirements.txt
python manage.py migrate
python manage.py createsuperuser
python manage.py runserver
```

Your site is now accessible at http://localhost:8000, with the admin backend available at http://localhost:8000/admin/.

With Vagrant: Run the following steps to bring up the virtual machine and complete setup of your project (the createsuperuser step will prompt you to set up a superuser account):

```
cd myprojectname
vagrant up
vagrant ssh
./manage.py createsuperuser
./manage.py runserver 0.0.0.0:8000
```

Your site is now accessible at http://localhost:8111, with the admin backend available at http://localhost:8111/admin/.

#### **Optional extras**

For the best possible performance and feature set, we recommend setting up the following components. If you're using Vagrant, these are provided as part of the virtual machine image and just need to be enabled in the settings for your project. If you're using Wagtail without Vagrant, this will involve additional installation.

#### **PostgreSQL**

PostgreSQL is a mature database engine suitable for production use, and is recommended by the Django development team. Non-Vagrant users will need to install the PostgreSQL development headers in addition to Postgres itself; on Debian or Ubuntu, this can be done with the following command:

sudo apt-get install postgresql postgresql-server-dev-all

To enable Postgres for your project, uncomment the psycopg2 line from your project's requirements.txt, and in myprojectname/settings/base.py, uncomment the DATABASES section for PostgreSQL, commenting out the SQLite one instead. Then run:

```
pip install -r requirements.txt
createdb -Upostgres myprojectname
./manage.py migrate
./manage.py createsuperuser
```

This assumes that your PostgreSQL instance is configured to allow you to connect as the 'postgres' user - if not, you'll need to adjust the createdb line and the database settings in settings/base.py accordingly.

#### ElasticSearch

Wagtail integrates with ElasticSearch to provide full-text searching of your content, both within the Wagtail interface and on your site's front-end. If ElasticSearch is not available, Wagtail will fall back to much more basic search functionality using database queries. ElasticSearch is pre-installed as part of the Vagrant virtual machine image; non-Vagrant users can use the debian.sh or ubuntu.sh installation scripts as a guide.

To enable ElasticSearch for your project, uncomment the elasticsearch line from your project's requirements.txt, and in myprojectname/settings/base.py, uncomment the WAGTAILSEARCH\_BACKENDS section. Then run:

```
pip install -r requirements.txt
./manage.py update_index
```

#### Image feature detection

Wagtail can use the OpenCV computer vision library to detect faces and other features in images, and use this information to select the most appropriate centre point when cropping the image. OpenCV is

pre-installed as part of the Vagrant virtual machine image, and Vagrant users can enable this by setting WAGTAILIMAGES\_FEATURE\_DETECTION\_ENABLED to True in myprojectname/settings/base.py. For installation outside of Vagrant, see *Feature Detection*.

### Alternative installation methods

#### Ubuntu

If you have a fresh instance of Ubuntu 13.04 or later, you can install Wagtail, along with a demonstration site containing a set of standard templates and page types, in one step. As the root user:

This script installs all the dependencies for a production-ready Wagtail site, including PostgreSQL, Redis, Elasticsearch, Nginx and uwsgi. We recommend you check through the script before running it, and adapt it according to your deployment preferences. The canonical version is at github.com/torchbox/wagtail/blob/master/scripts/install/ubuntu.sh.

#### Debian

If you have a fresh instance of Debian 7, you can install Wagtail, along with a demonstration site containing a set of standard templates and page types, in one step. As the root user:

This script installs all the dependencies for a production-ready Wagtail site, including PostgreSQL, Redis, Elasticsearch, Nginx and uwsgi. We recommend you check through the script before running it, and adapt it according to your deployment preferences. The canonical version is at github.com/torchbox/wagtail/blob/master/scripts/install/debian.sh.

#### Docker

@oyvindsk has built a Dockerfile for the Wagtail demo. Simply run:

docker run -p 8000:8000 -d oyvindsk/wagtail-demo

then access the site at http://your-ip:8000 and the admin interface at http://your-ip:8000/admin using admin / test.

See https://index.docker.io/u/oyvindsk/wagtail-demo/ for more details.

# **Creating your project**

#### Contents

- The wagtail start command
- The project
  - The "core" app

- Default templates and static files
- Vagrant configuration
- Django settings
- Getting it running
  - With Vagrant

#### The wagtail start command

The easiest way to start a new project with wagtail is to use the wagtail start command. This command is installed into your environment when you install Wagtail (see: *Installation*).

The command works the same way as django-admin.py startproject except that the produced project is pre-configured for Wagtail. It also contains some useful extras which we will look at in the next section.

To create a project, cd into a directory where you would like to create your project and run the following command:

```
wagtail start mysite
```

# The project

Lets look at what wagtail start created:

```
mysite/
   core/
        static/
        templates/
            base.html
            404.html
            500.html
   mysite/
        settings/
            base.py
            dev.py
            production.py
   manage.py
    vagrant/
        provision.sh
   Vagrantfile
   readme.rst
    requirements.txt
```

#### The "core" app

```
Location: /mysite/core/
```

This app is here to help get you started quicker by providing a HomePage model with migrations to create one when you first setup your app.

#### Default templates and static files

Location: /mysite/core/templates/ and /mysite/core/static/

The templates directory contains base.html, 404.html and 500.html. These files are very commonly needed on Wagtail sites to they have been added into the template.

The static directory contains an empty javascript and sass file. Wagtail uses django-compressor for compiling and compressing static files. For more information, see: Django Compressor Documentation

#### Vagrant configuration

Location: /Vagrantfile and /vagrant/

If you have Vagrant installed, these files let you easily setup a development environment with PostgreSQL and Elasticsearch inside a virtual machine.

See below section With Vagrant for info on how to use Vagrant in development

If you do not want to use Vagrant, you can just delete these files.

#### **Django settings**

Location: /mysite/mysite/settings/

The Django settings files are split up into base.py, dev.py, production.py and local.py.

- **base.py** This file is for global settings that will be used in both development and production. Aim to keep most of your configuration in this file.
- dev.py This file is for settings that will only be used by developers. For example: DEBUG = True
- production.py This file is for settings that will only run on a production server. For example: DEBUG = False
- **local.py** This file is used for settings local to a particular machine. This file should never be tracked by a version control system.

**Tip:** On production servers, we recommend that you only store secrets in local.py (such as API keys and passwords). This can save you headaches in the future if you are ever trying to debug why a server is behaving badly. If you are using multiple servers which need different settings then we recommend that you create a different production.py file for each one.

#### Getting it running

#### With Vagrant

This is the easiest way to get the project running. Vagrant runs your project locally in a virtual machine so you can use PostgreSQL and Elasticsearch in development without having to install them on your host machine. If you haven't yet installed Vagrant, see: Installing Vagrant.

To setup the Vagrant box, run the following commands

```
vagrant up # This may take some time on first run
vagrant ssh
# within the ssh session
```

```
dj createsuperuser
djrun
```

If you now visit http://localhost:8111 you should see a very basic "Welcome to your new Wagtail site!" page.

You can browse the Wagtail admin interface at: http://localhost:8111/admin

You can read more about how Vagrant works at: https://docs.vagrantup.com/v2/

#### The dj and djrun aliases

When using Vagrant, the Wagtail template provides two aliases: dj and djrun which can be used in the vagrant ssh session.

- **dj** This is short for python manage.py so you can use it to reduce typing. For example: python manage. py syncdb becomes dj syncdb.
- djrun This is short for python manage.py runserver 0.0.0.0:8000. This is used to run the testing server which is accessible from http://localhost:8111 (note that the port number gets changed by Vagrant)

# CHAPTER 2

# Core components

# Sites

Wagtail allows mapping a "site" (hostname or domain) to any node in the tree, using that node as the site's root. See *Theory*.

Access this by going to "Settings" and then "Sites". To try out a development site, add a single site with the hostname localhost at port 8000 and map it to one of the pieces of content you have created.

# **Pages**

Note: This documentation is currently being written.

Wagtail requires a little careful setup to define the types of content that you want to present through your website. The basic unit of content in Wagtail is the Page, and all of your page-level content will inherit basic webpage-related properties from it. But for the most part, you will be defining content yourself, through the construction of Django models using Wagtail's Page as a base.

Wagtail organizes content created from your models in a tree, which can have any structure and combination of model objects in it. Wagtail doesn't prescribe ways to organize and interrelate your content, but here we've sketched out some strategies for organizing your models.

The presentation of your content, the actual webpages, includes the normal use of the Django template system. We'll cover additional functionality that Wagtail provides at the template level later on.

# Theory

#### **Introduction to Trees**

If you're unfamiliar with trees as an abstract data type, you might want to review the concepts involved.

As a web developer, though, you probably already have a good understanding of trees as filesystem directories or paths. Wagtail pages can create the same structure, as each page in the tree has its own URL path, like so:

```
people/
    nien-nunb/
    laura-roslin/
events/
    captain-picard-day/
    winter-wrap-up/
```

The Wagtail admin interface uses the tree to organize content for editing, letting you navigate up and down levels in the tree through its Explorer menu. This method of organization is a good place to start in thinking about your own Wagtail models.

#### **Nodes and Leaves**

It might be handy to think of the Page-derived models you want to create as being one of two node types: parents and leaves. Wagtail isn't prescriptive in this approach, but it's a good place to start if you're not experienced in structuring your own content types.

#### **Nodes**

Parent nodes on the Wagtail tree probably want to organize and display a browse-able index of their descendants. A blog, for instance, needs a way to show a list of individual posts.

A Parent node could provide its own function returning its descendant objects.

```
class EventPageIndex(Page):
    # ...
def events(self):
    # Get list of live event pages that are descendants of this page
    events = EventPage.objects.live().descendant_of(self)
    # Filter events list to get ones that are either
    # running now or start in the future
    events = events.filter(date_from_gte=date.today())
    # Order by date
    events = events.order_by('date_from')
    return events
```

This example makes sure to limit the returned objects to pieces of content which make sense, specifically ones which have been published through Wagtail's admin interface (live()) and are children of this node (descendant\_of(self)). By setting a subpage\_types class property in your model, you can specify which models are allowed to be set as children, and by setting a parent\_page\_types class property, you can specify which models are allowed to be parents of this page model. Wagtail will allow any Page-derived model by default. Regardless, it's smart for a parent model to provide an index filtered to make sense.

#### Leaves

Leaves are the pieces of content itself, a page which is consumable, and might just consist of a bunch of properties. A blog page leaf might have some body text and an image. A person page leaf might have a photo, a name, and an

address.

It might be helpful for a leaf to provide a way to back up along the tree to a parent, such as in the case of breadcrumbs navigation. The tree might also be deep enough that a leaf's parent won't be included in general site navigation.

The model for the leaf could provide a function that traverses the tree in the opposite direction and returns an appropriate ancestor:

```
class EventPage(Page):
    # ...
    def event_index(self):
        # Find closest ancestor which is an event index
        return self.get_ancestors().type(EventIndexPage).last()
```

If defined, subpage\_types and parent\_page\_types will also limit the parent models allowed to contain a leaf. If not, Wagtail will allow any combination of parents and leafs to be associated in the Wagtail tree. Like with index pages, it's a good idea to make sure that the index is actually of the expected model to contain the leaf.

#### **Other Relationships**

Your Page-derived models might have other interrelationships which extend the basic Wagtail tree or depart from it entirely. You could provide functions to navigate between siblings, such as a "Next Post" link on a blog page (post->post->post). It might make sense for subtrees to interrelate, such as in a discussion forum (forum->post->replies) Skipping across the hierarchy might make sense, too, as all objects of a certain model class might interrelate regardless of their ancestors (events = EventPage.objects.all). It's largely up to the models to define their interrelations, the possibilities are really endless.

#### Anatomy of a Wagtail Request

For going beyond the basics of model definition and interrelation, it might help to know how Wagtail handles requests and constructs responses. In short, it goes something like:

- 1. Django gets a request and routes through Wagtail's URL dispatcher definitions
- 2. Wagtail checks the hostname of the request to determine which Site record will handle this request.
- 3. Starting from the root page of that site, Wagtail traverses the page tree, calling the route() method and letting each page model decide whether it will handle the request itself or pass it on to a child page.
- 4. The page responsible for handling the request returns a RouteResult object from route(), which identifies the page along with any additional args/kwargs to be passed to serve().
- 5. Wagtail calls serve(), which constructs a context using get\_context()
- 6. serve() finds a template to pass it to using get\_template()
- 7. A response object is returned by serve () and Django responds to the requester.

You can apply custom behavior to this process by overriding Page class methods such as route() and serve() in your own models. For examples, see *Recipes*.

# Creating page models

Wagtail provides a Page class to represent types of page (a.k.a Content types). Developers should subclass Page for their own page models.

Page uses Django's model interface, so you can include any field type and field options that Django allows. Wagtail provides some field types of its own which simplify data entry in the Wagtail admin interface. Wagtail also wraps

Django's field types and widgets with its own concept of "Edit Handlers" and "Panels". These further improve the data entry experience.

#### An example Wagtail Page Model

This example represents a typical blog post:

```
from django.db import models
from wagtail.wagtailcore.models import Page
from wagtail.wagtailcore.fields import RichTextField
from wagtail.wagtailadmin.edit handlers import FieldPanel
from wagtail.wagtailimages.edit handlers import ImageChooserPanel
from wagtail.wagtailimages.models import Image
class BlogPage(Page):
   body = RichTextField()
   date = models.DateField("Post date")
    feed image = models.ForeignKev(
        'wagtailimages.Image',
        null=True,
        blank=True,
        on_delete=models.SET_NULL,
        related_name='+'
    )
BlogPage.content_panels = [
   FieldPanel('title', classname="full title"),
   FieldPanel('date'),
    FieldPanel('body', classname="full"),
]
BlogPage.promote_panels = [
   FieldPanel('slug'),
   FieldPanel('seo_title'),
   FieldPanel('show_in_menus'),
   FieldPanel('search_description'),
    ImageChooserPanel('feed_image'),
```

**Tip:** To keep track of Page models and avoid class name clashes, it can be helpful to suffix model class names with "Page" e.g BlogPage, ListingIndexPage.

In the example above the BlogPage class defines three properties: body, date, and feed\_image. These are a mix of basic Django models (DateField), Wagtail fields (RichTextField), and a pointer to a Wagtail model (Image).

Below that the content\_panels and promote\_panels lists define the capabilities and layout of the page editing interface in the Wagtail admin. The lists are filled with "panels" and "choosers", which will provide a fine-grain interface for inputting the model's content. The ImageChooserPanel, for instance, lets one browse the image library, upload new images and input image metadata. The RichTextField is the basic field for creating web-ready website rich text, including text formatting and embedded media like images and video. The Wagtail admin offers other choices for fields, Panels, and Choosers, with the option of creating your own to precisely fit your content

without workarounds or other compromises.

Your models may be even more complex, with methods overriding the built-in functionality of the Page to achieve webdev magic. Or, you can keep your models simple and let Wagtail's built-in functionality do the work.

#### Page Class Reference

#### **Default fields**

Wagtail provides some fields for the Page class by default, which will be common to all your pages. You don't need to add these fields to your own page models however you do need to allocate them to content\_panels, promote\_panels or settings\_panels. See above example and for further information on the panels see *Displaying fields with the Editing API*.

- title (string, required) Human-readable title of the page what you'd probably use as your <h1> tag.
- slug(string, required) Machine-readable URL component for this page. The name of the page as it
  will appear in URLs e.g http://domain.com/blog/[my-slug]/
- **seo\_title** (string) Alternate SEO-crafted title, mainly for use in the page <title> tag.
- search\_description (string) SEO-crafted description of the content, used for internal search indexing, suitable for your page's <meta name="description"> tag.
- show\_in\_menus (boolean) Toggles whether the page should be considered for inclusion in any sitewide menus you create.
- **expire\_at** (datetime) A datetime on which the page should be unpublished, rendering it inaccessible to the public.

#### Page Attributes, Properties and Methods Reference

In addition to the model fields provided, Page has many properties and methods that you may wish to reference, use, or override in creating your own models. Those listed here are relatively straightforward to use, but consult the Wagtail source code for a full view of what's possible.

#### specific

Decorator that converts a method with a single self argument into a property cached on the instance.

#### specific\_class

Decorator that converts a method with a single self argument into a property cached on the instance.

url

Return the 'most appropriate' URL for referring to this page from the pages we serve, within the Wagtail backend and actual website templates; this is the local URL (starting with '/') if we're only running a single site (i.e. we know that whatever the current page is being served from, this link will be on the same domain), and the full URL (with domain) if not. Return None if the page is not routable.

#### full\_url

Return the full URL (including protocol / domain) to this page, or None if it is not routable

#### classmethod get\_verbose\_name()

Returns the human-readable "verbose name" of this page model e.g "Blog page".

#### relative\_url(current\_site)

Return the 'most appropriate' URL for this page taking into account the site we're currently on; a local URL if the site matches, or a fully qualified one otherwise. Return None if the page is not routable.

#### is\_navigable()

Return true if it's meaningful to browse subpages of this page - i.e. it currently has subpages, or it's at the top level (this rule necessary for empty out-of-the-box sites to have working navigation)

route (request, path\_components)

serve (request, \*args, \*\*kwargs)

get\_context (request, \*args, \*\*kwargs)

get\_template (request, \*args, \*\*kwargs)

#### preview\_modes

A list of (internal\_name, display\_name) tuples for the modes in which this page can be displayed for preview/moderation purposes. Ordinarily a page will only have one display mode, but subclasses of Page can override this - for example, a page containing a form might have a default view of the form, and a post-submission 'thankyou' page

#### serve\_preview(request, mode\_name)

Return an HTTP response for use in page previews. Normally this would be equivalent to self.serve(request), since we obviously want the preview to be indicative of how it looks on the live site. However, there are a couple of cases where this is not appropriate, and custom behaviour is required:

1) The page has custom routing logic that derives some additional required args/kwargs to be passed to serve(). The routing mechanism is bypassed when previewing, so there's no way to know what args we should pass. In such a case, the page model needs to implement its own version of serve\_preview.

2) The page has several different renderings that we would like to be able to see when previewing - for example, a form page might have one rendering that displays the form, and another rendering to display a landing page when the form is posted. This can be done by setting a custom preview\_modes list on the page model - Wagtail will allow the user to specify one of those modes when previewing, and pass the chosen mode\_name to serve\_preview so that the page model can decide how to render it appropriately. (Page models that do not specify their own preview\_modes list will always receive an empty string as mode\_name.)

Any templates rendered during this process should use the 'request' object passed here - this ensures that request.user and other properties are set appropriately for the wagtail user bar to be displayed. This request will always be a GET.

#### get\_ancestors(inclusive=False)

get\_descendants (inclusive=False)

get\_siblings (inclusive=True)

**classmethod search** (query\_string, show\_unpublished=False, search\_title\_only=False, extra\_filters={}, prefetch\_related=[], path=None)

#### search\_fields

A list of fields to be indexed by the search engine. See Search docs Indexing extra fields

#### subpage\_types

A whitelist of page models which can be created as children of this page type e.g a BlogIndex page might allow BlogPage, but not JobPage e.g

```
class BlogIndex(Page):
    subpage_types = ['mysite.BlogPage', 'mysite.BlogArchivePage']
```

#### password\_required\_template

Defines which template file should be used to render the login form for Protected pages using this model. This overrides the default, defined using PASSWORD\_REQUIRED\_TEMPLATE in your settings. See *Private pages* 

#### Tips

#### Friendly model names

Make your model names more friendly to users of Wagtail using Django's internal Meta class with a verbose\_name e.g

```
class HomePage(Page):
    ...
    class Meta:
        verbose_name = "Homepage"
```

When users are given a choice of pages to create, the list of page types is generated by splitting your model names on each of their capital letters. Thus a HomePage model would be named "Home Page" which is a little clumsy. verbose\_name as in the example above, would change this to read "Homepage" which is slightly more conventional.

#### Helpful model descriptions

As your site becomes more complex users may require some prompting in deciding which content type to use when creating a new page. Developers can add a description to their Models by extending Django's internal model Meta class.

Insert the following once at the top of your models.py:

```
import django.db.models.options as options
options.DEFAULT_NAMES = options.DEFAULT_NAMES + ('description',)
```

Then for each model as necessary, add a description option to the model Meta class

```
class HomePage(Page):
    ...
    class Meta:
        description = "The top level homepage for your site"
        verbose_name = "Homepage"
```

(This method can be used to extend the Model Meta class in various ways however Wagtail only supports the addition of a description option).

#### For Front End developers

| ontents                 |  |  |
|-------------------------|--|--|
| • Overview              |  |  |
| Templates               |  |  |
| - Page content          |  |  |
| Static assets           |  |  |
| – User images           |  |  |
| Template tags & filters |  |  |
| – Images (tag)          |  |  |
| – Rich text (filter)    |  |  |
| * Responsive Embeds     |  |  |
| – Internal links (tag)  |  |  |
| * pageurl               |  |  |
| * slugurl               |  |  |
| - Static files (tag)    |  |  |
| • Wagtail User Bar      |  |  |

#### **Overview**

Wagtail uses Django's templating language. For developers new to Django, start with Django's own template documentation: https://docs.djangoproject.com/en/dev/topics/templates/

Python programmers new to Django/Wagtail may prefer more technical documentation: https://docs.djangoproject. com/en/dev/ref/templates/api/

You should be familiar with Django templating basics before continuing with this documentation.

#### **Templates**

Every type of page or "content type" in Wagtail is defined as a "model" in a file called models.py. If your site has a blog, you might have a BlogPage model and another called BlogPageListing. The names of the models are up to the Django developer.

For each page model in models.py, Wagtail assumes an HTML template file exists of (almost) the same name. The Front End developer may need to create these templates themselves by referring to models.py to infer template names from the models defined therein.

To find a suitable template, Wagtail converts CamelCase names to underscore\_case. So for a BlogPage, a template blog\_page.html will be expected. The name of the template file can be overridden per model if necessary.

Template files are assumed to exist here:

```
name_of_project/
   name_of_app/
    templates/
        name_of_app/
        blog_page.html
        models.py
```

For more information, see the Django documentation for the application directories template loader.

#### Page content

The data/content entered into each page is accessed/output through Django's {{ double-brace }} notation. Each field from the model must be accessed by prefixing self..e.g the page title {{ self.title }} or another field {{ self.author }}.

Additionally request. is available and contains Django's request object.

#### Static assets

Static files e.g CSS, JS and images are typically stored here:

```
name_of_project/
   name_of_app/
   static/
    name_of_app/
    css/
    js/
    images/
   models.py
```

(The names "css", "js" etc aren't important, only their position within the tree.)

Any file within the static folder should be inserted into your HTML using the {% static %} tag. More about it: *Static files (tag)*.

#### **User images**

Images uploaded to Wagtail by its users (as opposed to a developer's static files, above) go into the image library and from there are added to pages via the *page editor interface*.

Unlike other CMS, adding images to a page does not involve choosing a "version" of the image to use. Wagtail has no predefined image "formats" or "sizes". Instead the template developer defines image manipulation to occur *on the fly* when the image is requested, via a special syntax within the template.

Images from the library must be requested using this syntax, but a developer's static images can be added via conventional means e.g img tags. Only images from the library can be manipulated on the fly.

Read more about the image manipulation syntax here Using images in templates.

#### **Template tags & filters**

In addition to Django's standard tags and filters, Wagtail provides some of its own, which can be load-ed as you would any other

#### Images (tag)

The image tag inserts an XHTML-compatible img element into the page, setting its src, width, height and alt. See also *More control over the img tag*.

The syntax for the tag is thus:

{% image [image] [resize-rule] %}

For example:

```
{% load wagtailimages_tags %}
...
{% image self.photo width-400 %}
<!-- or a square thumbnail: -->
{% image self.photo fill-80x80 %}
```

See Using images in templates for full documentation.

#### **Rich text (filter)**

Changed in version 0.4: The 'rich\_text' tags library was renamed to 'wagtailcore\_tags'

This filter takes a chunk of HTML content and renders it as safe HTML in the page. Importantly it also expands internal shorthand references to embedded images and links made in the Wagtail editor into fully-baked HTML ready for display.

Only fields using RichTextField need this applied in the template.

```
{% load wagtailcore_tags %}
...
{{ self.body|richtext }}
```

Note: Note that the template tag loaded differs from the name of the filter.

#### **Responsive Embeds**

Wagtail embeds and images are included at their full width, which may overflow the bounds of the content container you've defined in your templates. To make images and embeds responsive – meaning they'll resize to fit their container – include the following CSS.

```
.rich-text img {
   max-width: 100%;
   height: auto;
}
.responsive-object {
   position: relative;
}
   .responsive-object iframe,
   .responsive-object object,
    .responsive-object embed {
       position: absolute;
        top: 0;
        left: 0;
        width: 100%;
       height: 100%;
   }
```

#### Internal links (tag)

Changed in version 0.4: The 'pageurl' tags library was renamed to 'wagtailcore\_tags'

#### pageurl

Takes a Page object and returns a relative URL (/foo/bar/) if within the same site as the current page, or absolute (http://example.com/foo/bar/) if not.

```
{% load wagtailcore_tags %}
...
<a href="{% pageurl self.blog_page %}">
```

#### slugurl

Takes any slug as defined in a page's "Promote" tab and returns the URL for the matching Page. Like pageurl, will try to provide a relative link if possible, but will default to an absolute link if on a different site. This is most useful when creating shared page furniture e.g top level navigation or site-wide links.

```
{% load wagtailcore_tags %}
...
<a href="{% slugurl self.your_slug %}">
```

#### Static files (tag)

Used to load anything from your static files directory. Use of this tag avoids rewriting all static paths if hosting arrangements change, as they might between local and a live environments.

```
{% load static %}
...
<img src="{% static "name_of_app/myimage.jpg" %}" alt="My image"/>
```

Notice that the full path name is not required and the path snippet you enter only need begin with the parent app's directory name.

#### Wagtail User Bar

This tag provides a contextual flyout menu on the top-right of a page for logged-in users. The menu gives editors the ability to edit the current page or add another at the same level. Moderators are also given the ability to accept or reject a page previewed as part of content moderation.

```
{% load wagtailuserbar %}
...
{% wagtailuserbar %}
```

By default the User Bar appears in the top right of the browser window, flush with the edge. If this conflicts with your design it can be moved with a css rule in your own CSS files e.g to move it down from the top:

```
#wagtail-userbar{
   top:200px
}
```

#### **Recipes**

#### Overriding the serve() Method

Wagtail defaults to serving Page-derived models by passing self to a Django HTML template matching the model's name, but suppose you wanted to serve something other than HTML? You can override the serve() method provided by the Page class and handle the Django request and response more directly.

Consider this example from the Wagtail demo site's models.py, which serves an EventPage object as an iCal file if the format variable is set in the request:

```
class EventPage (Page):
   def serve(self, request):
        if "format" in request.GET:
            if request.GET['format'] == 'ical':
                # Export to ical format
                response = HttpResponse(
                    export_event(self, 'ical'),
                    content_type='text/calendar',
                )
                response['Content-Disposition'] = 'attachment; filename=' + self.slug_
↔+ '.ics'
                return response
            else:
                # Unrecognised format error
                message = 'Could not export event\n\nUnrecognised format: ' + request.
→GET['format']
                return HttpResponse(message, content_type='text/plain')
        else:
            # Display event page as usual
            return super(EventPage, self).serve(request)
```

serve() takes a Django request object and returns a Django response object. Wagtail returns a TemplateResponse object with the template and context which it generates, which allows middleware to function as intended, so keep in mind that a simpler response object like a HttpResponse will not receive these benefits.

With this strategy, you could use Django or Python utilities to render your model in JSON or XML or any other format you'd like.

#### Adding Endpoints with Custom route() Methods

Wagtail routes requests by iterating over the path components (separated with a forward slash /), finding matching objects based on their slug, and delegating further routing to that object's model class. The Wagtail source is very instructive in figuring out what's happening. This is the default route() method of the Page class:

```
class Page(...):
    ...
    def route(self, request, path_components):
        if path_components:
            # request is for a child of this page
            child_slug = path_components[0]
            remaining_components = path_components[1:]
            # find a matching child or 404
```

```
try:
    subpage = self.get_children().get(slug=child_slug)
except Page.DoesNotExist:
    raise Http404
# delegate further routing
return subpage.specific.route(request, remaining_components)
else:
    # request is for this very page
    if self.live:
        # request is for this very page
    if self.live:
        # Return a RouteResult that will tell Wagtail to call
        # this page's serve() method
        return RouteResult(self)
else:
        # the page matches the request, but isn't published, so 404
        raise Http404
```

route() takes the current object (self), the request object, and a list of the remaining path\_components from the request URL. It either continues delegating routing by calling route() again on one of its children in the Wagtail tree, or ends the routing process by returning a RouteResult object or raising a 404 error.

The RouteResult object (defined in wagtail.wagtailcore.url\_routing) encapsulates all the information Wagtail needs to call a page's serve() method and return a final response: this information consists of the page object, and any additional args / kwargs to be passed to serve().

By overriding the route() method, we could create custom endpoints for each object in the Wagtail tree. One use case might be using an alternate template when encountering the print/ endpoint in the path. Another might be a REST API which interacts with the current object. Just to see what's involved, lets make a simple model which prints out all of its child path components.

```
First, models.py:
```

```
from django.shortcuts import render
from wagtail.wagtailcore.url_routing import RouteResult
. . .
class Echoer (Page):
    def route(self, request, path_components):
        if path_components:
            # tell Wagtail to call self.serve() with an additional 'path_components'.
↔kwarq
            return RouteResult(self, kwargs={'path_components': path_components})
        else:
            if self.live:
                # tell Wagtail to call self.serve() with no further args
                return RouteResult(self)
            else:
                raise Http404
    def serve(self, path_components=[]):
        render(request, self.template, {
            'self': self,
            'echo': ' '.join(path_components),
        })
```

```
Echoer.content_panels = [
   FieldPanel('title', classname="full title"),
]
Echoer.promote_panels = [
   MultiFieldPanel(COMMON_PANELS, "Common page configuration"),
]
```

This model, Echoer, doesn't define any properties, but does subclass Page so objects will be able to have a custom title and slug. The template just has to display our {  $\{ echo \} }$  property.

Now, once creating a new Echoer page in the Wagtail admin titled "Echo Base," requests such as:

http://127.0.0.1:8000/echo-base/tauntaun/kennel/bed/and/breakfast/

Will return:

tauntaun kennel bed **and** breakfast

Be careful if you're introducing new required arguments to the serve() method - Wagtail still needs to be able to display a default view of the page for previewing and moderation, and by default will attempt to do this by calling serve() with a request object and no further arguments. If your serve() method does not accept that as a method signature, you will need to override the page's serve\_preview() method to call serve() with suitable arguments:

```
def serve_preview(self, request, mode_name):
    return self.serve(request, color='purple')
```

#### Tagging

Wagtail provides tagging capability through the combination of two django modules, taggit and modelcluster. taggit provides a model for tags which is extended by modelcluster, which in turn provides some magical database abstraction which makes drafts and revisions possible in Wagtail. It's a tricky recipe, but the net effect is a many-to-many relationship between your model and a tag class reserved for your model.

Using an example from the Wagtail demo site, here's what the tag model and the relationship field looks like in models.py:

```
from modelcluster.fields import ParentalKey
from modelcluster.tags import ClusterTaggableManager
from taggit.models import Tag, TaggedItemBase
...
class BlogPageTag(TaggedItemBase):
    content_object = ParentalKey('demo.BlogPage', related_name='tagged_items')
...
class BlogPage(Page):
    ...
    tags = ClusterTaggableManager(through=BlogPageTag, blank=True)
BlogPage.promote_panels = [
    ...
    FieldPanel('tags'),
]
```

Wagtail's admin provides a nice interface for inputting tags into your content, with typeahead tag completion and friendly tag icons.

Now that we have the many-to-many tag relationship in place, we can fit in a way to render both sides of the relation. Here's more of the Wagtail demo site models.py, where the index model for BlogPage is extended with logic for filtering the index by tag:

```
class BlogIndexPage(Page):
...
def serve(self, request):
    # Get blogs
    blogs = self.blogs
    # Filter by tag
    tag = request.GET.get('tag')
    if tag:
        blogs = blogs.filter(tags__name=tag)
    return render(request, self.template, {
            'self': self,
            'blogs': blogs,
    })
```

Here, blogs.filter (tags\_\_name=tag) invokes a reverse Django queryset filter on the BlogPageTag model to optionally limit the BlogPage objects sent to the template for rendering. Now, lets render both sides of the relation by showing the tags associated with an object and a way of showing all of the objects associated with each tag. This could be added to the blog\_page.html template:

Iterating through self.tags.all will display each tag associated with self, while the link(s) back to the index make use of the filter option added to the BlogIndexPage model. A Django query could also use the tagged\_items related name field to get BlogPage objects associated with a tag.

This is just one possible way of creating a taxonomy for Wagtail objects. With all of the components for a taxonomy available through Wagtail, you should be able to fulfill even the most exotic taxonomic schemes.

#### Custom Page Contexts by Overriding get\_context()

#### Load Alternate Templates by Overriding get\_template()

#### **Preview Modes**

preview\_modes serve\_preview

#### **Displaying fields with the Editing API**

Note: This documentation is currently being written.

Wagtail provides a highly-customizable editing interface consisting of several components:

- Fields built-in content types to augment the basic types provided by Django
- Panels the basic editing blocks for fields, groups of fields, and related object clusters
- Choosers interfaces for finding related objects in a ForeignKey relationship

Configuring your models to use these components will shape the Wagtail editor to your needs. Wagtail also provides an API for injecting custom CSS and JavaScript for further customization, including extending the hallo.js rich text editor.

There is also an Edit Handler API for creating your own Wagtail editor components.

#### **Defining Panels**

A "panel" is the basic editing block in Wagtail. Wagtail will automatically pick the appropriate editing widget for most Django field types; implementors just need to add a panel for each field they want to show in the Wagtail page editor, in the order they want them to appear.

There are four basic types of panels:

- FieldPanel ( field\_name, classname=None ) This is the panel used for basic Django field types. field\_name is the name of the class property used in your model definition. classname is a string of optional CSS classes given to the panel which are used in formatting and scripted interactivity. By default, panels are formatted as inset fields. The CSS class full can be used to format the panel so it covers the full width of the Wagtail page editor. The CSS class title can be used to mark a field as the source for auto-generated slug strings.
- MultiFieldPanel ( children, heading="", classname=None ) This panel condenses several FieldPanels or choosers, from a list or tuple, under a single heading string.
- InlinePanel( base\_model, relation\_name, panels=None, classname=None, label='', help\_te This panel allows for the creation of a "cluster" of related objects over a join to a separate model, such as a list of related links or slides to an image carousel. This is a very powerful, but tricky feature which will take some space to cover, so we'll skip over it for now. For a full explanation on the usage of InlinePanel, see Inline Panels and Model Clusters.
- FieldRowPanel ( children, classname=None) This panel is purely aesthetic. It creates a columnar layout in the editing interface, where each of the child Panels appears alongside each other rather than below. Use of FieldRowPanel particularly helps reduce the "snow-blindness" effect of seeing so many fields on the page, for complex models. It also improves the perceived association between fields of a similar nature. For example if you created a model representing an "Event" which had a starting date and ending date, it may be intuitive to find the start and end date on the same "row".

FieldRowPanel should be used in combination with col\* classnames added to each of the child Panels of the FieldRowPanel. The Wagtail editing interface is layed out using a grid system, in which the maximum width of the editor is 12 columns wide. Classes coll-coll2 can be applied to each child of a FieldRowPanel. The class col3 will ensure that field appears 3 columns wide or a quarter the width. col4 would cause the field to be 4 columns wide, or a third the width.

#### (In addition to these four, there are also Chooser Panels, detailed below.)

Wagtail provides a tabbed interface to help organize panels. Three such tabs are provided:

- content\_panels is the main tab, used for the bulk of your model's fields.
- promote\_panels is suggested for organizing fields regarding the promotion of the page around the site and the Internet. For example, a field to dictate whether the page should show in site-wide menus, descriptive text that should appear in site search results, SEO-friendly titles, OpenGraph meta tag content and other machine-readable information.
- settings\_panels is essentially for non-copy fields. By default it contains the page's scheduled publishing fields. Other suggested fields could include a field to switch between one layout/style and another.

Let's look at an example of a panel definition:

```
COMMON_PANELS = (
  FieldPanel('slug'),
 FieldPanel('seo_title'),
 FieldPanel('show_in_menus'),
 FieldPanel('search_description'),
)
. . .
class ExamplePage( Page ):
  # field definitions omitted
ExamplePage.content_panels = [
  FieldPanel('title', classname="full title"),
  FieldPanel('body', classname="full"),
  FieldRowPanel([
   FieldPanel('start_date', classname="col3"),
   FieldPanel('end_date', classname="col3"),
  ]),
  ImageChooserPanel('splash_image'),
  DocumentChooserPanel('free_download'),
  PageChooserPanel('related_page'),
]
ExamplePage.promote_panels = [
  MultiFieldPanel (COMMON_PANELS, "Common page configuration"),
1
```

After the Page-derived class definition, just add lists of panel definitions to order and organize the Wagtail page editing interface for your model.

#### **Built-in Fields and Choosers**

Django's field types are automatically recognized and provided with an appropriate widget for input. Just define that field the normal Django way and pass the field name into FieldPanel() when defining your panels. Wagtail will take care of the rest.

Here are some Wagtail-specific types that you might include as fields in your models.

#### **Rich Text (HTML)**

Wagtail provides a general-purpose WYSIWYG editor for creating rich text content (HTML) and embedding media such as images, video, and documents. To include this in your models, use the RichTextField() function when defining a model field:

```
from wagtail.wagtailcore.fields import RichTextField
from wagtail.wagtailadmin.edit_handlers import FieldPanel
# ...
class BookPage(Page):
    book_text = RichTextField()
BookPage.content_panels = [
    FieldPanel('body', classname="full"),
```

# ...

1

RichTextField inherits from Django's basic TextField field, so you can pass any field parameters into RichTextField as if using a normal Django field. This field does not need a special panel and can be defined with FieldPanel.

However, template output from RichTextField is special and need to be filtered to preserve embedded content. See *Rich text (filter)*.

If you're interested in extending the capabilities of the Wagtail WYSIWYG editor (hallo.js), See *Extending the WYSI-WYG Editor (hallo.js)*.

#### Images

One of the features of Wagtail is a unified image library, which you can access in your models through the Image model and the ImageChooserPanel chooser. Here's how:

```
from wagtail.wagtailimages.models import Image
from wagtail.wagtailimages.edit_handlers import ImageChooserPanel
# ...
class BookPage(Page):
    cover = models.ForeignKey(
        'wagtailimages.Image',
        null=True,
        blank=True,
        on_delete=models.SET_NULL,
        related_name='+'
    )
BookPage.content_panels = [
    ImageChooserPanel('cover'),
    # ...
]
```

Django's default behavior is to "cascade" deletions through a ForeignKey relationship, which is probably not what you want happening. This is why the null, blank, and on\_delete parameters should be set to allow for an empty field. (See Django model field reference (on\_delete)). ImageChooserPanel takes only one argument: the name of the field.

Displaying Image objects in a template requires the use of a template tag. See Using images in templates.

#### **Documents**

For files in other formats, Wagtail provides a generic file store through the Document model:

```
from wagtail.wagtaildocs.models import Document
from wagtail.wagtaildocs.edit_handlers import DocumentChooserPanel
# ...
class BookPage(Page):
    book_file = models.ForeignKey(
        'wagtaildocs.Document',
        null=True,
        blank=True,
        on_delete=models.SET_NULL,
```

```
related_name='+'
)
BookPage.content_panels = [
   DocumentChooserPanel('book_file'),
   # ...
]
```

As with images, Wagtail documents should also have the appropriate extra parameters to prevent cascade deletions across a ForeignKey relationship. DocumentChooserPanel takes only one argument: the name of the field.

Documents can be used directly in templates without tags or filters. Its properties are:

title The title of the document.

url URL to the file.

**created\_at** The date and time the document was created (DateTime).

filename The filename of the file.

file\_extension The extension of the file.

```
tags A TaggableManager which keeps track of tags associated with the document (uses the django-taggit module).
```

#### Pages and Page-derived Models

You can explicitly link Page-derived models together using the Page model and PageChooserPanel.

```
from wagtail.wagtailcore.models import Page
from wagtail.wagtailadmin.edit_handlers import PageChooserPanel
# ...
class BookPage(Page):
   publisher = models.ForeignKey(
       'wagtailcore.Page',
       null=True,
       blank=True,
       on_delete=models.SET_NULL,
       related_name='+',
   )
BookPage.content_panels = [
   PageChooserPanel('related_page', 'demo.PublisherPage'),
   # ...
]
```

PageChooserPanel takes two arguments: a field name and an optional page type. Specifying a page type (in the form of an "appname.modelname" string) will filter the chooser to display only pages of that type.

#### **Snippets**

Snippets are vanilla Django models you create yourself without a Wagtail-provided base class. So using them as a field in a page requires specifying your own appname.modelname. A chooser, SnippetChooserPanel, is provided which takes the field name and snippet class.

```
from wagtail.wagtailsnippets.edit_handlers import SnippetChooserPanel
# ...
class BookPage(Page):
   advert = models.ForeignKey(
      'demo.Advert',
      null=True,
      blank=True,
      on_delete=models.SET_NULL,
      related_name='+'
   )
BookPage.content_panels = [
   SnippetChooserPanel('advert', Advert),
   # ...
]
```

See *Snippets* for more information.

#### **Field Customization**

By adding CSS classnames to your panel definitions or adding extra parameters to your field definitions, you can control much of how your fields will display in the Wagtail page editing interface. Wagtail's page editing interface takes much of its behavior from Django's admin, so you may find many options for customization covered there. (See Django model field reference).

#### **Full-Width Input**

Use classname="full" to make a field (input element) stretch the full width of the Wagtail page editor. This will not work if the field is encapsulated in a MultiFieldPanel, which places its child fields into a formset.

#### **Titles**

Use classname="title" to make Page's built-in title field stand out with more vertical padding.

#### Col\*

Fields within a FieldRowPanel can have their width dictated in terms of the number of columns it should span. The FieldRowPanel is always considered to be 12 columns wide regardless of browser size or the nesting of FieldRowPanel in any other type of panel. Specify a number of columns thus: col3, col4, col6 etc (up to 12). The resulting width with be *relative* to the full width of the FieldRowPanel.

#### **Required Fields**

To make input or chooser selection manditory for a field, add blank=False to its model definition. (See Django model field reference (blank)).

### **Hiding Fields**

Without a panel definition, a default form field (without label) will be used to represent your fields. If you intend to hide a field on the Wagtail page editor, define the field with editable=False (See Django model field reference (editable)).

### **MultiFieldPanel**

The MultiFieldPanel groups a list of child fields into a fieldset, which can also be collapsed into a heading bar to save space.

```
BOOK_FIELD_COLLECTION = [
ImageChooserPanel('cover'),
DocumentChooserPanel('book_file'),
PageChooserPanel('publisher'),
]
BookPage.content_panels = [
MultiFieldPanel(
BOOK_FIELD_COLLECTION,
heading="Collection of Book Fields",
classname="collapsible collapsed"
),
# ...
```

By default, MultiFieldPanel s are expanded and not collapsible. Adding the classname collapsible will enable the collapse control. Adding both collapsible and collapsed to the classname parameter will load the editor page with the MultiFieldPanel collapsed under its heading.

### **Inline Panels and Model Clusters**

The django-modelcluster module allows for streamlined relation of extra models to a Wagtail page. For instance, you can create objects related through a ForeignKey relationship on the fly and save them to a draft revision of a Page object. Normally, your related objects "cluster" would need to be created beforehand (or asynchronously) before linking them to a Page.

Let's look at the example of adding related links to a Page-derived model. We want to be able to add as many as we like, assign an order, and do all of this without leaving the page editing screen.

```
from wagtail.wagtailcore.models import Orderable, Page
from modelcluster.fields import ParentalKey
# The abstract model for related links, complete with panels
class RelatedLink(models.Model):
    title = models.CharField(max_length=255)
    link_external = models.URLField("External link", blank=True)
    panels = [
        FieldPanel('title'),
        FieldPanel('link_external'),
    ]
    class Meta:
        abstract = True
```

```
# The real model which combines the abstract model, an
# Orderable helper class, and what amounts to a ForeignKey link
# to the model we want to add related links to (BookPage)
class BookPageRelatedLinks(Orderable, RelatedLink):
    page = ParentalKey('demo.BookPage', related_name='related_links')
class BookPage( Page ):
    # ...
BookPage.content_panels = [
    # ...
InlinePanel( BookPage, 'related_links', label="Related Links" ),
]
```

The RelatedLink class is a vanilla Django abstract model. The BookPageRelatedLinks model extends it with capability for being ordered in the Wagtail interface via the Orderable class as well as adding a page property which links the model to the BookPage model we're adding the related links objects to. Finally, in the panel definitions for BookPage, we'll add an InlinePanel to provide an interface for it all. Let's look again at the parameters that InlinePanel accepts:

InlinePanel( base\_model, relation\_name, panels=None, label='', help\_text='' )

base\_model is the model you're extending with the cluster. The relation\_name is the related\_name label given to the cluster's ParentalKey relation. You can add the panels manually or make them part of the cluster model. Finally, label and help\_text provide a heading and caption, respectively, for the Wagtail editor.

For another example of using model clusters, see Tagging

For more on django-modelcluster, visit the django-modelcluster github project page.

### Extending the WYSIWYG Editor (hallo.js)

To inject javascript into the Wagtail page editor, see the *insert\_editor\_js* hook. Once you have the hook in place and your hallo.js plugin loads into the Wagtail page editor, use the following Javascript to register the plugin with hallo.js.

registerHalloPlugin(name, opts);

hallo.js plugin names are prefixed with the "IKS." namespace, but the name you pass into registerHalloPlugin() should be without the prefix. opts is an object passed into the plugin.

For information on developing custom hallo.js plugins, see the project's page: https://github.com/bergie/hallo

### **Edit Handler API**

### Admin Hooks

On loading, Wagtail will search for any app with the file wagtail\_hooks.py and execute the contents. This provides a way to register your own functions to execute at certain points in Wagtail's execution, such as when a Page object is saved or when the main menu is constructed.

New in version 0.5: Decorator syntax was added in 0.5; earlier versions only supported hooks.register as an ordinary function call.

Registering functions with a Wagtail hook is done through the @hooks.register decorator:

```
from wagtail.wagtailcore import hooks
```

Alternatively, hooks.register can be called as an ordinary function, passing in the name of the hook and a handler function defined elsewhere:

hooks.register('name\_of\_hook', my\_hook\_function)

The available hooks are:

**before\_serve\_page** New in version 0.4.

Called when Wagtail is about to serve a page. The callable passed into the hook will receive the page object, the request object, and the args and kwargs that will be passed to the page's <code>serve()</code> method. If the callable returns an <code>HttpResponse</code>, that response will be returned immediately to the user, and Wagtail will not proceed to call <code>serve()</code> on the page.

```
from wagtail.wagtailcore import hooks
@hooks.register('before_serve_page')
def block_googlebot(page, request, serve_args, serve_kwargs):
    if request.META.get('HTTP_USER_AGENT') == 'GoogleBot':
        return HttpResponse("<hl>bad googlebot no cookie</hl>")
```

construct\_wagtail\_edit\_bird Add or remove items from the wagtail userbar. Add, edit, and moderation
tools are provided by default. The callable passed into the hook must take the request object and a list of
menu objects, items. The menu item objects must have a render method which can take a request object
and return the HTML string representing the menu item. See the userbar templates and menu item classes for
more information.

```
from wagtail.wagtailcore import hooks

class UserbarPuppyLinkItem(object):
    def render(self, request):
        return '<a href="http://cuteoverload.com/tag/puppehs/" ' \
        + 'target="_parent" class="action icon icon-wagtail">Puppies!</a>'

@hooks.register('construct_wagtail_edit_bird')
def add_puppy_link_item(request, items):
    return items.append( UserbarPuppyLinkItem() )
```

**construct\_homepage\_panels** Add or remove panels from the Wagtail admin homepage. The callable passed into this hook should take a request object and a list of panels, objects which have a render() method returning a string. The objects also have an order property, an integer used for ordering the panels. The default panels use integers between 100 and 300.

```
from django.utils.safestring import mark_safe
from wagtail.wagtailcore import hooks
class WelcomePanel(object):
    order = 50
    def render(self):
        return mark_safe("""
```

after\_create\_page Do something with a Page object after it has been saved to the database (as a published page or a revision). The callable passed to this hook should take a request object and a page object. The function does not have to return anything, but if an object with a status\_code property is returned, Wagtail will use it as a response object. By default, Wagtail will instead redirect to the Explorer page for the new page's parent.

```
from django.http import HttpResponse
from wagtail.wagtailcore import hooks
@hooks.register('after_create_page')
def do_after_page_create(request, page):
    return HttpResponse("Congrats on making content!", content_type="text/plain")
```

- **after\_edit\_page** Do something with a Page object after it has been updated. Uses the same behavior as after\_create\_page.
- **after\_delete\_page** Do something after a Page object is deleted. Uses the same behavior as after\_create\_page.
- **register\_admin\_urls** Register additional admin page URLs. The callable fed into this hook should return a list of Django URL patterns which define the structure of the pages and endpoints of your extension to the Wagtail admin. For more about vanilla Django URLconfs and views, see url dispatcher.

```
from django.http import HttpResponse
from django.conf.urls import url
from wagtail.wagtailcore import hooks

def admin_view( request ):
    return HttpResponse( \
        "I have approximate knowledge of many things!", \
        content_type="text/plain")

@hooks.register('register_admin_urls')
def urlconf_time():
    return [
        url(r'^how_did_you_almost_know_my_name/$', admin_view, name='frank' ),
]
```

### register\_admin\_menu\_item New in version 0.6.

Add an item to the Wagtail admin menu. The callable passed to this hook must return an instance of wagtail. wagtailadmin.menu.MenuItem. New items can be constructed from the MenuItem class by passing in a label which will be the text in the menu item, and the URL of the admin page you want the menu item to link to (usually by calling reverse() on the admin view you've set up). Additionally, the following keyword arguments are accepted:

name an internal name used to identify the menu item; defaults to the slugified form of the label.

Also applied as a CSS class to the wrapping , as "menu-{name}".

classnames additional classnames applied to the link, used to give it an icon

attrs additional HTML attributes to apply to the link

order an integer which determines the item's position in the menu

MenuItem can be subclassed to customise the HTML output, specify Javascript files required by the menu item, or conditionally show or hide the item for specific requests (for example, to apply permission checks); see the source code (wagtail/wagtailadmin/menu.py) for details.

register\_settings\_menu\_item New in version 0.7.

As register\_admin\_menu\_item, but registers menu items into the 'Settings' sub-menu rather than the top-level menu.

construct\_main\_menu Called just before the Wagtail admin menu is output, to allow the list of menu items
to be modified. The callable passed to this hook will receive a request object and a list of menu\_items,
and should modify menu\_items in-place as required. Adding menu items should generally be done through
the register\_admin\_menu\_item hook instead - items added through construct\_main\_menu will
be missing any associated Javascript includes, and their is\_shown check will not be applied.

```
from wagtail.wagtailcore import hooks
@hooks.register('construct_main_menu')
def hide_explorer_menu_item_from_frank(request, menu_items):
    if request.user.username == 'frank':
        menu_items[:] = [item for item in menu_items if item.name != 'explorer']
```

**insert\_editor\_js** Add additional Javascript files or code snippets to the page editor. Output must be compatible with compress, as local static includes or string.

```
from django.utils.html import format_html, format_html_join
from django.conf import settings
from wagtail.wagtailcore import hooks
@hooks.register('insert_editor_js')
def editor_js():
    js_files = [
       'demo/js/hallo-plugins/hallo-demo-plugin.js',
    ]
    js_includes = format_html_join('\n', '<script src="{0}{1}"></script>',
    ((settings.STATIC_URL, filename) for filename in js_files)
    )
    return js_includes + format_html(
    """
    <script>
        registerHalloPlugin('demoeditor');
```

```
</script>
"""
```

**insert\_editor\_css** Add additional CSS or SCSS files or snippets to the page editor. Output must be compatible with compress, as local static includes or string.

```
from django.utils.html import format_html
from django.conf import settings
from wagtail.wagtailcore import hooks
@hooks.register('insert_editor_css')
def editor_css():
    return format_html('<link rel="stylesheet" href="' \
    + settings.STATIC_URL \
    + 'demo/css/vendor/font-awesome/css/font-awesome.min.css">')
```

construct\_whitelister\_element\_rules .. versionadded:: 0.4

Customise the rules that define which HTML elements are allowed in rich text areas. By default only a limited set of HTML elements and attributes are whitelisted - all others are stripped out. The callables passed into this hook must return a dict, which maps element names to handler functions that will perform some kind of manipulation of the element. These handler functions receive the element as a BeautifulSoup Tag object.

The wagtail.wagtailcore.whitelist module provides a few helper functions to assist in defining these handlers: allow\_without\_attributes, a handler which preserves the element but strips out all of its attributes, and attribute\_rule which accepts a dict specifying how to handle each attribute, and returns a handler function. This dict will map attribute names to either True (indicating that the attribute should be kept), False (indicating that it should be dropped), or a callable (which takes the initial attribute value and returns either a final value for the attribute, or None to drop the attribute).

For example, the following hook function will add the <blockquote> element to the whitelist, and allow the target attribute on <a> elements:

register\_permissions New in version 0.7.

Return a queryset of Permission objects to be shown in the Groups administration area.

### Image Formats in the Rich Text Editor

On loading, Wagtail will search for any app with the file image\_formats.py and execute the contents. This provides a way to customize the formatting options shown to the editor when inserting images in the RichTextField editor.

As an example, add a "thumbnail" format:

To begin, import the the Format class, register\_image\_format function, and optionally unregister\_image\_format function. To register a new Format, call the register\_image\_format with the Format object as the argument. The Format takes the following init arguments:

name The unique key used to identify the format. To unregister this format, call unregister\_image\_format with this string as the only argument.

label The label used in the chooser form when inserting the image into the RichTextField.

**classnames** The string to assign to the class attribute of the generated <img> tag.

filter\_spec The string specification to create the image rendition. For more, see the Using images in templates.

To unregister, call unregister\_image\_format with the string of the name of the Format as the only argument.

### **Content Index Pages (CRUD)**

**Custom Choosers** 

Tests

# **Page Queryset Methods**

All models that inherit from Page are given some extra Queryset methods accessible from their .objects attribute.

### **Examples**

• Selecting only live pages

live\_pages = Page.objects.live()

· Selecting published EventPages that are descendants of events\_index

```
events = EventPage.objects.live().descendant_of(events_index)
```

• Getting a list of menu items

# Reference

class wagtail.wagtailcore.query.PageQuerySet (model=None, query=None, using=None)

#### live()

This filters the queryset to only contain published pages.

Example:

published\_pages = Page.objects.live()

### not\_live()

This filters the queryset to only contain unpublished pages.

Example:

unpublished\_pages = Page.objects.not\_live()

#### in\_menu()

This filters the queryset to only contain pages that are in the menus.

Example:

```
# Build a menu from live pages that are children of the homepage
menu_items = homepage.get_children().live().in_menu()
```

Note: To put your page in menus, set the show\_in\_menus flag to true:

# Add 'my\_page' to the menu
my\_page.show\_in\_menus = True

#### page (other)

This filters the queryset so it only contains the specified page.

Example:

```
# Append an extra page to a queryset
new_queryset = old_queryset | Page.objects.page(page_to_add)
```

### not\_page (other)

This filters the queryset so it doesn't contain the specified page.

Example:

```
# Remove a page from a queryset
new_queryset = old_queryset & Page.objects.not_page(page_to_remove)
```

### descendant\_of(other, inclusive=False)

This filters the queryset to only contain pages that descend from the specified page.

If inclusive is set to True, it will also contain the page itself (instead of just its descendants).

Example:

```
# Get EventPages that are under the special_events Page
special_events = EventPage.objects.descendant_of(special_events_index)
# Alternative way
special_events = special_events_index.get_descendants()
```

### not\_descendant\_of (other, inclusive=False)

This filters the queryset to not contain any pages that descend from the specified page.

If inclusive is set to True, it will also exclude the specified page.

Example:

```
# Get EventPages that are not under the archived_events Page
non_archived_events = EventPage.objects.not_descendant_of(archived_events_
oindex)
```

#### child\_of(other)

This filters the queryset to only contain pages that are direct children of the specified page.

Example:

```
# Get a list of sections
sections = Page.objects.child_of(homepage)
# Alternative way
sections = homepage.get_children()
```

#### ancestor\_of (other, inclusive=False)

This filters the queryset to only contain pages that are ancestors of the specified page.

If inclusive is set to True, it will also include the specified page.

Example:

```
# Get the current section
current_section = Page.objects.ancestor_of(current_page).child_of(homepage).
ofirst()
# Alternative way
current_section = current_page.get_ancestors().child_of(homepage).first()
```

### not\_ancestor\_of(other, inclusive=False)

This filters the queryset to not contain any pages that are ancestors of the specified page.

If inclusive is set to True, it will also exclude the specified page.

Example:

```
# Get the other sections
other_sections = Page.objects.not_ancestor_of(current_page).child_of(homepage)
```

#### sibling\_of (other, inclusive=True)

This filters the queryset to only contain pages that are siblings of the specified page.

By default, inclusive is set to True so it will include the specified page in the results.

If inclusive is set to False, the page will be excluded from the results.

Example:

```
# Get list of siblings
siblings = Page.objects.sibling_of(current_page)
# Alternative way
siblings = current_page.get_siblings()
```

### public()

This filters the queryset to only contain pages that are not in a private section

See: Private pages

**Note:** This doesn't filter out unpublished pages. If you want to only have published public pages, use .live().public()

### Example:

```
# Find all the pages that are viewable by the public
all_pages = Page.objects.live().public()
```

search (query\_string, fields=None, backend='default')

This runs a search query on all the pages in the queryset

See: Searching Pages

Example:

### type (model)

This filters the queryset to only contain pages that are an instance of the specified model (including subclasses).

Example:

```
# Find all pages that are of type AbstractEmailForm, or a descendant of it
form_pages = Page.objects.type(AbstractEmailForm)
```

### ${\tt unpublish}\,(\,)$

This unpublishes all pages in the queryset

Example:

```
# Unpublish current_page and all of its children
Page.objects.descendant_of(current_page, inclusive=True).unpublish()
```

# **Private pages**

New in version 0.4.

Users with publish permission on a page can set it to be private by clicking the 'Privacy' control in the top right corner of the page explorer or editing interface, and setting a password. Users visiting this page, or any of its subpages, will be prompted to enter a password before they can view the page.

Private pages work on Wagtail out of the box - the site implementer does not need to do anything to set them up. However, the default "password required" form is only a bare-bones HTML page, and site implementers may wish to replace this with a page customised to their site design.

### Setting up a global "password required" page

By setting PASSWORD\_REQUIRED\_TEMPLATE in your Django settings file, you can specify the path of a template which will be used for all "password required" forms on the site (except for page types that specifically override it - see below):

PASSWORD\_REQUIRED\_TEMPLATE = 'myapp/password\_required.html'

This template will receive the same set of context variables that the blocked page would pass to its own template via get\_context() - including self to refer to the page object itself - plus the following additional variables (which override any of the page's own context variables of the same name):

- form A Django form object for the password prompt; this will contain a field named password as its only visible field. A number of hidden fields may also be present, so the page must loop over form.hidden\_fields if not using one of Django's rendering helpers such as form.as\_p.
- action\_url The URL that the password form should be submitted to, as a POST request.

A basic template suitable for use as PASSWORD\_REQUIRED\_TEMPLATE might look like this:

```
<!DOCTYPE HTML>
<html>
    <head>
        <title>Password required</title>
    </head>
    <body>
       <h1>Password required</h1>
       You need a password to access this page.
       <form action="{{ action_url }}" method="POST">
            {% csrf_token %}
            {{ form.non_field_errors }}
            <div>
                {{ form.password.errors }}
                {{ form.password.label_tag }}
                {{ form.password }}
            </div>
            {% for field in form.hidden fields %}
                {{ field }}
            {% endfor %}
            <input type="submit" value="Continue" />
        </form>
    </body>
</html>
```

# Setting a "password required" page for a specific page type

The attribute password\_required\_template can be defined on a page model to use a custom template for the "password required" view, for that page type only. For example, if a site had a page type for displaying embedded videos along with a description, it might choose to use a custom "password required" template that displays the video description as usual, but shows the password form in place of the video embed.

```
class VideoPage(Page):
    ...
    password_required_template = 'video/password_required.html'
```

# **Embedding URL configuration in Pages**

New in version 0.6.

The RoutablePageMixin mixin provides a convenient way for a page to respond on multiple sub-URLs with different views. For example, a blog section on a site might provide several different types of index page at URLs like /blog/2013/06/, /blog/authors/bob/, /blog/tagged/python/, all served by the same BlogIndex page.

A Page using RoutablePageMixin exists within the page tree like any other page, but URL paths underneath it are checked against a list of patterns, using Django's urlconf scheme. If none of the patterns match, control is passed to subpages as usual (or failing that, a 404 error is thrown).

# The basics

To use RoutablePageMixin, you need to make your class inherit from both wagtail.contrib. wagtailroutablepage.models.RoutablePageMixin and wagtail.wagtailcore.models. Page, and configure the subpage\_urls attribute with your URL configuration.

Here's an example of an EventPage with three views:

```
from django.conf.urls import url
from wagtail.contrib.wagtailroutablepage.models import RoutablePageMixin
from wagtail.wagtailcore.models import Page
class EventPage(RoutablePageMixin, Page):
    subpage_urls = (
        url(r'^$', 'current_events', name='current_events'),
        url(r'^past/$', 'past_events', name='past_events'),
        url(r'^year/(\d+)/$', 'events_for_year', name='events_for_year'),
    )
    def current_events(self, request):
        .....
        View function for the current events page
        .....
        . . .
    def past_events(self, request):
        .....
        View function for the past events page
        .....
        . . .
    def events_for_year(self, request):
        .....
        View function for the events for year page
        .....
        . . .
```

### The RoutablePageMixin class

```
class wagtail.contrib.wagtailroutablepage.models.RoutablePageMixin
    This class can be mixed in to a Page subclass to allow urlconfs to be embedded inside pages.
```

# subpage\_urls = None

Set this to a tuple of django.conf.urls.url objects.

Example:

#### resolve\_subpage(path)

This finds a view method/function from a URL path.

Example:

```
view, args, kwargs = page.resolve_subpage('/archive/')
response = view(request, *args, **kwargs)
```

#### **reverse\_subpage** (*name*, *args=None*, *kwargs=None*)

This method does the same job as Djangos' built in "urlresolvers.reverse()" function for subpage urlconfs.

Example:

### The routablepageurl template tag

```
wagtail.contrib.wagtailroutablepage.templatetags.wagtailroutablepage_tags.routablepageurl(
```

routablepageurl is similar to pageurl, but works with RoutablePages. It behaves like a hybrid between the built-in reverse, and pageurl from Wagtail.

page is the RoutablePage that URLs will be generated from.

url\_name is a URL name defined in page.subpage\_urls.

Positional arguments and keyword arguments should be passed as normal positional arguments and keyword arguments.

Example:

```
{% load wagtailroutablepage_tags %}
```

```
{% routablepageurl self "feed" %}
```

```
{% routablepageurl self "archive" 2014 08 14 %}
{% routablepageurl self "food" foo="bar" baz="quux" %}
```

# Images

# Using images in templates

Changed in version 0.4: The 'image\_tags' tags library was renamed to 'wagtailimages\_tags'

The image tag inserts an XHTML-compatible img element into the page, setting its src, width, height and alt. See also *More control over the img tag*.

The syntax for the tag is thus:

{% image [image] [resize-rule] %}

For example:

```
{% load wagtailimages_tags %}
...
{% image self.photo width-400 %}
<!-- or a square thumbnail: -->
{% image self.photo fill-80x80 %}
```

In the above syntax example [image] is the Django object refering to the image. If your page model defined a field called "photo" then [image] would probably be self.photo. The [resize-rule] defines how the image is to be resized when inserted into the page; various resizing methods are supported, to cater for different usage cases (e.g. lead images that span the whole width of the page, or thumbnails to be cropped to a fixed size).

Note that a space separates [image] and [resize-rule], but the resize rule must not contain spaces.

The available resizing methods are:

**max** (takes two dimensions)

{% image self.photo max-1000x500 %}

Fit within the given dimensions.

The longest edge will be reduced to the equivalent dimension size defined. e.g A portrait image of width 1000, height 2000, treated with the max dimensions  $1000 \times 500$  (landscape) would result in the image shrunk so the *height* was 500 pixels and the width 250.

**min** (takes two dimensions)

{% image self.photo min-500x200 %}

Cover the given dimensions.

This may result in an image slightly **larger** than the dimensions you specify. e.g A square image of width 2000, height 2000, treated with the min dimensions  $500 \times 200$  (landscape) would have it's height and width changed to 500, i.e matching the width required, but greater than the height.

width (takes one dimension)

{% image self.photo width-640 %}

Reduces the width of the image to the dimension specified.

```
height (takes one dimension)
```

{% image self.photo height-480 %}

Resize the height of the image to the dimension specified..

**fill** (takes two dimensions and an optional -c parameter)

{% image self.photo fill-200x200 %}

Resize and crop to fill the exact dimensions.

This can be particularly useful for websites requiring square thumbnails of arbitrary images. For example, a landscape image of width 2000, height 1000, treated with fill dimensions 200x200 would have its height reduced to 200, then its width (ordinarily 400) cropped to 200.

This filter will crop to the image's focal point if it has been set. If not, it will crop to the centre of the image.

#### On images that won't upscale

It's possible to request an image with fill dimensions that the image can't support without upscaling. e.g an image 400x200 requested with fill-400x400. In this situation the *ratio of the requested fill* will be matched, but the dimension will not. So with that example 400x200 image, the resulting image will be 200x200.

#### Cropping closer to the focal point

By default, Wagtail will only crop to change the aspect ratio of the image.

In some cases (thumbnails, for example) it may be nice to crop closer to the focal point so the subject of the image is easier to see.

You can do this by appending -c<percentage> at the end of the method. For example, if you would like the image to be cropped as closely as possible to its focal point, add -c100 to the end of the method.

{% image self.photo fill-200x200-c100 %}

This will crop the image as much as it can, but will never crop into the focal point.

If you find that -c100 is too close, you can try -c75 or -c50 (any whole number from 0 to 100 is accepted).

original (takes no dimensions)

{% image self.photo original %}

Leaves the image at its original size - no resizing is performed.

**Note:** Wagtail does not allow deforming or stretching images. Image dimension ratios will always be kept. Wagtail also *does not support upscaling*. Small images forced to appear at larger sizes will "max out" at their their native dimensions.

### More control over the img tag

Wagtail provides two shortcuts to give greater control over the img element:

1. Adding attributes to the {% image %} tag

New in version 0.4.

Extra attributes can be specified with the syntax attribute="value":

{% image self.photo width-400 class="foo" id="bar" %}

No validation is performed on attributes added in this way so it's possible to add *src*, *width*, *height* and *alt* of your own that might conflict with those generated by the tag itself.

#### 2. Generating the image "as foo" to access individual properties

Wagtail can assign the image data to another variable using Django's as syntax:

```
{% image self.photo width-400 as tmp_photo %}
<img src="{{ tmp_photo.url }}" width="{{ tmp_photo.width }}"
    height="{{ tmp_photo.height }}" alt="{{ self.photo.title }}" class="my-custom-
    oclass" />
```

This syntax exposes the underlying image "Rendition" (tmp\_photo) to the developer. A "Rendition" contains just the information specific to the way you've requested to format the image i.e dimensions and source URL.

If your site defines a custom image model using AbstractImage, then any additional fields you add to an image e.g a copyright holder, are **not** part of the image *rendition*, they're part of the image *model*.

Therefore in the above example, if you'd added the field foo to your AbstractImage you'd access it using {{ self. photo.foo }} not {{ tmp\_photo.foo }}.

(Due to the links in the database between renditions and their parent image, you could also access it as {{ tmp\_photo.image.foo }} but this is clearly confusing.)

Note: The image property used for the src attribute is actually image.url, not image.src.

### The attrs shortcut

New in version 0.4.

You can also use the attrs property as a shorthand to output the attributes src, width, height and alt in one go:

```
<img {{ tmp_photo.attrs }} class="my-custom-class" />
```

# **Advanced topics**

### Using images outside Wagtail

Wagtail provides a way for you to generate external URLs for images in your image library which you can use to display your images on external sites.

### Setup

Add an entry in your URLs configuration for wagtail.wagtailimages.urls:

# **Generating URLs for images**

Once the above setup is done, a button should appear under the image preview on the image edit page. Clicking this button will take you to an interface where you can specify the size you want the image to be, and it will generate a URL and a preview of what the image is going to look like.

The filter box lets you choose how you would like the image to be resized:

**Original** Leaves the image at its original size - no resizing is performed.

**Resize to max** Fit within the given dimensions.

The longest edge will be reduced to the equivalent dimension size defined. e.g A portrait image of width 1000, height 2000, treated with the max dimensions  $1000 \times 500$  (landscape) would result in the image shrunk so the *height* was 500 pixels and the width 250.

Resize to min Cover the given dimensions.

This may result in an image slightly **larger** than the dimensions you specify. e.g A square image of width 2000, height 2000, treated with the min dimensions  $500 \times 200$  (landscape) would have it's height and width changed to 500, i.e matching the width required, but greater than the height.

Resize to width Reduces the width of the image to the dimension specified.

Resize to height Resize the height of the image to the dimension specified..

Resize to fill Resize and crop to fill the exact dimensions.

This can be particularly useful for websites requiring square thumbnails of arbitrary images. For example, a landscape image of width 2000, height 1000, treated with fill dimensions 200x200 would have its height reduced to 200, then its width (ordinarily 400) cropped to 200.

### Using the URLs on your website or blog

Once you have generated a URL, you can put it straight into the src attribute of an <img> tag:

```
<img src="(image url here)">
```

### **Feature Detection**

Wagtail has the ability to automatically detect faces and features inside your images and crop the images to those features.

Feature detection uses OpenCV to detect faces/features in an image when the image is uploaded. The detected features stored internally as a focal point in the focal\_point\_{x, y, width, height} fields on the Image model. These fields are used by the fill image filter when an image is rendered in a template to crop the image.

### Setup

Feature detection requires OpenCV which can be a bit tricky to install as it's not currently pip-installable.

### Installing OpenCV on Debian/Ubuntu

Debian and ubuntu provide an apt-get package called python-opency:

sudo apt-get install python-opencv python-numpy

This will install PyOpenCV into your site packages. If you are using a virtual environment, you need to make sure site packages are enabled or Wagtail will not be able to import PyOpenCV.

### Enabling site packages in the virtual environment

If you are not using a virtual envionment, you can skip this step.

Enabling site packages is different depending on whether you are using pyvenv (Python 3.3+ only) or virtualenv to manage your virtual environment.

### pyvenv

Go into your pyvenv directory and open the pyvenv.cfg file then set include-system-site-packages to true.

### virtualenv

Go into your virtualenv directory and delete a file called lib/python-x.x/no-global-site-packages.txt.

### Testing the OpenCV installation

You can test that OpenCV can be seen by Wagtail by opening up a python shell (with your virtual environment active) and typing:

import cv

If you don't see an ImportError, it worked. (If you see the error libdc1394 error: Failed to initialize libdc1394, this is harmless and can be ignored.)

### Switching on feature detection in Wagtail

Once OpenCV is installed, you need to set the WAGTAILIMAGES\_FEATURE\_DETECTION\_ENABLED setting to True:

```
# settings.py
WAGTAILIMAGES_FEATURE_DETECTION_ENABLED = True
```

#### Manually running feature detection

Feature detection runs when new images are uploaded in to Wagtail. If you already have images in your Wagtail site and would like to run feature detection on them, you will have to run it manually.

You can manually run feature detection on all images by running the following code in the python shell:

```
from wagtail.wagtailimages.models import Image
for image in Image.objects.all():
    if not image.has_focal_point():
        image.set_focal_point(image.get_suggested_focal_point())
        image.save()
```

# **Snippets**

Snippets are pieces of content which do not necessitate a full webpage to render. They could be used for making secondary content, such as headers, footers, and sidebars, editable in the Wagtail admin. Snippets are models which do not inherit the Page class and are thus not organized into the Wagtail tree, but can still be made editable by assigning panels and identifying the model as a snippet with the register\_snippet class decorator.

Snippets are not search-able or order-able in the Wagtail admin, so decide carefully if the content type you would want to build into a snippet might be more suited to a page.

# **Snippet Models**

Here's an example snippet from the Wagtail demo website:

```
from django.db import models
from wagtail.wagtailadmin.edit_handlers import FieldPanel
from wagtail.wagtailsnippets.models import register_snippet
....
@register_snippet
class Advert(models.Model):
    url = models.URLField(null=True, blank=True)
    text = models.CharField(max_length=255)
    panels = [
        FieldPanel('url'),
        FieldPanel('text'),
    ]
```

```
def __unicode__(self):
    return self.text
```

The Advert model uses the basic Django model class and defines two properties: text and url. The editing interface is very close to that provided for Page-derived models, with fields assigned in the panels property. Snippets do not use multiple tabs of fields, nor do they provide the "save as draft" or "submit for moderation" features.

@register\_snippet tells Wagtail to treat the model as a snippet. The panels list defines the fields to show on the snippet editing page. It's also important to provide a string representation of the class through def \_\_unicode\_\_(self): so that the snippet objects make sense when listed in the Wagtail admin.

# **Including Snippets in Template Tags**

The simplest way to make your snippets available to templates is with a template tag. This is mostly done with vanilla Django, so perhaps reviewing Django's documentation for django custom template tags will be more helpful. We'll go over the basics, though, and make note of any considerations to make for Wagtail.

First, add a new python file to a templatetags folder within your app. The demo website, for instance uses the path wagtaildemo/demo/templatetags/demo\_tags.py. We'll need to load some Django modules and our app's models and ready the register decorator:

```
from django import template
from demo.models import *

register = template.Library()

...
# Advert snippets
@register.inclusion_tag('demo/tags/adverts.html', takes_context=True)
def adverts(context):
  return {
    'adverts': Advert.objects.all(),
    'request': context['request'],
 }
```

@register.inclusion\_tag() takes two variables: a template and a boolean on whether that template should be passed a request context. It's a good idea to include request contexts in your custom template tags, since some Wagtail-specific template tags like pageurl need the context to work properly. The template tag function could take arguments and filter the adverts to return a specific model, but for brevity we'll just use Advert.objects.all().

Here's what's in the template used by the template tag:

```
{% for advert in adverts %}

        <a href="{{ advert.url }}">
            {{ advert.text }}
            </a>

{% endfor %}
```

Then in your own page templates, you can include your snippet template tag with:

```
{% block content %}
```

. . .

{% adverts %}

```
{% endblock %}
```

# **Binding Pages to Snippets**

In the above example, the list of adverts is a fixed list, displayed as part of the template independently of the page content. This might be what you want for a common panel in a sidebar, say - but in other scenarios you may wish to refer to a snippet within page content. This can be done by defining a foreign key to the snippet model within your page model, and adding a SnippetChooserPanel to the page's content\_panels definitions. For example, if you wanted to be able to specify an advert to appear on BookPage:

```
from wagtail.wagtailsnippets.edit_handlers import SnippetChooserPanel
# ...
class BookPage(Page):
   advert = models.ForeignKey(
      'demo.Advert',
      null=True,
      blank=True,
      on_delete=models.SET_NULL,
      related_name='+'
   )
BookPage.content_panels = [
   SnippetChooserPanel('advert', Advert),
   # ...
]
```

The snippet could then be accessed within your template as self.advert.

To attach multiple adverts to a page, the SnippetChooserPanel can be placed on an inline child object of BookPage, rather than on BookPage itself. Here this child model is named BookPageAdvertPlacement (so called because there is one such object for each time that an advert is placed on a BookPage):

```
from django.db import models
from wagtail.wagtailcore.models import Page
from wagtail.wagtailsnippets.edit_handlers import SnippetChooserPanel
from modelcluster.fields import ParentalKey
...
class BookPageAdvertPlacement(Orderable, models.Model):
    page = ParentalKey('demo.BookPage', related_name='advert_placements')
    advert = models.ForeignKey('demo.Advert', related_name='+')
class Meta:
    verbose_name = "Advert Placement"
    verbose_name_plural = "Advert Placements"
panels = [
    SnippetChooserPanel('advert', Advert),
]
```

```
def __unicode__ (self):
    return self.page.title + " -> " + self.advert.text

class BookPage(Page):
    ...
BookPage.content_panels = [
    InlinePanel(BookPage, 'advert_placements', label="Adverts"),
    # ...
]
```

These child objects are now accessible through the page's advert\_placements property, and from there we can access the linked Advert snippet as advert. In the template for BookPage, we could include the following:

# Search

Wagtail provides a comprehensive and extensible search interface. In addition, it provides ways to promote search results through "Editor's Picks". Wagtail also collects simple statistics on queries made through the search interface.

# Indexing

To make a model searchable, you'll firstly need to add it into the search index. All pages, images and documents are indexed for you and you can start searching them right away.

If you have created some extra fields in a subclass of Page or Image, you may want to add these new fields to the search index too so that a user's search query will match on their content. See *Indexing extra fields* for info on how to do this.

If you have a custom model that you would like to make searchable, see Indexing non-page models.

### Updating the index

If the search index is kept separate from the database (when using Elasticsearch for example), you need to keep them both in sync. There are two ways to do this: using the search signal handlers, or calling the update\_index command periodically. For best speed and reliability, it's best to use both if possible.

### **Signal handlers**

Changed in version 0.8: Signal handlers are now automatically registered in Django 1.7 and upwards

Wagtailsearch provides some signal handlers which bind to the save/delete signals of all indexed models. This would automatically add and delete them from all backends you have registered in WAGTAILSEARCH\_BACKENDS.

If you are using Django version 1.7 or newer, these signal handlers are automatically registered when the wagtail. wagtailsearch app is loaded. Otherwise, they must be registered as your application starts up. This can be done by placing the following code in your urls.py:

```
# urls.py
from wagtail.wagtailsearch.signal_handlers import register_signal_handlers
register_signal_handlers()
```

### The update\_index command

Wagtail also provides a command for rebuilding the index from scratch.

./manage.py update\_index

It is recommended to run this command once a week and at the following times:

- whenever any pages have been created through a script (after an import, for example)
- whenever any changes have been made to models or search configuration

The search may not return any results while this command is running, so avoid running it at peak times.

### Indexing extra fields

Changed in version 0.4: The indexed\_fields configuration format was replaced with search\_fields

Changed in version 0.6: The wagtail.wagtailsearch.indexed module was renamed to wagtail.wagtailsearch.index

**Warning:** Indexing extra fields is only supported with ElasticSearch as your backend. If you're using the database backend, any other fields you define via search\_fields will be ignored.

Fields must be explicitly added to the search\_fields property of your Page-derived model, in order for you to be able to search/filter on them. This is done by overriding search\_fields to append a list of extra SearchField/FilterField objects to it.

### Example

This creates an EventPage model with two fields description and date. description is indexed as a SearchField and date is indexed as a FilterField

```
from wagtail.wagtailsearch import index

class EventPage(Page):
    description = models.TextField()
    date = models.DateField()
    search_fields = Page.search_fields + ( # Inherit search_fields from Page
        index.SearchField('description'),
        index.FilterField('date'),
    )

# Get future events which contain the string "Christmas" in the title or description
>>> EventPage.objects.filter(date__gt=timezone.now()).search("Christmas")
```

### index.SearchField

These are added to the search index and are used for performing full-text searches on your models. These would usually be text fields.

### **Options**

- **partial\_match** (boolean) Setting this to true allows results to be matched on parts of words. For example, this is set on the title field by default so a page titled "Hello World!" will be found if the user only types "Hel" into the search box.
- **boost** (number) This allows you to set fields as being more important than others. Setting this to a high number on a field will make pages with matches in that field to be ranked higher. By default, this is set to 2 on the Page title field and 1 on all other fields.
- es\_extra (dict) This field is to allow the developer to set or override any setting on the field in the ElasticSearch mapping. Use this if you want to make use of any ElasticSearch features that are not yet supported in Wagtail.

### index.FilterField

These are added to the search index but are not used for full-text searches. Instead, they allow you to run filters on your search results.

### Indexing callables and other attributes

Note: This is not supported in the Database Backend

Search/filter fields do not need to be Django fields, they could be any method or attribute on your class.

One use for this is indexing get\_\*\_display methods Django creates automatically for fields with choices.

```
from wagtail.wagtailsearch import index
class EventPage(Page):
    IS_PRIVATE_CHOICES = (
        (False, "Public"),
        (True, "Private"),
    )
    is_private = models.BooleanField(choices=IS_PRIVATE_CHOICES)
    search_fields = Page.search_fields + (
        # Index the human-readable string for searching
        index.SearchField('get_is_private_display'),
        # Index the boolean value for filtering
        index.FilterField('is_private'),
    )
```

### Indexing non-page models

Any Django model can be indexed and searched.

To do this, inherit from index. Indexed and add some search\_fields to the model.

```
from wagtail.wagtailsearch import index
class Book (models.Model, index.Indexed):
   title = models.CharField(max_length=255)
   genre = models.CharField(max_length=255, choices=GENRE_CHOICES)
   author = models.ForeignKey(Author)
   published_date = models.DateTimeField()
    search_fields = (
        index.SearchField('title', partial_match=True, boost=10),
        index.SearchField('get_genre_display'),
       index.FilterField('genre'),
        index.FilterField('author'),
        index.FilterField('published_date'),
    )
# As this model doesn't have a search method in its QuerySet, we have to call search_
⇔directly on the backend
>>> from wagtail.wagtailsearch.backends import get_search_backend
>>> s = get_search_backend()
# Run a search for a book by Roald Dahl
>>> roald dahl = Author.objects.get(name="Roald Dahl")
>>> s.search("chocolate factory", Book.objects.filter(author=roald_dahl))
[<Book: Charlie and the chocolate factory>]
```

# Searching

### **Searching Pages**

Wagtail provides a search method on the QuerySet for all page models:

```
# Search future EventPages
>>> from wagtail.wagtailcore.models import EventPage
>>> EventPage.objects.filter(date__gt=timezone.now()).search("Hello world!")
```

All methods of PageQuerySet are supported by wagtailsearch:

```
# Search all live EventPages that are under the events index
>>> EventPage.objects.live().descendant_of(events_index).search("Event")
[<EventPage: Event 1>, <EventPage: Event 2>]
```

### Searching Images, Documents and custom models

You can search these by using the search method on the search backend:

```
>>> from wagtail.wagtailimages.models import Image
>>> from wagtail.wagtailsearch.backends import get_search_backend
```

# Search images
>>> s = get\_search\_backend()
>>> s.search("Hello", Image)
[<Image: Hello>, <Image: Hello world!>]

You can also pass a QuerySet into the search method which allows you to add filters to your search results:

```
>>> from wagtail.wagtailimages.models import Image
>>> from wagtail.wagtailsearch.backends import get_search_backend
# Search images
>>> s = get_search_backend()
>>> s.search("Hello", Image.objects.filter(uploaded_by_user=user))
[<Image: Hello>]
```

This should work the same way for Documents and custom models as well.

### **Frontend views**

### **Default Page Search**

Wagtail provides a default frontend search interface which indexes the title field common to all Page-derived models. Let's take a look at all the components of the search interface.

The most basic search functionality just needs a search box which submits a request. Since this will be reused throughout the site, let's put it in mysite/includes/search\_box.html and then use {% include ... %} to weave it into templates:

```
<form action="{% url 'wagtailsearch_search' %}" method="get">
<input type="text" name="q"{% if query_string %} value="{{ query_string }}"{% endif

$\overline \%}>
<input type="submit" value="Search">
</form>
```

The form is submitted to the url of the wagtailsearch\_search view, with the search terms variable q. The view will use its own basic search results template.

Let's use our own template for the results, though. First, in your project's settings.py, define a path to your template:

```
WAGTAILSEARCH_RESULTS_TEMPLATE = 'mysite/search_results.html'
```

Next, let's look at the template itself:

```
{* extends "mysite/base.html" %}
{* load pageurl %}
{* block title %}Search{* if search_results *} Results{* endif *}{* endblock *}
{* block search_box *}
{* include "mysite/includes/search_box.html" with query_string=query_string only *}
{* endblock *}
{* block content *}
<hr/>
<hr/>
<hr/>
<hr/>
<hr/>
<hr/>
<hr/>
<hr/>
<hr/>
<hr/>
<hr/>
<hr/>
<hr/>
<hr/>
<hr/>
<hr/>
<hr/>
<hr/>
<hr/>
<hr/>
<hr/>
<hr/>
<hr/>
<hr/>
<hr/>
<hr/>
<hr/>
<hr/>
<hr/>
<hr/>
<hr/>
<hr/>
<hr/>
<hr/>
<hr/>
<hr/>
<hr/>
<hr/>
<hr/>
<hr/>
<hr/>
<hr/>
<hr/>
<hr/>
<hr/>
<hr/>
<hr/>
<hr/>
<hr/>
<hr/>
<hr/>
<hr/>
<hr/>
<hr/>
<hr/>
<hr/>
<hr/>
<hr/>
<hr/>
<hr/>
<hr/>
<hr/>
<hr/>
<hr/>
<hr/>
<hr/>
<hr/>
<hr/>
<hr/>
<hr/>
<hr/>
<hr/>
<hr/>
<hr/>
<hr/>
<hr/>
<hr/>
<hr/>
<hr/>
<hr/>
<hr/>
<hr/>
<hr/>
<hr/>
<hr/>
<hr/>
<hr/>
<hr/>
<hr/>
<hr/>
<hr/>
<hr/>
<hr/>
<hr/>
<hr/>
<hr/>
<hr/>
<hr/>
<hr/>
<hr/>
<hr/>
<hr/>
<hr/>
<hr/>
<hr/>
<hr/>
<hr/>
<hr/>
<hr/>
<hr/>
<hr/>
<hr/>
<hr/>
<hr/>
<hr/>
<hr/>
<hr/>
<hr/>
<hr/>
<hr/>
<hr/>
<hr/>
<hr/>
<hr/>
<hr/>
<hr/>
<hr/>
<hr/>
<hr/>
<hr/>
<hr/>
<hr/>
<hr/>
<hr/>
<hr/>
<hr/>
<hr/>
<hr/>
<hr/>
<hr/>
<hr/>
<hr/>
<hr/>
<hr/>
<hr/>
<hr/>
<hr/>
<hr/>
<hr/>
<hr/>
<hr/>
<hr/>
<hr/>
<hr/>
<hr/>
<hr/>
<hr/>
<hr/>
<hr/>
<hr/>
<hr/>
<hr/>
<hr/>
<hr/>
<hr/>
<hr/>
<hr/>
<hr/>
<hr/>
<hr/>
<hr/>
<hr/>
<hr/>
<hr/>
<hr/>
<hr/>
<hr/>
<hr/>
<hr/>
<hr/>
<hr/>
<hr/>
<hr/>
<hr/>
<hr/>
<hr/>
<hr/>
<hr/>
<hr/>
<hr/>
<hr/>
<hr/>
<hr/>
<hr/>
<hr/>
<hr/>
<hr/>
<hr/>
<hr/>
<hr/>
<hr/>
<hr/>
<hr/>
<hr/>
<hr/>
<hr/>
<hr/>
<hr/>
<hr/>
<hr/>
<hr/>
<hr/>
<hr/>
<hr/>
<hr/>
<hr/>
<hr/>
<hr/>
<hr/>
<hr/>
<hr/>
<hr/>
<hr/>
<hr/>
<hr/>
<hr/>
<hr/>
<hr/>
<hr/>
<hr/>
<hr/>
<hr/>
<hr/>
<hr/>
<hr/>
<hr/>
<hr/>
<hr/>
<hr/>
<hr/>
<hr/>
<hr/>
<hr/>
<hr/>
<hr/>
<hr/>
<hr/>
<hr/>
<hr/>
<hr/>
<hr/>
<hr/>
<hr/>
<hr/>
<hr/>
<hr/>
<hr/>
<hr/>
<hr/>
<hr/>
<hr/>
<hr/>
<hr/>
<hr/>
<hr/>
<hr/>
<hr/>
<hr/>
<hr/>
<hr/>
<hr/>
<hr/>
<hr/>
<hr/>
<hr/>
<hr/>
<hr/>
<hr/>
<hr/>
<hr/>
<hr/>
<hr/>
<hr/>
<hr/>
<hr/>
<hr/>
<hr/>
<hr/>
<hr/>
<hr/>
<hr/>
<hr/>
<hr/>
<hr/>
<hr
```

The search view provides a context with a few useful variables.

query\_string The terms (string) used to make the search.

- search\_results A collection of Page objects matching the query. The specific property of
  Page will give the most-specific subclassed model object for the Wagtail page. For instance, if
  an Event model derived from the basic Wagtail Page were included in the search results, you
  could use specific to access the custom properties of the Event model (result.specific.
  date\_of\_event).
- is\_ajax Boolean. This returns Django's request.is\_ajax().
- **query** A Wagtail Query object matching the terms. The Query model provides several class methods for viewing the statistics of all queries, but exposes only one property for single objects, query. hits, which tracks the number of time the search string has been used over the lifetime of the site. Query also joins to the Editor's Picks functionality though query.editors\_picks. See *Editor's picks*.

### Asynchronous Search with JSON and AJAX

Wagtail provides JSON search results when queries are made to the wagtailsearch\_suggest view. To take advantage of it, we need a way to make that URL available to a static script. Instead of hard-coding it, let's set a global variable in our base.html:

```
<script>
var wagtailJSONSearchURL = "{% url 'wagtailsearch_suggest' %}";
</script>
```

Now add a simple interface for the search with a  $\leq$ input> element to gather search terms and a  $\leq$ div> to display the results:

```
<div>
<h3>Search</h3>
<input id="json-search" type="text">
<div id="json-results"></div>
</div>
```

Finally, we'll use JQuery to make the asynchronous requests and handle the interactivity:

```
$(function() {
    // cache the elements
    var searchBox = $('#json-search'),
```

```
resultsBox = $('#json-results');
 // when there's something in the input box, make the query
 searchBox.on('input', function() {
   if( searchBox.val() == '') {
 resultsBox.html('');
 return;
   }
   // make the request to the Wagtail JSON search view
   $.ajax({
 url: wagtailJSONSearchURL + "?q=" + searchBox.val(),
 dataType: "json"
   })
   .done(function(data) {
 console.log(data);
 if ( data == undefined ) {
   resultsBox.html('');
   return;
 }
 // we're in business! let's format the results
 var htmlOutput = '';
 data.forEach(function(element, index, array){
   htmlOutput += '<a href="' + element.url + '">' + element.title + '</a>';
 });
 // and display them
 resultsBox.html(htmlOutput);
   })
   .error(function(data){
 console.log(data);
   });
 });
});
```

Results are returned as a JSON object with this structure:

```
{
  [
    {
    title: "Lumpy Space Princess",
    url: "/oh-my-glob/"
    },
    {
    title: "Lumpy Space",
    url: "/no-smooth-posers/"
    },
    ...
  ]
}
```

What if you wanted access to the rest of the results context or didn't feel like using JSON? Wagtail also provides a generalized AJAX interface where you can use your own template to serve results asynchronously.

The AJAX interface uses the same view as the normal HTML search, wagtailsearch\_search, but will serve different results if Django classifies the request as AJAX (request.is\_ajax()). Another entry in your project settings will let you override the template used to serve this response:

WAGTAILSEARCH\_RESULTS\_TEMPLATE\_AJAX = 'myapp/includes/search\_listing.html'

In this template, you'll have access to the same context variables provided to the HTML template. You could provide a template in JSON format with extra properties, such as query.hits and editor's picks, or render an HTML snippet that can go directly into your results <div>. If you need more flexibility, such as multiple formats/templates based on differing requests, you can set up a custom search view.

# **Custom Search Views**

This functionality is still under active development to provide a streamlined interface, but take a look at wagtail/wagtail/wagtailsearch/views/frontend.py if you are interested in coding custom search views.

# **Editor's picks**

Editor's picks are a way of explicitly linking relevant content to search terms, so results pages can contain curated content in addition to results from the search algorithm. In a template using the search results view, editor's picks can be accessed through the variable query.editors\_picks. To include editor's picks in your search results template, use the following properties.

- query.editors\_picks.all This gathers all of the editor's picks objects relating to the current query, in order according to their sort order in the Wagtail admin. You can then iterate through them using a {% for ... %} loop. Each editor's pick object provides these properties:
  - editors\_pick.page The page object associated with the pick. Use {% pageurl editors\_pick. page %} to generate a URL or provide other properties of the page object.
  - editors\_pick.description The description entered when choosing the pick, perhaps explaining why the page is relevant to the search terms.

Putting this all together, a block of your search results template displaying editor's picks might look like this:

```
{% with query.editors_picks.all as editors_picks %}
 {% if editors_picks %}
   <div class="well">
   <h3>Editors picks</h3>
 <111>
   {% for editors_pick in editors_picks %}
     <1i>
       <h4>
     <a href="{% pageurl editors_pick.page %}">
       {{ editors_pick.page.title }}
     </a>
       </h4>
       {{ editors_pick.description|safe }}
     {% endfor %}
 </div>
 {% endif %}
{% endwith %}
```

# **Backends**

Wagtail can degrade to a database-backed text search, but we strongly recommend Elasticsearch.

### **Database Backend**

The default DB search backend uses Django's \_\_icontains filter.

### **Elasticsearch Backend**

Prerequisites are the Elasticsearch service itself and, via pip, the elasticsearch-py package:

```
pip install elasticsearch
```

**Note:** If you are using Elasticsearch < 1.0, install elasticsearch-py version 0.4.5: `pip install elasticsearch==0.4.5`

The backend is configured in settings:

```
WAGTAILSEARCH_BACKENDS = {
    'default': {
        'BACKEND': 'wagtail.wagtailsearch.backends.elasticsearch.ElasticSearch',
        'URLS': ['http://localhost:9200'],
        'INDEX': 'wagtail',
        'TIMEOUT': 5,
    }
}
```

Other than BACKEND the keys are optional and default to the values shown. In addition, any other keys are passed directly to the Elasticsearch constructor as case-sensitive keyword arguments (e.g. 'max\_retries': 1).

If you prefer not to run an Elasticsearch server in development or production, there are many hosted services available, including Searchly, who offer a free account suitable for testing and development. To use Searchly:

- Sign up for an account at dashboard.searchly.com/users/sign\_up
- Use your Searchly dashboard to create a new index, e.g. 'wagtaildemo'
- Note the connection URL from your Searchly dashboard
- Configure URLS and INDEX in the Elasticsearch entry in WAGTAILSEARCH\_BACKENDS
- Run./manage.py update\_index

### **Rolling Your Own**

Wagtail search backends implement the interface defined in wagtail/wagtail/wagtailsearch/ backends/base.py. At a minimum, the backend's search() method must return a collection of objects or model.objects.none(). For a fully-featured search backend, examine the Elasticsearch backend code in elasticsearch.py.

# Indexing

To make objects searchable, they firstly need to be added to the search index. This involves configuring the models/fields that you would like to index (this is done for you for Pages, Images and Documents) and then actually inserting them into the index.

See *Updating the index* for information on how to keep the objects in your search index in sync with the objects in your database.

If you have created some extra fields in a subclass of Page or Image, you may want to add these new fields to the search index too so a users search query will match on their content. See *Indexing extra fields*.

If you have a custom model which doesn't derive from Page or Image that you would like to make searchable, see *Indexing non-page models*.

# Searching

Wagtail provides an API for performing search queries on your models. You can also perform search queries on Django QuerySets.

See Searching.

# **Backends**

Wagtail provides two backends for storing the search index and performing search queries: Elasticsearch and the database. It's also possible to roll your own search backend.

See Backends

# Form builder

The *wagtailforms* module allows you to set up single-page forms, such as a 'Contact us' form, as pages of a Wagtail site. It provides a set of base models that site implementors can extend to create their own 'Form' page type with their own site-specific templates. Once a page type has been set up in this way, editors can build forms within the usual page editor, consisting of any number of fields. Form submissions are stored for later retrieval through a new 'Forms' section within the Wagtail admin interface; in addition, they can be optionally e-mailed to an address specified by the editor.

### Usage

Add 'wagtail.wagtailforms' to your INSTALLED\_APPS:

```
INSTALLED_APPS = [
    ...
    'wagtail.wagtailforms',
]
```

Within the models.py of one of your apps, create a model that extends wagtailforms.models.AbstractEmailForm:

```
FormPage.content_panels = [
    FieldPanel('title', classname="full title"),
    FieldPanel('intro', classname="full"),
    InlinePanel(FormPage, 'form_fields', label="Form fields"),
    FieldPanel('thank_you_text', classname="full"),
    MultiFieldPanel([
        FieldPanel('to_address', classname="full"),
        FieldPanel('from_address', classname="full"),
        FieldPanel('subject', classname="full"),
    ], "Email")
```

AbstractEmailForm defines the fields 'to\_address', 'from\_address' and 'subject', and expects form\_fields to be defined. Any additional fields are treated as ordinary page content - note that FormPage is responsible for serving both the form page itself and the landing page after submission, so the model definition should include all necessary content fields for both of those views.

If you do not want your form page type to offer form-to-email functionality, you can inherit from AbstractForm instead of AbstractEmailForm, and omit the 'to\_address', 'from\_address' and 'subject' fields from the content\_panels definition.

You now need to create two templates named form\_page.html and form\_page\_landing.html (where 'form\_page' is the underscore-formatted version of the class name). form\_page.html differs from a standard Wagtail template in that it is passed a variable 'form', containing a Django form object, in addition to the usual 'self' variable. A very basic template for the form would thus be:

form\_page\_landing.html is a regular Wagtail template, displayed after the user makes a successful form submission.

# CHAPTER 3

# Contrib components

# Generating a static site

This document describes how to render your Wagtail site into static HTML files on your local filesystem, Amazon S3 or Google App Engine, using django medusa and the wagtail.contrib.wagtailmedusa module.

**Note:** An alternative module based on the django-bakery package is available as a third-party contribution: https://github.com/mhnbcu/wagtailbakery

# Installing django-medusa

First, install django medusa from pip:

```
pip install django-medusa
```

Then add django\_medusa and wagtail.contrib.wagtailmedusa to INSTALLED\_APPS:

```
INSTALLED_APPS = [
    ...
    'django_medusa',
    'wagtail.contrib.wagtailmedusa',
]
```

# Rendering

To render a site, run ./manage.py staticsitegen. This will render the entire website and place the HTML in a folder called 'medusa\_output'. The static and media folders need to be copied into this folder manually after the rendering is complete. This feature inherits django-medusa's ability to render your static site to Amazon S3 or Google App Engine; see the medusa docs for configuration details.

To test, open the 'medusa\_output' folder in a terminal and run python -m SimpleHTTPServer.

# **Advanced topics**

### **Replacing GET parameters with custom routing**

Pages which require GET parameters (e.g. for pagination) don't generate suitable filenames for generated HTML files so they need to be changed to use custom routing instead.

For example, let's say we have a Blog Index which uses pagination. We can override the route method to make it respond on urls like '/page/1', and pass the page number through to the serve method:

```
from wagtail.wagtailcore.url_routing import RouteResult

class BlogIndex(Page):
    ...

def serve(self, request, page=1):
    ...

def route(self, request, path_components):
    if self.live and len(path_components) == 2 and path_components[0] == 'page':
        try:
            return RouteResult(self, kwargs={'page': int(path_components[1])})
        except (TypeError, ValueError):
            pass
    return super(BlogIndex, self).route(request, path_components)
```

### Rendering pages which use custom routing

For page types that override the route method, we need to let django medusa know which URLs it responds on. This is done by overriding the get\_static\_site\_paths method to make it yield one string per URL path.

For example, the BlogIndex above would need to yield one URL for each page of results:

```
def get_static_site_paths(self):
    # Get page count
    page_count = ...
# Yield a path for each page
for page in range(page_count):
    yield '/%d/' % (page + 1)
# Yield from superclass
for path in super(BlogIndex, self).get_static_site_paths():
    yield path
```

# Sitemap generation

New in version 0.4.

This document describes how to create XML sitemaps for your Wagtail website using the wagtail.contrib. wagtailsitemaps module.

# **Basic configuration**

You firstly need to add "wagtail.contrib.wagtailsitemaps" to INSTALLED\_APPS in your Django settings file:

```
INSTALLED_APPS = [
    ...
    "wagtail.contrib.wagtailsitemaps",
]
```

Then, in urls.py, you need to add a link to the wagtail.contrib.wagtailsitemaps.views.sitemap view which generates the sitemap:

You should now be able to browse to "/sitemap.xml" and see the sitemap working. By default, all published pages in your website will be added to the site map.

# Customising

### URLs

The Page class defines a get\_sitemap\_urls method which you can override to customise sitemaps per page instance. This method must return a list of dictionaries, one dictionary per URL entry in the sitemap. You can exclude pages from the sitemap by returning an empty list.

Each dictionary can contain the following:

- **location** (required) This is the full URL path to add into the sitemap.
- lastmod A python date or datetime set to when the page was last modified.
- changefreq
- priority

You can add more but you will need to override the wagtailsitemaps/sitemap.xml template in order for them to be displayed in the sitemap.

### Cache

By default, sitemaps are cached for 100 minutes. You can change this by setting WAGTAILSITEMAPS\_CACHE\_TIMEOUT in your Django settings to the number of seconds you would like the cache to last for.

# Frontend cache invalidation

New in version 0.4.

Changed in version 0.7: Multiple backend support added Cloudflare support added

Many websites use a frontend cache such as Varnish, Squid or Cloudflare to gain extra performance. The downside of using a frontend cache though is that they don't respond well to updating content and will often keep an old version of a page cached after it has been updated.

This document describes how to configure Wagtail to purge old versions of pages from a frontend cache whenever a page gets updated.

# Setting it up

Firstly, add "wagtail.contrib.wagtailfrontendcache" to your INSTALLED\_APPS:

Changed in version 0.8: Signal handlers are now automatically registered in Django 1.7 and upwards

The wagtailfrontendcache module provides a set of signal handlers which will automatically purge the cache whenever a page is published or deleted.

If you are using Django version 1.7 or newer, these signal handlers are automatically registered when the wagtail. contrib.wagtailfrontendcache app is loaded. Otherwise, they must be registered as your application starts up. This can be done by placing the following code in your urls.py:

### Varnish/Squid

Add a new item into the WAGTAILFRONTENDCACHE setting and set the BACKEND parameter to wagtail. contrib.wagtailfrontendcache.backends.HTTPBackend. This backend requires an extra parameter LOCATION which points to where the cache is running (this must be a direct connection to the server and cannot go through another proxy).

```
# settings.py
WAGTAILFRONTENDCACHE = {
    'varnish': {
        'BACKEND': 'wagtail.contrib.wagtailfrontendcache.backends.HTTPBackend',
        'LOCATION': 'http://localhost:8000',
     },
}
```

Finally, make sure you have configured your frontend cache to accept PURGE requests:

- Varnish
- Squid

#### Cloudflare

Firstly, you need to register an account with Cloudflare if you haven't already got one. You can do this here: Cloudflare Sign up

Add an item into the WAGTAILFRONTENDCACHE and set the BACKEND parameter to wagtail.contrib. wagtailfrontendcache.backends.CloudflareBackend. This backend requires two extra parameters, EMAIL (your Cloudflare account email) and TOKEN (your API token from Cloudflare).

```
# settings.py
WAGTAILFRONTENDCACHE = {
    'cloudflare': {
        'BACKEND': 'wagtail.contrib.wagtailfrontendcache.backends.CloudflareBackend',
        'EMAIL': 'your-cloudflare-email-address@example.com',
        'TOKEN': 'your cloudflare api token',
    },
}
```

## Advanced usage

#### Invalidating more than one URL per page

By default, Wagtail will only purge one URL per page. If your page has more than one URL to be purged, you will need to override the get\_cached\_paths method on your page type.

```
class BlogIndexPage(Page):
    def get_blog_items(self):
        # This returns a Django paginator of blog items in this section
        return Paginator(self.get_children().live().type(BlogPage), 10)
    def get_cached_paths(self):
        # Yield the main URL
        yield '/'
        # Yield one URL per page in the paginator to make sure all pages are purged
        for page_number in range(1, self.get_blog_items().num_pages):
            yield '/?page=' + str(page_number)
```

#### Invalidating index pages

Another problem is pages that list other pages (such as a blog index) will not be purged when a blog entry gets added, changed or deleted. You may want to purge the blog index page so the updates are added into the listing quickly.

This can be solved by using the purge\_page\_from\_cache utility function which can be found in the wagtail. contrib.wagtailfrontendcache.utils module.

Let's take the the above BlogIndexPage as an example. We need to register a signal handler to run when one of the BlogPages get updated/deleted. This signal handler should call the purge\_page\_from\_cache function on all BlogIndexPages that contain the BlogPage being updated/deleted.

```
# models.py
from django.db.models.signals import pre_delete
from wagtail.wagtailcore.signals import page_published
```

```
from wagtail.contrib.wagtailfrontendcache.utils import purge_page_from_cache
....
def blog_page_changed(blog_page):
    # Find all the live BlogIndexPages that contain this blog_page
    for blog_index in BlogIndexPage.objects.live():
        if blog_page in blog_index.get_blog_items().object_list:
            # Purge this blog index
            purge_page_from_cache(blog_index)
@register(page_published, sender=BlogPage):
    def blog_page_changed(instance)
@register(pre_delete, sender=BlogPage)
def blog_deleted_handler(instance):
        blog_page_changed(instance)
```

#### Invalidating individual URLs

wagtail.contrib.wagtailfrontendcache.utils provides another utils function called purge\_url\_from\_cache. As the name suggests, this purges an individual URL from the cache.

For example, this could be useful for purging a single page of blogs:

```
from wagtail.contrib.wagtailfrontendcache.utils import purge_url_from_cache
# Purge the first page of the blog index
purge_url_from_cache(blog_index.url + '?page=1')
```

# CHAPTER 4

## How to

## **Configuring Django for Wagtail**

To install Wagtail completely from scratch, create a new Django project and an app within that project. For instructions on these tasks, see Writing your first Django app. Your project directory will look like the following:

```
myproject/
myproject/
___init___.py
settings.py
urls.py
wsgi.py
myapp/
___init__.py
models.py
tests.py
admin.py
views.py
manage.py
```

From your app directory, you can safely remove admin.py and views.py, since Wagtail will provide this functionality for your models. Configuring Django to load Wagtail involves adding modules and variables to settings.py and urlconfs to urls.py. For a more complete view of what's defined in these files, see Django Settings and Django URL Dispatcher.

What follows is a settings reference which skips many boilerplate Django settings. If you just want to get your Wagtail install up quickly without fussing with settings at the moment, see *Ready to Use Example Config Files*.

## Middleware (settings.py)

```
MIDDLEWARE_CLASSES = (
   'django.middleware.common.CommonMiddleware',
   'django.contrib.sessions.middleware.SessionMiddleware',
```

```
'django.middleware.csrf.CsrfViewMiddleware',
'django.contrib.auth.middleware.AuthenticationMiddleware',
'django.contrib.messages.middleware.MessageMiddleware',
'django.middleware.clickjacking.XFrameOptionsMiddleware',
'wagtail.wagtailcore.middleware.SiteMiddleware',
'wagtail.wagtailredirects.middleware.RedirectMiddleware',
```

Wagtail requires several common Django middleware modules to work and cover basic security. Wagtail provides its own middleware to cover these tasks:

- **SiteMiddleware** Wagtail routes pre-defined hosts to pages within the Wagtail tree using this middleware. For configuring sites, see *Sites*.
- **RedirectMiddleware** Wagtail provides a simple interface for adding arbitrary redirects to your site and this module makes it happen.

## Apps (settings.py)

)

```
INSTALLED_APPS = (
  'django.contrib.auth',
  'django.contrib.contenttypes',
  'django.contrib.sessions',
  'django.contrib.messages',
  'django.contrib.staticfiles',
  'south',
  'compressor',
  'taggit',
  'modelcluster',
  'django.contrib.admin',
  'wagtail.wagtailcore',
  'wagtail.wagtailadmin',
  'wagtail.wagtaildocs',
  'wagtail.wagtailsnippets',
  'wagtail.wagtailusers',
  'wagtail.wagtailimages',
  'wagtail.wagtailembeds',
  'wagtail.wagtailsearch',
  'wagtail.wagtailredirects',
  'wagtail.wagtailforms',
  'myapp', # your own app
```

Wagtail requires several Django app modules, third-party apps, and defines several apps of its own. Wagtail was built to be modular, so many Wagtail apps can be omitted to suit your needs. Your own app (here myapp) is where you define your models, templates, static assets, template tags, and other custom functionality for your site.

#### **Third-Party Apps**

south Used for database migrations. See South Documentation.

- **compressor** Static asset combiner and minifier for Django. Compressor also enables for the use of preprocessors. See Compressor Documentation.
- taggit Tagging framework for Django. This is used internally within Wagtail for image and document tagging and is available for your own models as well. See *Tagging* for a Wagtail model recipe or the Taggit Documentation.
- modelcluster Extension of Django ForeignKey relation functionality, which is used in Wagtail pages for onthe-fly related object creation. For more information, see *Inline Panels and Model Clusters* or the djangomodelcluster github project page.
- django.contrib.admin The Django admin module. While Wagtail will eventually provide a sites-editing interface, the Django admin is included for now to provide that functionality.

#### Wagtail Apps

wagtailcore The core functionality of Wagtail, such as the Page class, the Wagtail tree, and model fields.

wagtailadmin The administration interface for Wagtail, including page edit handlers.

wagtaildocs The Wagtail document content type.

wagtailsnippets Editing interface for non-Page models and objects. See Snippets.

wagtailusers User editing interface.

- wagtailimages The Wagtail image content type.
- wagtailembeds Module governing oEmbed and Embedly content in Wagtail rich text fields. See *Inserting videos into body content*.

wagtailsearch Search framework for Page content. See search.

wagtailredirects Admin interface for creating arbitrary redirects on your site.

wagtailforms Models for creating forms on your pages and viewing submissions. See Form builder.

#### Settings Variables (settings.py)

#### Authentication

```
LOGIN_URL = 'wagtailadmin_login'
LOGIN_REDIRECT_URL = 'wagtailadmin_home'
```

These settings variables set the Django authentication system to redirect to the Wagtail admin login. If you plan to use the Django authentication module to log in non-privileged users, you should set these variables to your own login views. See Django User Authentication.

#### Site Name

WAGTAIL\_SITE\_NAME = 'Stark Industries Skunkworks'

This is the human-readable name of your Wagtail install which welcomes users upon login to the Wagtail admin.

#### Search

```
# Override the search results template for wagtailsearch
WAGTAILSEARCH_RESULTS_TEMPLATE = 'myapp/search_results.html'
WAGTAILSEARCH_RESULTS_TEMPLATE_AJAX = 'myapp/includes/search_listing.html'
# Replace the search backend
WAGTAILSEARCH_BACKENDS = {
    'default': {
        'BACKEND': 'wagtail.wagtailsearch.backends.elasticsearch.ElasticSearch',
        'INDEX': 'myapp'
    }
}
```

The search settings customize the search results templates as well as choosing a custom backend for search. For a full explanation, see search.

#### Embeds

Wagtail uses the oEmbed standard with a large but not comprehensive number of "providers" (youtube, vimeo, etc.). You can also use a different embed backend by providing an Embedly key or replacing the embed backend by writing your own embed finder function.

WAGTAILEMBEDS\_EMBED\_FINDER = 'myapp.embeds.my\_embed\_finder\_function'

Use a custom embed finder function, which takes a URL and returns a dict with metadata and embeddable HTML. Refer to the wagtail.wagtailemebds.embeds module source for more information and examples.

```
# not a working key, get your own!
EMBEDLY_KEY = '253e433d59dc4d2xa266e9e0de0cb830'
```

Providing an API key for the Embedly service will use that as a embed backend, with a more extensive list of providers, as well as analytics and other features. For more information, see Embedly.

To use Embedly, you must also install their python module:

```
$ pip install embedly
```

#### Images

WAGTAILIMAGES\_IMAGE\_MODEL = 'myapp.MyImage'

This setting lets you provide your own image model for use in Wagtail, which might extend the built-in AbstractImage class or replace it entirely.

#### **Email Notifications**

WAGTAILADMIN\_NOTIFICATION\_FROM\_EMAIL = 'wagtail@myhost.io'

Wagtail sends email notifications when content is submitted for moderation, and when the content is accepted or rejected. This setting lets you pick which email address these automatic notifications will come from. If omitted, Django will fall back to using the DEFAULT\_FROM\_EMAIL variable if set, and webmaster@localhost if not.

#### **Private Pages**

PASSWORD\_REQUIRED\_TEMPLATE = 'myapp/password\_required.html'

This is the path to the Django template which will be used to display the "password required" form when a user accesses a private page. For more details, see the *Private pages* documentation.

#### Other Django Settings Used by Wagtail

ALLOWED\_HOSTS APPEND\_SLASH AUTH\_USER\_MODEL BASE\_URL CACHES DEFAULT\_FROM\_EMAIL INSTALLED\_APPS MEDIA\_ROOT SESSION\_COOKIE\_DOMAIN SESSION\_COOKIE\_NAME SESSION\_COOKIE\_PATH STATIC\_URL TEMPLATE\_CONTEXT\_PROCESSORS USE\_I18N

For information on what these settings do, see Django Settings.

#### **URL Patterns**

```
from django.contrib import admin
from wagtail.wagtailcore import urls as wagtail_urls
from wagtail.wagtailadmin import urls as wagtailadmin_urls
from wagtail.wagtaildocs import urls as wagtaildocs_urls
from wagtail.wagtailsearch.urls import frontend as wagtailsearch_frontend_urls
urlpatterns = patterns('',
    url(r'^admin/', include(admin.site.urls)),
    url(r'^admin/', include(wagtailadmin_urls)),
    url(r'^search/', include(wagtailsearch_frontend_urls)),
    url(r'^documents/', include(wagtaildocs_urls)),
    # Optional urlconf for including your own vanilla Django urls/views
    url(r'', include('myapp.urls')),
    # For anything not caught by a more specific rule above, hand over to
    # Wagtail's serving mechanism
    url(r'', include(wagtail_urls)),
```

This block of code for your project's urls.py does a few things:

- Load the vanilla Django admin interface to /django-admin/
- · Load the Wagtail admin and its various apps

- Dispatch any vanilla Django apps you're using other than Wagtail which require their own urlconfs (this is optional, since Wagtail might be all you need)
- Lets Wagtail handle any further URL dispatching.

That's not everything you might want to include in your project's urlconf, but it's what's necessary for Wagtail to flourish.

## **Ready to Use Example Config Files**

These two files should reside in your project directory (myproject/myproject/).

### settings.py

```
import os
PROJECT_ROOT = os.path.join(os.path.dirname(__file__), '..', '..')
DEBUG = True
TEMPLATE_DEBUG = DEBUG
ADMINS = (
    # ('Your Name', 'your_email@example.com'),
)
MANAGERS = ADMINS
# Default to dummy email backend. Configure dev/production/local backend
# as per https://docs.djangoproject.com/en/dev/topics/email/#email-backends
EMAIL_BACKEND = 'django.core.mail.backends.dummy.EmailBackend'
DATABASES = \{
    'default': {
        'ENGINE': 'django.db.backends.postgresgl_psycopg2',
        'NAME': 'myprojectdb',
        'USER': 'postgres',
        'PASSWORD': '',
        'HOST': '', # Set to empty string for localhost.
        'PORT': '', # Set to empty string for default.
        'CONN_MAX_AGE': 600, # number of seconds database connections should persist.
⇔for
   }
}
# Hosts/domain names that are valid for this site; required if DEBUG is False
# See https://docs.djangoproject.com/en/1.5/ref/settings/#allowed-hosts
ALLOWED_HOSTS = []
# Local time zone for this installation. Choices can be found here:
# http://en.wikipedia.org/wiki/List_of_tz_zones_by_name
# although not all choices may be available on all operating systems.
# On Unix systems, a value of None will cause Django to use the same
# timezone as the operating system.
# If running in a Windows environment this must be set to the same as your
# system time zone.
TIME_ZONE = 'Europe/London'
```

```
# Language code for this installation. All choices can be found here:
# http://www.il8nguy.com/unicode/language-identifiers.html
LANGUAGE\_CODE = 'en-qb'
SITE_ID = 1
# If you set this to False, Django will make some optimizations so as not
# to load the internationalization machinery.
USE I18N = True
# If you set this to False, Django will not format dates, numbers and
# calendars according to the current locale.
# Note that with this set to True, Wagtail will fall back on using numeric dates
# in date fields, as opposed to 'friendly' dates like "24 Sep 2013", because
# Python's strptime doesn't support localised month names: https://code.djangoproject.
→com/ticket/13339
USE_L10N = False
# If you set this to False, Django will not use timezone-aware datetimes.
USE_TZ = True
# Absolute filesystem path to the directory that will hold user-uploaded files.
# Example: "/home/media/media.lawrence.com/media/"
MEDIA_ROOT = os.path.join(PROJECT_ROOT, 'media')
# URL that handles the media served from MEDIA_ROOT. Make sure to use a
# trailing slash.
# Examples: "http://media.lawrence.com/media/", "http://example.com/media/"
MEDIA_URL = '/media/'
# Absolute path to the directory static files should be collected to.
# Don't put anything in this directory yourself; store your static files
# in apps' "static/" subdirectories and in STATICFILES_DIRS.
# Example: "/home/media/media.lawrence.com/static/"
STATIC_ROOT = os.path.join(PROJECT_ROOT, 'static')
# URL prefix for static files.
# Example: "http://media.lawrence.com/static/"
STATIC_URL = '/static/'
# List of finder classes that know how to find static files in
# various locations.
STATICFILES_FINDERS = (
    'django.contrib.staticfiles.finders.FileSystemFinder',
    'django.contrib.staticfiles.finders.AppDirectoriesFinder',
    'compressor.finders.CompressorFinder',
)
# Make this unique, and don't share it with anybody.
SECRET_KEY = 'change-me'
# List of callables that know how to import templates from various sources.
TEMPLATE\_LOADERS = (
    'django.template.loaders.filesystem.Loader',
    'django.template.loaders.app_directories.Loader',
)
```

```
MIDDLEWARE_CLASSES = (
    'django.middleware.common.CommonMiddleware',
    'django.contrib.sessions.middleware.SessionMiddleware',
    'django.middleware.csrf.CsrfViewMiddleware',
    'django.contrib.auth.middleware.AuthenticationMiddleware',
    'django.contrib.messages.middleware.MessageMiddleware',
    'django.middleware.clickjacking.XFrameOptionsMiddleware',
    'wagtail.wagtailcore.middleware.SiteMiddleware',
    'wagtail.wagtailredirects.middleware.RedirectMiddleware',
)
from django.conf import global_settings
TEMPLATE_CONTEXT_PROCESSORS = global_settings.TEMPLATE_CONTEXT_PROCESSORS + (
    'django.core.context_processors.request',
)
ROOT_URLCONF = 'myproject.urls'
# Python dotted path to the WSGI application used by Django's runserver.
WSGI_APPLICATION = 'wagtaildemo.wsgi.application'
INSTALLED_APPS = (
    'django.contrib.auth',
    'django.contrib.contenttypes',
    'django.contrib.sessions',
    'django.contrib.messages',
    'django.contrib.staticfiles',
    'south',
    'compressor',
    'taggit',
    'modelcluster',
    'django.contrib.admin',
    'wagtail.wagtailcore',
    'wagtail.wagtailadmin',
    'wagtail.wagtaildocs',
    'wagtail.wagtailsnippets',
    'wagtail.wagtailusers',
    'waqtail.waqtailimages',
    'wagtail.wagtailembeds',
    'wagtail.wagtailsearch',
    'wagtail.wagtailredirects',
    'wagtail.wagtailforms',
    'myapp',
)
EMAIL_SUBJECT_PREFIX = '[Wagtail] '
INTERNAL_IPS = ('127.0.0.1', '10.0.2.2')
# django-compressor settings
COMPRESS_PRECOMPILERS = (
    ('text/x-scss', 'django_libsass.SassCompiler'),
)
```

```
# Auth settings
LOGIN_URL = 'wagtailadmin_login'
LOGIN_REDIRECT_URL = 'wagtailadmin_home'
# A sample logging configuration. The only tangible logging
# performed by this configuration is to send an email to
# the site admins on every HTTP 500 error when DEBUG=False.
# See http://docs.djangoproject.com/en/dev/topics/logging for
# more details on how to customize your logging configuration.
LOGGING = {
    'version': 1,
    'disable_existing_loggers': False,
    'filters': {
        'require_debug_false': {
            '()': 'django.utils.log.RequireDebugFalse'
        }
    },
    'handlers': {
        'mail_admins': {
            'level': 'ERROR',
            'filters': ['require_debug_false'],
            'class': 'django.utils.log.AdminEmailHandler'
        }
    },
    'loggers': {
        'django.request': {
            'handlers': ['mail_admins'],
            'level': 'ERROR',
            'propagate': True,
        },
    }
}
# WAGTAIL SETTINGS
# This is the human-readable name of your Wagtail install
# which welcomes users upon login to the Wagtail admin.
WAGTAIL_SITE_NAME = 'My Project'
# Override the search results template for wagtailsearch
# WAGTAILSEARCH_RESULTS_TEMPLATE = 'myapp/search_results.html'
# WAGTAILSEARCH_RESULTS_TEMPLATE_AJAX = 'myapp/includes/search_listing.html'
# Replace the search backend
#WAGTAILSEARCH_BACKENDS = {
#
  'default': {
     'BACKEND': 'wagtail.wagtailsearch.backends.elasticsearch.ElasticSearch',
#
    'INDEX': 'myapp'
#
# }
#}
# Wagtail email notifications from address
# WAGTAILADMIN_NOTIFICATION_FROM_EMAIL = 'wagtail@myhost.io'
# If you want to use Embedly for embeds, supply a key
# (this key doesn't work, get your own!)
```

# EMBEDLY\_KEY = '253e433d59dc4d2xa266e9e0de0cb830'

urls.py

```
from django.conf.urls import patterns, include, url
from django.conf.urls.static import static
from django.views.generic.base import RedirectView
from django.contrib import admin
from django.conf import settings
import os.path
from wagtail.wagtailcore import urls as wagtail_urls
from wagtail.wagtailadmin import urls as wagtailadmin_urls
from wagtail.wagtaildocs import urls as wagtaildocs_urls
from wagtail.wagtailsearch.urls import frontend as wagtailsearch_frontend_urls
urlpatterns = patterns('',
   url(r'^django-admin/', include(admin.site.urls)),
   url(r'^admin/', include(wagtailadmin_urls)),
   url(r'^search/', include(wagtailsearch_frontend_urls)),
   url(r'^documents/', include(wagtaildocs_urls)),
    # For anything not caught by a more specific rule above, hand over to
    # Wagtail's serving mechanism
   url(r'', include(wagtail_urls)),
)
if settings.DEBUG:
   from django.contrib.staticfiles.urls import staticfiles_urlpatterns
   urlpatterns += staticfiles_urlpatterns() # tell qunicorn where static files are,
→in dev mode
   urlpatterns += static(settings.MEDIA_URL + 'images/', document_root=os.path.
→ join(settings.MEDIA_ROOT, 'images'))
    urlpatterns += patterns('',
        (r'^favicon\.ico$', RedirectView.as_view(url=settings.STATIC_URL + 'myapp/
→images/favicon.ico'))
   )
```

# **Deploying Wagtail**

## On your server

Wagtail is straightforward to deploy on modern Linux-based distributions, but see the section on *performance* for the non-Python services we recommend. If you are running Debian or Ubuntu, this installation script for our Vagrant box may be useful:

github.com/torchbox/wagtaildemo/blob/master/etc/install/install.sh

Our current preferences are for Nginx, Gunicorn and supervisor on Debian, but Wagtail should run with any of the combinations detailed in Django's deployment documentation.

## **On Gondor**

Gondor specialise in Python hosting. They provide Redis and Elasticsearch, which are two of the services we recommend for high-performance production sites. Gondor have written a comprehensive tutorial on running your Wagtail site on their platform, at gondor.io/blog/2014/02/14/how-run-wagtail-cms-gondor/.

## **On other PAASs and IAASs**

We know of Wagtail sites running on Heroku, Digital Ocean and elsewhere. If you have successfully installed Wagtail on your platform or infrastructure, please *contribute* your notes to this documentation!

# Performance

Wagtail is designed for speed, both in the editor interface and on the front-end, but if you want even better performance or you need to handle very high volumes of traffic, here are some tips on eking out the most from your installation.

## **Editor interface**

We have tried to minimise external dependencies for a working installation of Wagtail, in order to make it as simple as possible to get going. However, a number of default settings can be configured for better performance:

#### Cache

We recommend Redis as a fast, persistent cache. Install Redis through your package manager (on Debian or Ubuntu: sudo apt-get install redis-server), add django-redis-cache to your requirements.txt, and enable it as a cache backend:

```
CACHES = {
    'default': {
        'BACKEND': 'redis_cache.cache.RedisCache',
        'LOCATION': '127.0.0.1:6379',
        'OPTIONS': {
            'OPTIONS': {
                'CLIENT_CLASS': 'redis_cache.client.DefaultClient',
            }
        }
}
```

Without a persistent cache, Wagtail will recreate all compressable assets at each server start, e.g. when any files change under ./manage.py runserver.

#### Sending emails in the background using Celery

Various actions in the Wagtail admin backend can trigger notification emails - for example, submitting a page for moderation. In Wagtail's default configuration, these are sent as part of the page request/response cycle, which means that web server threads can get tied up for long periods if many emails are being sent. To avoid this, Wagtail can be configured to do this as a background task, using Celery as a task queue. To install Celery, add django-celery to your requirements.txt. A sample configuration, using Redis as the queue backend, would look like:

```
import djcelery
djcelery.setup_loader()
CELERY_SEND_TASK_ERROR_EMAILS = True
BROKER_URL = 'redis://'
```

See the Celery documentation for instructions on running the worker process in development or production.

#### Search

Wagtail has strong support for Elasticsearch - both in the editor interface and for users of your site - but can fall back to a database search if Elasticsearch isn't present. Elasticsearch is faster and more powerful than the Django ORM for text search, so we recommend installing it or using a hosted service like Searchly.

#### Database

Wagtail is tested on SQLite, and should work on other Django-supported database backends, but we recommend PostgreSQL for production use.

## **Public users**

#### **Caching proxy**

To support high volumes of traffic with excellent response times, we recommend a caching proxy. Both Varnish and Squid have been tested in production. Hosted proxies like Cloudflare should also work well.

New in version 0.4: Wagtail supports automatic cache invalidation for Varnish/Squid. See *Frontend cache invalidation* for more information.

# **Creating multilingual sites**

This tutorial will show you a method of creating multilingual sites in Wagtail.

Currently, Wagtail doesn't support multiple languages in the same page. The recommended way of creating multilingual websites in Wagtail at the moment is to create one section of your website for each language.

For example:

```
en/
about/
contact/
fr/
about/
contact/
```

## The root page

The root page (/) should detect the browsers language and forward them to the correct language homepage (/en/, /fr/). This page should sit at the site root (where the homepage would normally be).

We must set Djangos LANGUAGES setting so we don't redirect non English/French users to pages that don't exist.

```
# settings.py
LANGUAGES = (
    ('en', __("English")),
    ('fr', __("French")),
)
# models.py
from django.utils import translation
from django.http import HttpResponseRedirect
from wagtail.wagtailcore.models import Page
class LanguageRedirectionPage(Page):
    def serve(self, request):
        # This will only return a language that is in the LANGUAGES Django setting
        language = translation.get_language_from_request(request)
        return HttpResponseRedirect(self.url + language + '/')
```

## Linking pages together

It may be useful to link different versions of the same page together to allow the user to easily switch between languages. But we don't want to increse the burdon on the editor too much so ideally, editors should only need to link one of the pages to the other versions and the links between the other versions should be created implicitly.

As this behaviour needs to be added to all page types that would be translated, its best to put this behaviour in a mixin.

Heres an example of how this could be implemented (with English as the main language and French/Spanish as alternative languages):

```
class TranslatablePageMixin (models.Model):
    # One link for each alternative language
    # These should only be used on the main language page (english)
    french_link = models.ForeignKey(Page, null=True, on_delete=models.SET_NULL,...
→blank=True, related_name='+')
    spanish_link = models.ForeignKey(Page, null=True, on_delete=models.SET_NULL,...

→blank=True, related_name='+')

   def get language(self):
        .....
        This returns the language code for this page.
        .....
        # Look through ancestors of this page for its language homepage
        # The language homepage is located at depth 3
        language_homepage = self.get_ancestors(inclusive=True).get(depth=3)
        # The slug of language homepages should always be set to the language code
        return language_homepage.slug
    # Method to find the main language version of this page
    # This works by reversing the above links
```

```
def english_page(self):
        .....
        This finds the english version of this page
        .....
        language = self.get_language()
        if language == 'en':
            return self
        elif language == 'fr':
            return type(self).objects.filter(french_link=self).first().specific
        elif language == 'es':
            return type(self).objects.filter(spanish_link=self).first().specific
    # We need a method to find a version of this page for each alternative language.
    # These all work the same way. They firstly find the main version of the page
    # (english), then from there they can just follow the link to the correct page.
    def french_page(self):
        .....
        This finds the french version of this page
        .....
        english_page = self.english_page()
        if english_page and english_page.french_link:
            return english_page.french_link.specific
    def spanish_page(self):
        .....
        This finds the spanish version of this page
        .....
        english_page = self.english_page()
        if english_page and english_page.spanish_link:
            return english_page.spanish_link.specific
    class Meta:
        abstract = True
class AboutPage(Page, TranslatablePageMixin):
    . . .
class ContactPage(Page, TranslatablePageMixin):
    . . .
```

You can make use of these methods in your template by doing:

```
<a href="{{ self.spanish_page.url }}">{% trans "View in Spanish" %}</a>
{% endif %}
```

# **Contributing to Wagtail**

### Issues

The easiest way to contribute to Wagtail is to tell us how to improve it! First, check to see if your bug or feature request has already been submitted at github.com/torchbox/wagtail/issues. If it has, and you have some supporting information which may help us deal with it, comment on the existing issue. If not, please create a new one, providing as much relevant context as possible. For example, if you're experiencing problems with installation, detail your environment and the steps you've already taken. If something isn't displaying correctly, tell us what browser you're using, and include a screenshot if possible.

## **Pull requests**

If you're a Python or Django developer, fork and get stuck in! Send us a useful pull request and we'll post you a t-shirt. We welcome all contributions, whether they solve problems which are specific to you or they address existing issues. If you're stuck for ideas, pick something from the issue list, or email us directly on hello@wagtail.io if you'd like us to suggest something!

## **Coding guidelines**

- PEP8. We ask that all Python contributions adhere to the PEP8 style guide, apart from the restriction on line length (E501). The pep8 tool makes it easy to check your code, e.g. pep8 --ignore=E501 your\_file. py.
- Python 2 and 3 compatibility. All contributions should support Python 2 and 3 and we recommend using the six compatibility library (use the pip version installed as a dependency, not the version bundled with Django).
- Tests. Wagtail has a suite of tests, which we are committed to improving and expanding. We run continuous integration at travis-ci.org/torchbox/wagtail to ensure that no commits or pull requests introduce test failures. If your contributions add functionality to Wagtail, please include the additional tests to cover it; if your contributions alter existing functionality, please update the relevant tests accordingly.

## Styleguide

Developers working on the Wagtail UI or creating new UI components may wish to test their work against our Styleguide, which is provided as the contrib module "wagtailstyleguide".

To install the styleguide module on your site, add it to the list of INSTALLED\_APPS in your settings:

```
INSTALLED_APPS = (
    ...
    'wagtail.contrib.wagtailstyleguide',
    ...
)
```

At present the styleguide is static: new UI components must be added to it manually, and there are no hooks into it for other modules to use. We hope to support hooks in the future.

The styleguide doesn't currently provide examples of all the core interface components; notably the Page, Document, Image and Snippet chooser interfaces are not currently represented.

## **Translations**

Wagtail has internationalisation support so if you are fluent in a non-English language you can contribute by localising the interface.

Our preferred way to submit or contribute to a language translation is via Transifex.

If you do not want to use Transifex we also welcome pull requests of django.po files for any of the Wagtail modules.

## **Other contributions**

We welcome contributions to all aspects of Wagtail. If you would like to improve the design of the user interface, or extend the documentation, please submit a pull request as above. If you're not familiar with Github or pull requests, contact us directly and we'll work something out.

# CHAPTER 5

# Reference

## **Management commands**

## publish\_scheduled\_pages

./manage.py publish\_scheduled\_pages

This command publishes or unpublishes pages that have had these actions scheduled by an editor. It is recommended to run this command once an hour.

## fixtree

./manage.py fixtree

This command scans for errors in your database and attempts to fix any issues it finds.

## move\_pages

manage.py move\_pages from to

This command moves a selection of pages from one section of the tree to another.

Options:

- **from** This is the **id** of the page to move pages from. All descendants of this page will be moved to the destination. After the operation is complete, this page will have no children.
- to This is the id of the page to move pages to.

## update\_index

./manage.py update\_index [--backend <backend name>]

This command rebuilds the search index from scratch. It is only required when using Elasticsearch.

It is recommended to run this command once a week and at the following times:

- whenever any pages have been created through a script (after an import, for example)
- whenever any changes have been made to models or search configuration

The search may not return any results while this command is running, so avoid running it at peak times.

### Specifying which backend to update

New in version 0.7.

By default, update\_index will rebuild all the search indexes listed in WAGTAILSEARCH\_BACKENDS.

If you have multiple backends and would only like to update one of them, you can use the --backend option.

For example, to update just the default backend:

python manage.py update\_index --backend default

## search\_garbage\_collect

./manage.py search\_garbage\_collect

Wagtail keeps a log of search queries that are popular on your website. On high traffic websites, this log may get big and you may want to clean out old search queries. This command cleans out all search query logs that are more than one week old.

# CHAPTER 6

# Support

## **Mailing list**

If you have general questions about Wagtail, or you're looking for help on how to do something that these documents don't cover, join the mailing list at groups.google.com/d/forum/wagtail.

## Issues

If you think you've found a bug in Wagtail, or you'd like to suggest a new feature, please check the current list at github.com/torchbox/wagtail/issues. If your bug or suggestion isn't there, raise a new issue, providing as much relevant context as possible.

# Torchbox

Finally, if you have a query which isn't relevant for either of the above forums, feel free to contact the Wagtail team at Torchbox directly, on hello@wagtail.io or @wagtailcms.

# CHAPTER 7

# Using Wagtail: an Editor's guide

Note: Documentation currently incomplete and in draft status

This section of the documentation is written for the users of a Wagtail-powered site. That is, the content editors, moderators and administrators who will be running things on a day-to-day basis.

# Introduction

Wagtail is a new open source content management system (CMS) developed by Torchbox. It is built on the Django framework and designed to be super easy to use for both developers and editors.

This documentation will explain how to:

- navigate the main user interface of Wagtail
- create pages of all different types
- modify, save, publish and unpublish pages
- · how to set up users, and provide them with specific roles to create a publishing workflow
- · upload, edit and include images and documents
- ... and more!

# **Getting started**

#### The Wagtail demo site

This examples in this document are based on the Wagtail demo site. However, the instructions are general enough as to be applicable to any Wagtail site. If you want to use the demo site you can find installation and launch instructions on its Github page.

For the purposes of this documentation we will be using the URL, **www.example.com**, to represent the root (homepage) of your website.

## Logging in

- The first port of call for an editor is the login page for the administrator interface.
- Access this by adding /admin onto the end of your root URL (e.g. www.example.com/admin).
- Enter your username and password and click Sign in.

| Sign in to Wagtail  |               |
|---------------------|---------------|
| Enter your username |               |
| ( Enter password    | Forgotten it? |
| SIGN IN             |               |

# Finding your way around

This section describes the different pages that you will see as you navigate around the CMS, and how you can find the content that you are looking for.

## The Dashboard

The Dashboard provides information on:

- The number of pages, images, and documents currently held in the Wagtail CMS
- Any pages currently awaiting moderation (if you have these privileges)
- · Your most recently edited pages

You can return to the Dashboard at any time by clicking the Wagtail log in the top-left of the screen.

| Þ               | Welcome to the RCA     Chris Rogers                    | Wagtail CMS    |               |                                             |
|-----------------|--------------------------------------------------------|----------------|---------------|---------------------------------------------|
| ≽ EXPLORER      | <b>9597</b>                                            | 16283          | 2             | 92                                          |
| Q SEARCH        | Pages                                                  | Images         |               | J Z                                         |
| MAGES           |                                                        |                |               |                                             |
|                 | PAGES AWAITING MODERATION                              |                |               |                                             |
| 🍫 SNIPPETS      | TITLE                                                  | PARENT         | TYPE          | EDITED                                      |
|                 | Designing out Waste                                    | Talks & Events | Standard Page | 2 months, 1 week                            |
|                 | APPROVE REJECT EDIT PREVIEW                            |                |               | ago<br>by Marta Carrera                     |
| ★ EDITORS PICKS | Moving Minds                                           | Talks & Events | Standard Page | 2 months, 1 week                            |
|                 |                                                        |                |               | ago<br>by Marta Carrera                     |
| <b>(</b>        | Sustainable Mobility                                   | Talks & Events | Standard Page | 2 months, 1 week<br>ago<br>by Marta Carrera |
| LOG OUT         | What If Artists And Designers Redesigned<br>Economics? | Talks & Events | Standard Page | 2 months, 1 week<br>ago                     |

- Clicking the logo returns you to your Dashboard.
- Thes stats at the top of the page describe the total amount of content on the CMS (just for fun!).
- The Pages awaiting moderation table will only displayed if you have moderator or administrator privileges
  - Clicking the name of a page will take you to the 'Edit page' interface for this page.
  - Clicking approve or reject will either change the page status to live or return the page to draft status. An email will be sent to the creator of the page giving the result of moderation either way.
  - The *Parent* column tells you what the parent page of the page awaiting moderation is called. Clicking the parent page name will take you to its Edit page.
- The Your most recent edits table displays the five pages that you most recently edited.
- The date column displays the date that you edited the page. Hover your mouse over the date for a more exact time/date.
- The status column displays the current status of the page. A page will have on one of four statuses:
  - Live: Published and accessible to website visitors
  - Draft: Not live on the website.
  - Live + Draft: A version of the page is live, but a newer version is in draft mode.

## The Explorer menu

| Þ               | Welcome to the RC     Chris Rogers | A Wa |
|-----------------|------------------------------------|------|
| EXPLORER        | < back                             |      |
| Q SEARCH        | 늘 Schools & Programmes             | >    |
| MAGES           | 📂 Research & Innovation            | >    |
|                 | 📂 News & Events                    | >    |
|                 | 🖕 Showcase                         | >    |
| LUSERS          | Studying at the RCA                | >    |
| REDIRECTS       | 📂 More                             | >    |
| ★ EDITORS PICKS | 늘 Test Section                     | >    |
|                 | 🖕 Students                         |      |
|                 | 📂 SustainRCA Blog                  |      |
| ٩               | Training section                   | >    |

- Click the Explorer button in the sidebar to open the site explorer. This allows you to navigate through the tree-structure of the site.
- Clicking the name of a page will take you to the Explorer page for that section (see below). NOTE: The site explorer only displays pages which themselves have child pages. To see and edit the child pages you should click the name of the parent page in the site explorer.
- Clicking the green arrow displays the sub-sections (see below).
- Clicking the back button takes you back to the parent section.
- Again, clicking the section title takes you to the Explorer page.

• Clicking further arrows takes you deeper into the tree.

## **Using search**

| <b>Q</b> SEARCH  | Q photo   | g           |         |                         |                   |        |
|------------------|-----------|-------------|---------|-------------------------|-------------------|--------|
| THERE ARE 2872   | MATCHIN   | G PAGES     |         |                         |                   |        |
| OTHER SEARCHES   | 🖬 Images  | 皆 Documents | 🛔 Users |                         |                   |        |
| TITLE            |           |             |         | PARENT                  | TYPE              | STATUS |
| Photography      |           |             |         | School of Fine Art      | Programme<br>Page | LIVE   |
| Photography      |           |             |         | School of Fine Art      | Programme<br>Page | LIVE   |
| Photography Faci | lities    |             |         | College-wide Facilities | Standard Page     | LIVE   |
| Research Photogr | aphy 2013 |             |         | Events                  | Event Item        | LIVE   |

- A very easy way to find the page that you want is to use the main search feature, accessible from the left-hand menu.
- Simply type in part or all of the name of the page you are looking for, and the results below will automatically update as you type.
- Clicking the page title in the results will take you to the Edit page for that result. You can differentiate between similar named pages using the Parent column, which tells you what the parent page of that page is.

## The Explorer page

The Explorer page allows you to view the a page's children and perform actions on them. From here you can publish/unpublish pages, move pages to other sections, drill down further into the content tree, or reorder pages under the parent for the purposes of display in menus.

| *                           | > Homepage > Schools & Programmes > School of Fine Art |                | Privacy 🔓 PUBLIC |
|-----------------------------|--------------------------------------------------------|----------------|------------------|
|                             | EDIT LIVE MOVE DELETE UNPUBLISH + ADD CHILD PAGE       | School Page    | LIVE             |
| ↓ <sup>1</sup> <sub>9</sub> | TITLE ~                                                | TYPE ~         | STATUS ~         |
|                             | Fine Art Research                                      | Standard Index | LIVE             |
|                             | Moving Image and Performance Pathways                  | Standard Page  | LIVE             |

- The name of the section you are looking at is displayed below the breadcrumb (the row of page names beginning with the home icon). Each section is also itself a page (in this case the homepage). Clicking the title of the section takes you to the Edit screen for the section page.
- As the heading suggests, below are the child pages of the section. Clicking the titles of each child page will take you to its Edit screen.

| TYPE ~                               | STATUS 🗸                      |   |
|--------------------------------------|-------------------------------|---|
| Standard Index                       | LIVE                          | > |
| • Clicking the arrows will display a | further level of child pages. |   |
| 希 > Homepage >                       | Schools & Programmes          | > |
| School of F                          | -ine Art                      |   |

• As you drill down through the site the breadcrumb (the row of pages beginning with the home icon) will display the path you have taken. Clicking on the page titles in the breadcrumb will take you to the Explorer screen for that page.

| School of | f Fine | Art    |           |   |                |
|-----------|--------|--------|-----------|---|----------------|
| EDIT      | MOVE   | DELETE | UNPUBLISH | + | ADD CHILD PAGE |

- To add further child pages press the Add child page button below the parent page title. You can view the parent page on the live site by pressing the View live button. The Move button will take you to the Move page screen where you can reposition the page and all its child pages in the site structure.
- Similar buttons are available for each child page. These are made visible on hover.

## **Reordering pages**

| $\downarrow_{9}^{1}$ | TITLE ~     |
|----------------------|-------------|
| * *                  | Painting    |
| 0 0<br>0 0<br>0 0    | Photography |
|                      |             |

- Clicking the icon to the far left of the child pages table will enable the reordering handles. This allows you to reorder the way that content displays in the main menu of your website.
- Reorder by dragging the pages by the handles on the far left (the icon made up of 8 dots).
- Your new order will be automatically saved each time you drag and drop an item.

# **Creating new pages**

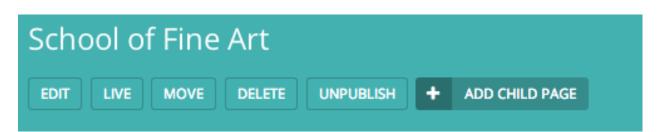

Create new pages by clicking the Add child page. This creates a child page of the section you are currently in. In this case a child page of the Homepage.

## Selecting a page type

| 5        | CREATE A PAGE IN School of Fine Art             |                          |
|----------|-------------------------------------------------|--------------------------|
| Γ        | Choose which type of page you'd like to create. |                          |
| EXPLORER | O Alumni Index                                  | Pages using Alumni Index |
| Q SEARCH | Alumni Page                                     | Pages using Alumni Page  |
| MAGES    | Blog Index                                      | Pages using Blog Index   |
|          |                                                 |                          |
| SNIPPETS | Blog Page                                       | Pages using Blog Page    |

- On the left of the page chooser screen are listed all the types of pages that you can create. Clicking the page type name will take you to the Create new page screen for that page type (see below).
- Clicking the *View all ... pages* links on the right will display all the pages that exist on the website of this type. This is to help you judge what type of page you will need to complete your task.

| -               | *      |                | Schools & Programmes > | School of Fine Art > |
|-----------------|--------|----------------|------------------------|----------------------|
| P               |        | <b>NEW</b> Sta | andard Page            |                      |
|                 |        | CONTENT        | PROMOTE                | 🔅 SETTINGS           |
| EXPLORER        |        |                |                        |                      |
| Q SEARCH        | $\sim$ | TITLE: *       |                        |                      |
| IMAGES          |        |                |                        |                      |
|                 |        |                |                        |                      |
| BOCOMENTS       |        |                |                        |                      |
| SNIPPETS        |        |                |                        |                      |
| LUSERS          | $\sim$ | STRAPLINE:     |                        |                      |
|                 |        |                |                        |                      |
|                 |        |                |                        |                      |
| ★ EDITORS PICKS |        |                |                        |                      |
|                 | $\sim$ | INTRO: *       |                        |                      |

- Once you've selected a page type you will be presented with a blank New page screen.
- Click into the areas below each field's heading to start entering content.

## Creating page body content

The majority of the body content within a page will be created within text fields.

There are two types of text entry fields you will see when creating a page. Some, like *Page title* are basic text fields come with no formatting options. This is because all titles display the same across a single page type. Others, *Body* for example, require more formatting, and so a set of tools are provided for this purpose. These are referred to as rich text fields.

So, when you click into certain fields, for example the *Body* field, you will be presented with a set of tools which allow you to format and style your text. These tools also allow you to insert links, images, videos clips and links to documents.

| B I P H2 H3 H4 H5 I≡ I≡ — つ C % ⊡ ⊡ ⊙ | ~ 6 | BODY: | * |   |   |    |    |    |    |   |   |   |   |   |    |   |   |  |
|---------------------------------------|-----|-------|---|---|---|----|----|----|----|---|---|---|---|---|----|---|---|--|
|                                       |     | В     |   | I | Ρ | H2 | H3 | H4 | H5 | i | ≔ | _ | ວ | C | 90 | ß | ۲ |  |
|                                       |     |       |   |   |   |    |    |    |    |   |   |   |   |   |    |   |   |  |
|                                       |     |       |   |   |   |    |    |    |    |   |   |   |   |   |    |   |   |  |

Below is a summary of what the different buttons represent:

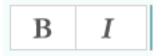

Bold / Italic: Either click then type for bold or italic, or highlight and select to convert existing text to bold or italic.

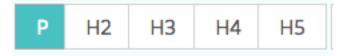

**Paragraph / heading levels:** Clicking into a paragraph and selecting one of these options will change the level of the text. H1 is not included as this is reserved for the page title.

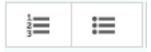

**Bulleted and numbered lists** 

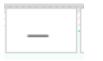

**Horizontal rule:** Creates a horizontal line at the position of the cursor. If inserted inside a paragraph it will split the paragraph into two separate paragraphs.

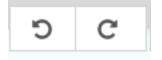

**Undo / redo:** As expected will undo or redo the latest actions. Never use the your browser's back button when attempting to undo changes as this could lead to errors. Either use this undo button, or the usual keyboard shortcut, CTRL+Z.

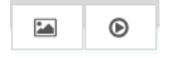

**Insert image / video:** Allows you to insert an image or video into the rich text field. See Inserting images and videos section for more details. See *Inserting images <inserting\_images.html>* and *Inserting videos <inserting\_videos.html>* sections.

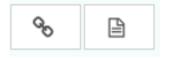

**Insert link / document:** Allows you to insert a link or a document into the rich text field. See Inserting links and Inserting documents for more details. See *Inserting links section <inserting\_links.html>*.

## Inserting images and videos in a page

There will obviously be many instances in which you will want to add images to a page. There may be multiple ways in which to add an image to a page, depending on the setup of the site that you work on. For example, the Wagtail demo standard page type has two ways to insert images.

- In the main carousel, or...
- Within the body of the page

#### Inserting images into the carousel

CAROUSEL CONTENT

The carousel is where the main, featured images and videos associated with a page should be displayed.

| + | CAROUSEL CONTENT |
|---|------------------|
|   |                  |

| Overlay text:     |                 |  |
|-------------------|-----------------|--|
|                   |                 |  |
| External<br>link: |                 |  |
|                   |                 |  |
| Link page:        | CHOOSE A PAGE   |  |
| Vimeo URL:        |                 |  |
| VIMEO ORL:        |                 |  |
| Poster<br>image:  | CHOOSE AN IMAGE |  |

- You can then insert an image by clicking the Choose an image button.
- It is also possible to add videos to a carousel. Simply copy and paste the web address for the video (either YouTube or Vimeo) into the *Embed URL* field and click Insert. A poster image for the video can also be uploaded or selected from the CMS. This is the image displayed before a user has clicked play on the video.
- The *Caption* field allows you to enter a caption to be displayed with your image. This caption also acts as the 'Alternative text' or Alt text for your image. This is a small piece of invisible code that is used by screen readers that enable visually impaired users to hear a description of the image.
- The external link field allows you to enter a web address for pages not within your website.
- Or you can select an internal page using the page chooser (see below for info on the page chooser).
- You can add more items into the same carousel by clicking the Add carousel content link again. Please see Adding multiple items section below for help with removing or ordering carousel items.

#### Choosing an image to insert

You have two options when selecting an image to insert:

- 1. Selecting an image from the existing image library, or...
- 2. Uploading a new image to the CMS

When you click the *Choose an image* button you will be presented with a pop-up with two tabs at the top. The first, Search, allows you to search and select from the library. The second, *Upload*, allows you to upload a new image.

#### Choosing an image from the image library

The image below demonstrates finding and inserting an image that is already present in the CMS image library.

| CHOOSE AN IMAGE                                                   |                                                                         | × |
|-------------------------------------------------------------------|-------------------------------------------------------------------------|---|
| SEARCH UPLOAD                                                     |                                                                         |   |
| Search term: Search                                               |                                                                         |   |
| SEARCH                                                            |                                                                         |   |
| Popular tags 💊 Facilities 💊 scul<br>💊 Architecture 💽 Research 💽 Y | pture 🗣 painting 🗣 photography 🗣 fine_art 🗣 textiles 🗣 art<br>Wallpaper |   |
| LATEST IMAGES                                                     |                                                                         |   |
|                                                                   |                                                                         |   |
| Fred Baker                                                        | TED X Amsterdam Critical Writing in Art & Design Microsite              |   |

- 1. Typing into the search box will automatically display the results below.
- 2. Clicking one of the Popular tags will filter the search results by that tag.
- 3. Clicking an image will take you to the Choose a format window (see image below).

#### Uploading a new image to the CMS

| CHOOSE AN I    | MAGE              |
|----------------|-------------------|
| SEARCH         | UPLOAD            |
| Title:         |                   |
| Another aweso  | me Wagtail!       |
| File:          |                   |
| Choose File No | file chosen       |
| Tags:          |                   |
| 💊 wagtail 👂    | 🔹 💊 bird 🗶 💊 cool |
| UPLOAD         |                   |
|                |                   |

- 1. You must include an image title for your uploaded image
- 2. Click the Choose file button to choose an image from your computer.
- 3. This *Tags* allows you to associate tags with the image you are uploading. This allows them to be more easily found when searching. Each tag should be separated by a space. Good practice for creating multiple word tags is to use an underscore between each word (e.g. western\_yellow\_wagtail).
- 4. Click *Upload* to insert the uploaded image into the carousel. The image will also be added to the main CMS image library for reuse in other content.

#### Inserting images into the body text

Images can also be inserted into the body text of a page. When editing the Body field of a standard page, click the image illustrated above. You will then be presented with the same options as for inserting images into the main carousel.

In addition, the Wagtail Demo site allows you to chose an alignment for you image.

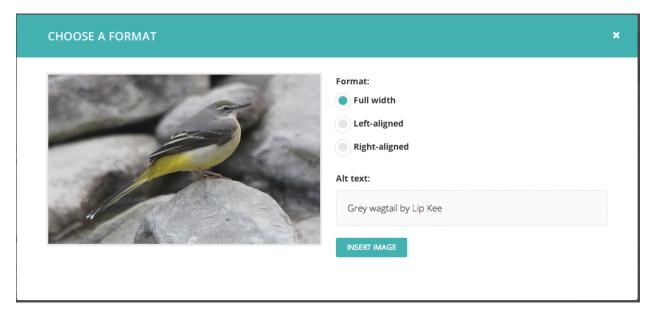

- 1. You can select how the image is displayed by selecting one of the format options.
- 2. In the Wagtail Demo site, images inserted into the body text do not have embedded captions (these should be added as regular body text). However you must still provide specific alt text for your image.

The alignments available are described below:

- Full width: Image will be inserted using the full width of the text area.
- Half-width left/right aligned: Inserts the image at half the width of the text area. If inserted in a block of text the text will wrap around the image. If two half-width images are inserted together they will display next to each other.

## Inserting links in a page

Similar to images, there are a variety of points at which you will want to add links. The most common place to insert a link will be in the body text of a page. You can insert a link into the body text by clicking the **Insert link** button in the rich text toolbar.

Whichever way you insert a link, you will be presented with the form displayed below.

| CHOOSE A PAGE Q Search                                 |                        | × |
|--------------------------------------------------------|------------------------|---|
| Internal link   External link   Email link<br>EXPLORER |                        |   |
| ♂ → Homepage > TITLE                                   | TYPE STATUS            |   |
| Schools & Programmes                                   | Standard<br>Index LIVE |   |
| School of Architecture                                 | School LIVE >          |   |
| School of Communication                                | School LIVE >          |   |

- Search for an existing page to link to using the search bar at the top of the pop-up.
- Below the search bar you can select the type of link you want to insert. The following types are available:
  - Internal link: A link to an existing page within the RCA website.
  - External link: A link to a page on another website.
  - Email link: A link that will open the users default email client with the email address prepopulated.
- You can also navigate through the website to find an internal link via the explorer.

## Inserting videos into body content

As well as inserting videos into a carousel, Wagtail's rich text fields allow you to add videos into the body of a page by clicking the *Add video* button in the toolbar.

| URL:                   |     |  |  |
|------------------------|-----|--|--|
| http://vimeo.com/86036 | 070 |  |  |
| INSERT                 |     |  |  |

• Copy and paste the web address for the video (either YouTube or Vimeo) into the URL field and click Insert.

## Wagtail: A new Django CMS

URL: http://www.vimeo.com/86036070

Provider: Vimeo

Author: Torchbox

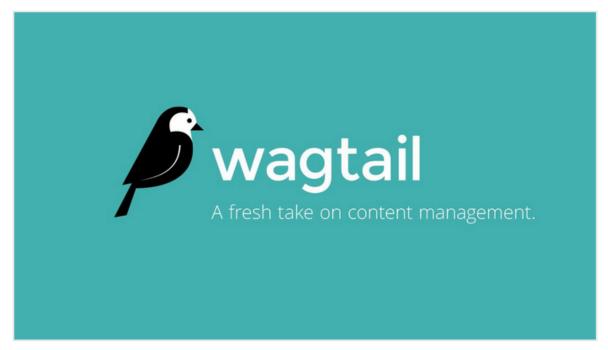

• A placeholder with the name of the video and a screenshot will be inserted into the text area. Clicking the X in the top corner will remove the video.

### Inserting links to documents into body text

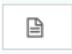

It is possible to insert links to documents held in the CMS into the body text of a web page by clicking the button above in the Body field.

The process for doing this is the same as when inserting an image. You are given the choice of either choosing a document from the CMS, or uploading a new document.

| E CHOOSE A DOCUMENT               |                  |                                                          |                          | × |
|-----------------------------------|------------------|----------------------------------------------------------|--------------------------|---|
| SEARCH                            | UPLOAD           |                                                          |                          |   |
| Search term:                      | Search           |                                                          |                          |   |
| SEARCH                            |                  |                                                          |                          |   |
| LATEST DOCU                       | MENTS            |                                                          |                          |   |
| TITLE ~                           |                  | FILE                                                     | UPLOADED $\sim$          |   |
| Special Project<br>Pack           | Coordinator Info | Special_Projects_Coordinator_Information_Pack_0514_1.pdf | 2 months,<br>2 weeks ago |   |
| Senior Tutor in<br>Information Pa |                  | Senior_Tutor_in_Mixed_Media_Information_Pack_0514_1.pdf  | 2 months,<br>3 weeks ago |   |
| Senior Tutor in                   | Mixed Media      |                                                          | 2 months,                |   |

## Adding multiple items

A common feature of Wagtail is the ability to add more than one of a particular type of field or item. For example, you can add as many carousel items or related links as you wish.

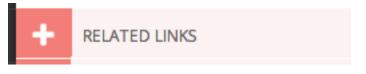

• Whenever you see the white cross in the green circle illustrated here it means you can add multiple objects or items to a page. Clicking the icon will display the fields required for that piece of content. The image below demonstrates this with a *Related link* item.

| RELATED LINKS     |                         |   |
|-------------------|-------------------------|---|
| Link:             | CHOOSE A PAGE           | 圇 |
| External<br>link: | Shttp://www.thelink.com |   |
| Link text:        | The first link          |   |

- You can delete an individual item by pressing the trash can in the top-right.
- You can add more items by clicking the link with the white cross again.

| Link: | Homepage                         | 1 1 🛍 |
|-------|----------------------------------|-------|
|       | CLEAR CHOICE CHOOSE ANOTHER PAGE |       |
| _     |                                  |       |

4. You can reorder your multiple items using the up and down arrows. Doing this will affect the order in which they are display on the live page.

### **Required fields**

• Fields marked with an asterisk are required. You will not be able to save a draft or submit the page for moderation without these fields being completed.

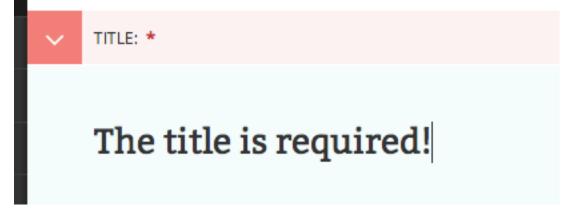

- If you try to save/submit the page with some required fields not filled out, you will see the error displayed here.
- The number of validation errors for each of the *Promote* and *Content* tabs will appear in a red circle, and the text, 'This field is required', will appear below each field that must be completed.

| A      | The page could not be o | created due to validation | errors   |  |
|--------|-------------------------|---------------------------|----------|--|
| Root   |                         |                           |          |  |
|        | <b>NEW</b> Stand        | lard Page                 |          |  |
| -      | 0                       |                           |          |  |
|        | CONTENT                 | PROMOTE                   | SETTINGS |  |
| $\sim$ | TITLE: *                |                           |          |  |
|        |                         |                           |          |  |
|        |                         |                           |          |  |
|        |                         |                           |          |  |
|        | This field is required. |                           |          |  |

## The Promote tab

A common feature of the *Edit* pages for all page types is the two tabs at the top of the screen. The first, Content, is where you build the content of the page itself.

The second, *Promote*, is where you can set all the 'metadata' (data about data!) for the page. Below is a description of all the possible fields in the promote tab and what they do.

- **Page title:** An optional, search-engine friendly page title. This is the title that appears in the tab of your browser window. It is also the title that would appear in a search engine if the page was returned as part of a set of search results.
- **Slug:** The last part of the web address for the page. E.g. the slug for a blog page called 'The best things on the web' would be the-best-things-on-the-web (www.example.com/blog/the-best-things-on-the-web). This is autogenerated from the main page title set in the Content tab. This can be overridden by adding a new slug into the field. Slugs should be entirely lowercase, with words separated by hyphens (-).
- Show in menus: Ticking this box will ensure that the page is included in automatically generated menus on your site. Note: Pages will only display in menus if all of its parent pages also have *Show in menus* ticked.
- Search description: This field allows you to add text that will be displayed if the page appears in search results. This is especially usefull to distinguish between similarly named pages.
- Feed image: This is the image displayed in content feeds, such as the thumbnails on the blog listing page. This optional image is most often used when the primary image on a page is in a format that would not display well in a content feed.

## Previewing and submitting pages for moderation

The Save/Preview/Submit for moderation menu is always present at the bottom of the page edit/creation screen. The menu allows you to perform the following actions, dependent on whether you are an editor, moderator or administrator:

- Save draft: Saves your current changes but doesn't submit the page for moderation and so won't be published. (all roles)
- **Submit for moderation:** Saves your current changes and submits the page for moderation. A moderator will be notified and they will then either publish or reject the page. (all roles)

- **Preview:** Opens a new window displaying the page as it would look if published, but does not save your changes or submit the page for moderation. (all roles)
- **Publish/Unpublish:** Clicking either the *Publish* or *Unpublish* buttons will take you to a confirmation screen asking you to confirm that you wish to publish or unpublish this page. If a page is published it will be accessible from its specific URL and will also be displayed in site search results. (moderators and administrators only)
- **Delete:** Clicking this button will take you to a confirmation screen asking you to confirm that you wish to delete the current page. Be sure that this is actually what you want to do, as deleted pages are not recoverable. In many situations simply unpublishing the page will be enough. (moderators and administrators only)

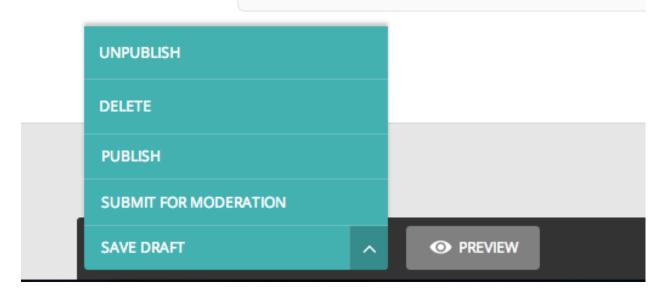

# **Editing existing pages**

There are two ways that you can access the edit screen of an existing page:

- Clicking the title of the page in an Explorer page or in search results.
- Clicking the *Edit* link below the title in either of the situations above.

| ñ      | > Homepage > |                   |           |                                                |                                                          |
|--------|--------------|-------------------|-----------|------------------------------------------------|----------------------------------------------------------|
|        |              | i MA Entrance Req | uirements |                                                | Status LIVE<br>Privacy 🔓 PUBUC                           |
|        | CONTENT      | PROMOTE           | SETTINGS  |                                                |                                                          |
| ~      | TITLE: *     |                   |           |                                                |                                                          |
|        | MA Entra     | nce Require       | ments     |                                                | The page title as you'd like it to be seen by the public |
| $\sim$ | STRAPLINE:   |                   |           |                                                |                                                          |
|        | Printmaking  |                   |           |                                                |                                                          |
| ~      | INTRO: *     |                   |           |                                                |                                                          |
|        |              |                   |           |                                                |                                                          |
| ~      | SAVE DRAFT   | ^                 | • PREVIEW | Last modified: Feb. 19, 2014, 12:33 p.m. by Sa | arah MacDonald 🔺                                         |

- When editing an existing page the title of the page being edited is displayed at the top of the page.
- The current status of the page is displayed in the top-right.
- You can change the title of the page by clicking into the title field.
- When you are typing into a field, help text is often displayed on the right-hand side of the screen.

# Managing documents and images

Wagtail allows you to manage all of your documents and images through their own dedicated interfaces. See below for information on each of these elements.

### **Documents**

Documents such as PDFs can be managed from the Documents interface, available in the left-hand menu. This interface allows you to add documents to and remove documents from the CMS.

| <b>DOCUMENTS</b> Q Search documents               |                                                            | + ADD A DOCUMENT      |
|---------------------------------------------------|------------------------------------------------------------|-----------------------|
| TITLE ~                                           | FILE                                                       | UPLOADED ~            |
| Special Project Coordinator Info Pack             | Special_Projects_Coordinator_Information_Pack_0514_1.pdf   | 2 months, 2 weeks ago |
| Senior Tutor in Mixed Media Information Pack      | Senior_Tutor_in_Mixed_Media_Information_Pack_0514_1.pdf    | 2 months, 3 weeks ago |
| Senior Tutor in Mixed Media Information Pack      | Senior_Tutor_in_Mixed_Media_Information_Pack_0514.pdf      | 2 months, 3 weeks ago |
| Senior Tutor in Printed Textiles Information Pack | Senior_Tutor_in_Printed_Textiles_Information_Pack_0514.pdf | 2 months, 3 weeks ago |

- Add documents by clicking the Add document button in the top-right.
- Search for documents in the CMS by entering your search term in the search bar. The results will be automatically updated as you type.
- You can also filter the results by Popular tags. Click on a tag to update the search results listing.
- Edit the details of a document by clicking the document title.

| Title: * | TFLT Guidelines                     |
|----------|-------------------------------------|
|          |                                     |
| File: *  | Choose File TFLT_FULL_GUIDLINES.pdf |
|          |                                     |
| Tags:    |                                     |

- When editing a document you can replace the file associated with that document record. This means you can update documents without having to update the pages on which they are placed. Changing the file will change it on all pages that use the document.
- Add or remove tags using the Tags field.
- Save or delete documents using the buttons at the bottom of the interface. **NOTE:** deleted documents cannot be recovered.

#### Images

If you want to edit, add or remove images from the CMS outside of the individual pages you can do so from the Images interface. This is accessed from the left-hand menu.

| IMAGES Q Search images        |                                                      |                                                                                                    | + ADD AN                        |
|-------------------------------|------------------------------------------------------|----------------------------------------------------------------------------------------------------|---------------------------------|
| LATEST IMAGES                 |                                                      |                                                                                                    |                                 |
| V                             |                                                      | A                                                                                                    |                                 |
| The best Wagtail!             | Grey wagtail by Lip Kee                              | Wagtail collects insects by Margrit                                                                                                    | Hopalong wagtail by Ruth Flickr |
|                               | Real Providence                                      |                                                                                                    |                                 |
| Wagtail Sproing by Jim Bendon | Wagtail at Borovoye, Kazakhstan by<br>Ken and Nyetta | Pied wagtail by Marie Hale                                                                                                    | White wagtail by Koshy Koshy    |
|                               |                                                      | and a second second sec |                                 |

• Clicking an image will allow you to edit the data associated with it. This includes the Alt text, the photographers credit, the medium of the subject matter and much more. **NOTE:** changing the alt text here will alter it for all occurrences of the image in carousels, but not in inline images, where the alt text can be set separately.

| EDITING Grey wagtail by Lip Kee          |                |
|------------------------------------------|----------------|
| <b>Title:</b><br>Grey wagtail by Lip Kee | and the second |
| File:                                    |                |
| Change image:                            |                |
| Tags:                                    | A A A          |
| SAVE DELETE IMAGE                        |                |

• When editing an image you can replace the file associated with that image record. This means you can update images without having to update the pages on which they are placed. Changing the file will change it on all pages that use the image.

## **Snippets**

Note: Documentation currently incomplete and in draft status

When creating a page on a website, it is a common occurance to want to add in a piece of content that already exists on another page. An example of this would be a person's contact details, or an advert that you want to simply show on every page of your site, without having to manually apply it.

Wagtail makes this easy with Snippets.

# CHAPTER 8

## **Release** notes

## Roadmap

### The story so far

Wagtail was developed for the Royal College of Art in 2013, and launched as an open source project in February 2014. The changes since its launch are recorded in the codebase:

https://raw.github.com/torchbox/wagtail/master/CHANGELOG.txt

In summary:

• February 2014: Reduced dependencies, basic documentation, translations, tests

### What's next

The issue list gives a detailed view of the immediate tasks, but our current broad priorities are:

- Better documentation: simple setup guides for all levels of user, a manual for editors and administrators, in-depth intstructions for Django developers.
- Block-level editing UI (see Sir Trevor)
- Support for an HTML content type
- Simple inline stats

### You decide

Please help us focus on the right things by raising issues for new features, or joining the discussion on existing issues.

## Wagtail 0.8.10 release notes

• What's changed

### What's changed

#### **Bug fixes**

- When copying a page, IDs of child objects within page revision records were not remapped to the new objects; this would cause those objects to be lost from the original page when editing the new one
- Search no longer crashes when auto-indexing a model that doesn't have an id field (Scot Hacker)
- Resizing single pixel images with the "fill" filter no longer raises "ZeroDivisionError" or "tile cannot extend outside image"

## Wagtail 0.8.8 release notes

• What's changed

### What's changed

#### **Bug fixes**

- Form builder no longer raises a TypeError when submitting unchecked boolean field
- · Image upload form no longer breaks when using i10n thousand separators
- Multiple image uploader now escapes HTML in filenames
- Retrieving an individual item from a sliced <code>BaseSearchResults</code> object now properly takes the slice offset into account
- Removed dependency on unicodecsv which fixes a crash on Python 3
- Submitting unicode text in form builder form no longer crashes with UnicodeEncodeError on Python 2
- Creating a proxy model from a Page class no longer crashes in the system check
- Unrecognised embed URLs passed to the |embed filter no longer cause the whole page to crash with an EmbedNotFoundException
- Underscores no longer get stripped from page slugs

## Wagtail 0.8.7 release notes

#### • What's changed

### What's changed

#### **Bug fixes**

- wagtailfrontendcache no longer tries to purge pages that are not in a site
- The contents of <div> elements in the rich text editor were not being whitelisted
- Due to the above issue, embeds/images in a rich text field would sometimes be saved into the database in their editor representation
- RoutablePage now prevents subpage\_urls from being defined as a property, which would cause a memory leak
- Added validation to prevent pages being created with only whitespace characters in their title fields
- Users are no longer logged out on changing password when SessionAuthenticationMiddleware (added in Django 1.7) is in use
- Added a workaround for a Python / Django issue that prevented documents with certain non-ASCII filenames from being served

## Wagtail 0.8.6 release notes

- What's new
- Upgrade considerations

### What's new

#### **Minor features**

- Translations updated, including new translations for Czech, Italian and Japanese
- The "fixtree" command can now delete orphaned pages

#### **Bug fixes**

- django-taggit library updated to 0.12.3, to fix a bug with migrations on SQLite on Django 1.7.2 and above (https://github.com/alex/django-taggit/issues/285)
- Fixed a bug that caused children of a deleted page to not be deleted if they had a different type

### **Upgrade considerations**

#### Orphaned pages may need deleting

This release fixes a bug with page deletion introduced in 0.8, where deleting a page with child pages will result in those child pages being left behind in the database (unless the child pages are of the same type as the parent). This may cause errors later on when creating new pages in the same position. To identify and delete these orphaned pages, it is recommended that you run the following command (from the project root) after upgrading to 0.8.6:

```
./manage.py fixtree
```

This will output a list of any orphaned pages found, and request confirmation before deleting them.

Since this now makes fixtree an interactive command, a ./manage.py fixtree --noinput option has been added to restore the previous non-interactive behaviour. With this option enabled, deleting orphaned pages is always skipped.

## Wagtail 0.8.5 release notes

• What's new

### What's new

#### **Bug fixes**

- On adding a new page, the available page types are ordered by the displayed verbose name
- Active admin submenus were not properly closed when activating another
- get\_sitemap\_urls is now called on the specific page class so it can now be overridden
- (Firefox and IE) Fixed preview window hanging and not refocusing when "Preview" button is clicked again
- Storage backends that return raw ContentFile objects are now handled correctly when resizing images
- · Punctuation characters are no longer stripped when performing search queries
- When adding tags where there were none before, it is now possible to save a single tag with multiple words in it
- richtext template tag no longer raises TypeError if None is passed into it
- Serving documents now uses a streaming HTTP response and will no longer break Django's cache middleware
- User admin area no longer fails in the presence of negative user IDs (as used by django-guardian's default settings)
- Password reset emails now use the BASE\_URL setting for the reset URL
- BASE\_URL is now included in the project template's default settings file

## Wagtail 0.8.4 release notes

#### • What's new

#### What's new

#### **Bug fixes**

- It is no longer possible to have the explorer and settings menu open at the same time
- Page IDs in page revisions were not updated on page copy, causing subsequent edits to be committed to the original page instead
- Copying a page now creates a new page revision, ensuring that changes to the title/slug are correctly reflected in the editor (and also ensuring that the user performing the copy is logged)
- · Prevent a race condition when creating Filter objects
- On adding a new page, the available page types are ordered by the displayed verbose name

## Wagtail 0.8.3 release notes

- What's new
- Upgrade considerations

### What's new

#### **Bug fixes**

- Added missing jQuery UI sprite files, causing collectstatic to throw errors (most reported on Heroku)
- Page system check for on\_delete actions of ForeignKeys was throwing false positives when page class decends from an abstract class (Alejandro Giacometti)
- · Page system check for on\_delete actions of ForeignKeys now only raises warnings, not errors
- Fixed a regression where form builder submissions containing a number field would fail with a JSON serialisation error
- · Resizing an image with a focal point equal to the image size would result in a divide-by-zero error
- · Focal point indicator would sometimes be positioned incorrectly for small or thin images
- Fix: Focal point chooser background colour changed to grey to make working with transparent images easier
- Elasticsearch configuration now supports specifying HTTP authentication parameters as part of the URL, and defaults to ports 80 (HTTP) and 443 (HTTPS) if port number not specified
- · Fixed a TypeError when previewing pages that use RoutablePageMixin
- Rendering image with missing file in rich text no longer crashes the entire page
- IOErrors thrown by underlying image libraries that are not reporting a missing image file are no longer caught
- Fix: Minimum Pillow version bumped to 2.6.1 to work around a crash when using images with transparency

• Fix: Images with transparency are now handled better when being used in feature detection

### **Upgrade considerations**

#### Port number must be specified when running Elasticsearch on port 9200

In previous versions, an Elasticsearch connection URL in WAGTAILSEARCH\_BACKENDS without an explicit port number (e.g. http://localhost/) would be treated as port 9200 (the Elasticsearch default) whereas the correct behaviour would be to use the default http/https port of 80/443. This behaviour has now been fixed, so sites running Elasticsearch on port 9200 must now specify this explicitly - e.g. http://localhost:9200. (Projects using the default settings, or the settings given in the Wagtail documentation, are unaffected.)

## Wagtail 0.8.1 release notes

• What's new

### What's new

#### **Bug fixes**

· Fixed a regression where images would fail to save when feature detection is active

## Wagtail 0.8 release notes

- What's new
- Upgrade considerations

#### What's new

#### **Minor features**

- Page operations (creation, publishing, copying etc) are now logged via Python's logging framework; to configure this, add a logger entry for 'wagtail' or 'wagtail.core' to the LOGGING setup in your settings file.
- The save button on the page edit page now redirects the user back to the edit page instead of the explorer
- Signal handlers for wagtail.wagtailsearch and wagtail.contrib.wagtailfrontendcache are now automatically registered when using Django 1.7 or above.
- Added a Django 1.7 system check to ensure that foreign keys from Page models are set to on\_delete=SET\_NULL, to prevent inadvertent (and tree-breaking) page deletions

- Improved error reporting on image upload, including ability to set a maximum file size via a new setting WAGTAILIMAGES\_MAX\_UPLOAD\_SIZE
- The external image URL generator now keeps persistent image renditions, rather than regenerating them on each request, so it no longer requires a front-end cache.
- Added Dutch translation

#### **Bug fixes**

- Replaced references of .username with .get\_username() on users for better custom user model support
- Unpinned dependency versions for six and requests to help prevent dependency conflicts
- Fixed TypeError when getting embed HTML with oembed on Python 3
- Made HTML whitelisting in rich text fields more robust at catching disallowed URL schemes such as jav\tascript:
- created\_at timestamps on page revisions were not being preserved on page copy, causing revisions to get out of sequence
- When copying pages recursively, revisions of sub-pages were being copied regardless of the copy\_revisions flag
- Updated the migration dependencies within the project template to ensure that Wagtail's own migrations consistently apply first
- The cache of site root paths is now cleared when a site is deleted
- Search indexing now prevents pages from being indexed multiple times, as both the base Page model and the specific subclass
- Search indexing now avoids trying to index abstract models
- Fixed references to "username" in login form help text for better custom user model support
- Later items in a model's search\_field list now consistently override earlier items, allowing subclasses to redefine rules from the parent
- Image uploader now accepts JPEG images that PIL reports as being in MPO format
- Multiple checkbox fields on form-builder forms did not correctly save multiple values
- Editing a page's slug and saving it without publishing could sometimes cause the URL paths of child pages to be corrupted
- latest\_revision\_created\_at was being cleared on page publish, causing the page to drop to the bottom of explorer listings
- Searches on partial\_match fields were wrongly applying prefix analysis to the search query as well as the document (causing e.g. a query for "water" to match against "wagtail")

## **Upgrade considerations**

#### Corrupted URL paths may need fixing

This release fixes a bug in Wagtail 0.7 where editing a parent page's slug could cause the URL paths of child pages to become corrupted. To ensure that your database does not contain any corrupted URL paths, it is recommended that you run ./manage.py set\_url\_paths after upgrading.

#### Automatic registration of signal handlers (Django 1.7+)

Signal handlers for the wagtailsearch core app and wagtailfrontendcache contrib app are automatically registered when using Django 1.7. Calls to register\_signal\_handlers from your urls.py can be removed.

#### Change to search API when using database backend

When using the database backend, calling search (either through Page.objects.search() or on the backend directly) will now return a SearchResults object rather than a Django QuerySet to make the database backend work more like the Elasticsearch backend.

This change shouldn't affect most people as SearchResults behaves very similarly to QuerySet. But it may cause issues if you are calling QuerySet specific methods after calling .search(). Eg: Page.objects.search("Hello").filter(foo="Bar") (in this case, .filter() should be moved before .search() and it would work as before).

#### Removal of validate\_image\_format from custom image model migrations (Django 1.7+)

If your project is running on Django 1.7, and you have defined a custom image model (by extending the wagtailimages.AbstractImage class), the migration that creates this model will probably have a reference to wagtail.wagtailimages.utils.validators.validate\_image\_format. This module has now been removed, which will cause manage.py migrate to fail with an ImportError (even if the migration has already been applied). You will need to edit the migration file to remove the line:

import wagtail.wagtailimages.utils.validators

and the validators attribute of the 'file' field - that is, the line:

```
('file', models.ImageField(upload_to=wagtail.wagtailimages.models.get_upload_to,
    width_field='width', height_field='height',
    validators=[wagtail.wagtailimages.utils.validators.validate_image_format],
    verbose_name='File')),
```

#### should become:

```
('file', models.ImageField(upload_to=wagtail.wagtailimages.models.get_upload_to,
    width_field='width', height_field='height', verbose_name='File')),
```

## Wagtail 0.7 release notes

- What's new
- Upgrade considerations

#### What's new

#### New interface for choosing image focal point

When editing images, users can now specify a 'focal point' region that cropped versions of the image will be centred on. Previously the focal point could only be set automatically, through image feature detection.

### Focal point (optional)

To define this image's most important region, drag a box over the image below. (Current focal point shown)

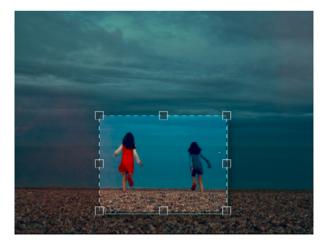

#### Groups and Sites administration interfaces

The main navigation menu has been reorganised, placing site configuration options in a 'Settings' submenu. This includes two new items, which were previously only available through the Django admin backend: 'Groups', for setting up user groups with a specific set of permissions, and 'Sites', for managing the list of sites served by this Wagtail instance.

#### Page locking

Moderators and administrators now have the ability to lock a page, preventing further edits from being made to that page until it is unlocked again.

#### **Minor features**

- The content\_type template filter has been removed from the project template, as the same thing can be accomplished with self.get\_verbose\_name|slugify.
- Page copy operations now also copy the page revision history.
- Page models now support a parent\_page\_types property in addition to subpage types, to restrict the types of page they can be created under.
- register\_snippet can now be invoked as a decorator.
- The project template (used when running wagtail start) has been updated to Django 1.7.
- The 'boost' applied to the title field on searches has been reduced from 100 to 2.
- The type method of PageQuerySet (used to filter the queryset to a specific page type) now includes subclasses of the given page type.

| 5            | 🐸 EDITING Editors        |     |        |        |  |
|--------------|--------------------------|-----|--------|--------|--|
| Search Q     | Name: * Editors          |     |        |        |  |
| 🔁 Explorer   | OBJECT PERMISSIONS       |     |        |        |  |
| Images       | NAME                     | ADD | CHANGE | DELETE |  |
| Documents    | Document                 | ~   | ~      | ~      |  |
| 🚓 Settings > | Image                    | ✓   | ✓      | ✓      |  |
|              | Group                    |     |        |        |  |
|              | User                     |     |        |        |  |
|              | User profile             |     |        |        |  |
|              | OTHER PERMISSIONS        |     |        |        |  |
|              | NAME                     |     |        |        |  |
|              | Can access Wagtail admin | ~   |        |        |  |
| Log out      |                          |     |        |        |  |

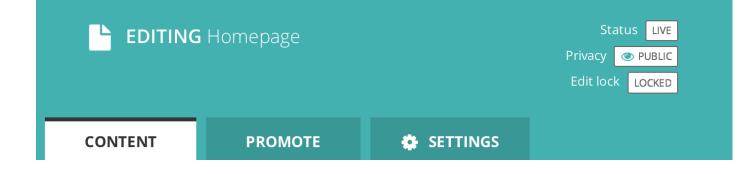

- The update\_index management command now updates all backends listed in WAGTAILSEARCH\_BACKENDS, or a specific one passed on the command line, rather than just the default backend.
- The 'fill' image resize method now supports an additional parameter defining the closeness of the crop. See *Using images in templates*
- Added support for invalidating Cloudflare caches. See Frontend cache invalidation
- Pages in the explorer can now be ordered by last updated time.

#### **Bug fixes**

- The 'wagtail start' command now works on Windows and other environments where the django-admin.py executable is not readily accessible.
- The external image URL generator no longer stores generated images in Django's cache; this was an unintentional side-effect of setting cache control headers.
- The Elasticsearch backend can now search querysets that have been filtered with an 'in' clause of a non-list type (such as a ValuesListQuerySet).
- Logic around the has\_unpublished\_changes flag has been fixed, to prevent issues with the 'View draft' button failing to show in some cases.
- It is now easier to move pages to the beginning and end of their section
- Image rendering no longer creates erroneous duplicate Rendition records when the focal point is blank.

### **Upgrade considerations**

#### Addition of wagtailsites app

The Sites administration interface is contained within a new app, wagtailsites. To enable this on an existing Wagtail project, add the line:

'wagtail.wagtailsites',

to the INSTALLED\_APPS list in your project's settings file.

#### Title boost on search reduced to 2

Wagtail's search interface applies a 'boost' value to give extra weighting to matches on the title field. The original boost value of 100 was found to be excessive, and in Wagtail 0.7 this has been reduced to 2. If you have used comparable boost values on other fields, to give them similar weighting to title, you may now wish to reduce these accordingly. See *Indexing*.

#### Addition of locked field to Page model

The page locking mechanism adds a locked field to wagtailcore.Page, defaulting to False. Any application code working with Page objects should be unaffected, but any code that creates page records using direct SQL, or within existing South migrations using South's frozen ORM, will fail as this code will be unaware of the new database column. To fix a South migration that fails in this way, add the following line to the 'wagtailcore.page' entry at the bottom of the migration file:

'locked': ('django.db.models.fields.BooleanField', [], {'default': 'False'}),

#### Update to focal\_point\_key field on custom Rendition models

The focal\_point\_key field on wagtailimages.Rendition has been changed to null=False, to fix an issue with duplicate renditions being created. If you have defined a custom Rendition model in your project (by extending the wagtailimages.AbstractRendition class), you will need to apply a migration to make the corresponding change on your custom model. Unfortunately neither South nor Django 1.7's migration system are able to generate this automatically - you will need to customise the migration produced by ./manage.py schemamigration/./manage.py makemigrations, using the wagtailimages migration as a guide:

- https://github.com/torchbox/wagtail/blob/master/wagtail/wagtailimages/south\_migrations/0004\_auto\_\_chg\_ field\_rendition\_focal\_point\_key.py (for South / Django 1.6)
- https://github.com/torchbox/wagtail/blob/master/wagtail/wagtailimages/migrations/0004\_make\_focal\_point\_ key\_not\_nullable.py (for Django 1.7)

## Wagtail 0.6 release notes

- What's new
- Upgrade considerations
- Deprecated features

### What's new

#### Project template and start project command

Wagtail now has a basic project template built in to make starting new projects much easier.

To use it, install wagtail onto your machine and run wagtail start project\_name.

#### Django 1.7 support

Wagtail can now be used with Django 1.7.

#### **Minor features**

- A new template tag has been added for reversing URLs inside routable pages. See *The routablepageurl template tag*.
- RoutablePage can now be used as a mixin. See wagtail.contrib.wagtailroutablepage.models. RoutablePageMixin.
- · MenuItems can now have bundled JavaScript
- Added the register\_admin\_menu\_item hook for registering menu items at startup. See Admin Hooks
- Added a version indicator into the admin interface (hover over the wagtail to see it)

• Added Russian translation

### **Bug fixes**

- Page URL generation now returns correct URLs for sites that have the main 'serve' view rooted somewhere other than '/'.
- Search results in the page chooser now respect the page\_type parameter on PageChooserPanel.
- Rendition filenames are now prevented from going over 60 chars, even with a large focal\_point\_key.
- Child relations that are defined on a model's superclass (such as the base Page model) are now picked up correctly by the page editing form, page copy operations and the replace\_text management command.
- Tags on images and documents are now committed to the search index immediately on saving.

### **Upgrade considerations**

#### All features deprecated in 0.4 have been removed

#### See: Deprecated features

#### Search signal handlers have been moved

If you have an import in your urls.py file like from wagtail.wagtailsearch import register\_signal\_handlers, this must now be changed to from wagtail.wagtailsearch. signal\_handlers import register\_signal\_handlers

### **Deprecated features**

• The wagtail.wagtailsearch.indexed module has been renamed to wagtail.wagtailsearch. index

## Wagtail 0.5 release notes

- What's new
- Upgrade considerations

### What's new

#### Multiple image uploader

The image uploader UI has been improved to allow multiple images to be uploaded at once.

#### Image feature detection

Wagtail can now apply face and feature detection on images using OpenCV, and use this to intelligently crop images.

Feature Detection

#### Using images outside Wagtail

In normal use, Wagtail will generate resized versions of images at the point that they are referenced on a template, which means that those images are not easily accessible for use outside of Wagtail, such as displaying them on external sites. Wagtail now provides a way to obtain URLs to your images, at any size.

Using images outside Wagtail

#### **RoutablePage**

A RoutablePage model has been added to allow embedding Django-style URL routing within a page.

Embedding URL configuration in Pages

#### Usage stats for images, documents and snippets

It's now easier to find where a particular image, document or snippet is being used on your site.

Set the WAGTAIL\_USAGE\_COUNT\_ENABLED setting to True and an icon will appear on the edit page showing you which pages they have been used on.

#### **Copy Page action**

The explorer interface now offers the ability to copy pages, with or without subpages.

#### **Minor features**

#### Core

• Hooks can now be defined using decorator syntax:

- The lxml library (used for whitelisting and rewriting of rich text fields) has been replaced with the pure-python html5lib library, to simplify installation.
- A page\_unpublished signal has been added.

#### Admin

• Explorer nav now rendered separately and fetched with AJAX when needed.

This improves the general performance of the admin interface for large sites.

#### **Bug fixes**

• Updates to tag fields are now properly committed to the database when publishing directly from the page edit interface.

### **Upgrade considerations**

#### Urlconf entries for /admin/images/, /admin/embeds/ etc need to be removed

If you created a Wagtail project prior to the release of Wagtail 0.3, it is likely to contain the following entries in its urls.py:

```
# TODO: some way of getting wagtailimages to register itself within_

wagtailadmin so that we

# don't have to define it separately here

url(r'^admin/images/', include(wagtailimages_urls)),

url(r'^admin/embeds/', include(wagtailembeds_urls)),

url(r'^admin/documents/', include(wagtaildocs_admin_urls)),

url(r'^admin/snippets/', include(wagtailsnippets_urls)),

url(r'^admin/search/', include(wagtailsearch_admin_urls)),

url(r'^admin/users/', include(wagtailusers_urls)),

url(r'^admin/users/', include(wagtailusers_urls)),

url(r'^admin/redirects/', include(wagtailredirects_urls)),
```

These entries (and the corresponding from wagtail.wagtail\* import ... lines) need to be removed from urls.py. (The entry for /admin/ should be left in, however.)

Since Wagtail 0.3, the wagtailadmin module automatically takes care of registering these URL subpaths, so these entries are redundant, and these urlconf modules are not guaranteed to remain stable and backwards-compatible in future. Leaving these entries in place will now cause an ImproperlyConfigured exception to be thrown.

#### New fields on Image and Rendition models

Several new fields have been added to the Image and Rendition models to support *Feature Detection*. These will be added to the database when you run ./manage.py migrate. If you have defined a custom image model (by extending the wagtailimages.AbstractImage and wagtailimages.AbstractRendition classes and specifying WAGTAILIMAGES\_IMAGE\_MODEL in settings), the change needs to be applied to that model's database table too. Running the command:

./manage.py schemamigration myapp --auto add\_image\_focal\_point\_fields

(with 'myapp' replaced with your app name) will generate the necessary migration file.

#### South upgraded to 1.0

In preparation for Django 1.7 support in a future release, Wagtail now depends on South 1.0, and its migration files have been moved from migrations to south\_migrations. Older versions of South will fail to find the migrations in the new location.

If your project's requirements file (most commonly requirements.txt or requirements/base.txt) references a specific older version of South, this must be updated to South 1.0.

## Wagtail 0.4.1 release notes

### **Bug fixes**

- ElasticSearch backend now respects the backward-compatible URLS configuration setting, in addition to HOSTS
- Documentation fixes

## Wagtail 0.4 release notes

- What's new
- Backwards-incompatible changes
- Deprecated features

#### What's new

#### **Private Pages**

Wagtail now supports password protecting pages on the frontend, allowing sections of your website to be made private.

Private pages

#### **Python 3 support**

Wagtail now supports Python 3.2, 3.3 and 3.4.

#### Scheduled publishing

Editors can now schedule pages to be published or unpublished at specified times.

A new management command has been added (*publish\_scheduled\_pages*) to publish pages that have been scheduled by an editor.

#### Search on QuerySet with Elasticsearch

It's now possible to perform searches with Elasticsearch on PageQuerySet objects:

```
>>> from wagtail.wagtailcore.models import Page
>>> Page.objects.live().descendant_of(events_index).search("Hello")
[<Page: Event 1>, <Page: Event 2>]
```

#### Sitemap generation

A new module has been added (wagtail.contrib.wagtailsitemaps) which produces XML sitemaps for Wagtail sites.

Sitemap generation

#### Front-end cache invalidation

A new module has been added (wagtail.contrib.wagtailfrontendcache) which invalidates pages in a frontend cache when they are updated or deleted in Wagtail.

Frontend cache invalidation

#### **Notification preferences**

Users can now decide which notifications they receive from Wagtail using a new "Notification preferences" section located in the account settings.

#### **Minor features**

#### Core

- Any extra arguments given to Page.serve are now passed through to get\_context and get\_template
- Added in\_menu and not\_in\_menu methods to PageQuerySet
- Added search method to PageQuerySet
- Added get\_next\_siblings and get\_prev\_siblings to Page
- Added page\_published signal
- Added copy method to Page to allow copying of pages
- Added construct\_whitelister\_element\_rules hook for customising the HTML whitelist used when saving RichText fields
- Support for setting a subpage\_types property on Page models, to define which page types are allowed as subpages

#### Admin

- Removed the "More" section from the menu
- · Added pagination to page listings
- Added a new datetime picker widget
- Updated hallo.js to version 1.0.4
- Aesthetic improvements to preview experience
- · Login screen redirects to dashboard if user is already logged in
- Snippets are now ordered alphabetically
- Added init\_new\_page signal

#### Search

- · Added a new way to configure searchable/filterable fields on models
- Added get\_indexed\_objects allowing developers to customise which objects get added to the search index
- Major refactor of Elasticsearch backend
- Use match instead of query\_string queries
- · Fields are now indexed in Elasticsearch with their correct type
- Filter fields are no longer included in '\_all'
- · Fields with partial matching are now indexed together into '\_partials'

#### Images

- Added original as a resizing rule supported by the {% image %} tag
- image tag now accepts extra keyword arguments to be output as attributes on the img tag
- Added an attrs property to image rendition objects to output src, width, height and alt attributes all in one go

#### Other

• Added styleguide, for Wagtail developers

#### **Bug fixes**

- Animated GIFs are now coalesced before resizing
- The Wand backend clones images before modifying them
- The admin breadcrumb is now positioned correctly on mobile
- The page chooser breadcrumb now updates the chooser modal instead of linking to Explorer
- Embeds fixed crash when no HTML field is sent back from the embed provider
- Multiple sites with same hostname but different ports are now allowed
- It is no longer possible to create multiple sites with is\_default\_site = True

### **Backwards-incompatible changes**

#### ElasticUtils replaced with elasticsearch-py

If you are using the elasticsearch backend, you must install the elasticsearch module into your environment.

Note: If you are using an older version of Elasticsearch (< 1.0) you must install elasticsearch version 0.4.x.

#### Addition of expired column may break old data migrations involving pages

The scheduled publishing mechanism adds an expired field to wagtailcore.Page, defaulting to False. Any application code working with Page objects should be unaffected, but any code that creates page records using direct SQL, or within existing South migrations using South's frozen ORM, will fail as this code will be unaware of the expired database column. To fix a South migration that fails in this way, add the following line to the 'wagtailcore. page' entry at the bottom of the migration file:

'expired': ('django.db.models.fields.BooleanField', [], {'default': 'False'}),

### **Deprecated features**

#### Template tag libraries renamed

The following template tag libraries have been renamed:

- pageurl => wagtailcore\_tags
- rich\_text => wagtailcore\_tags
- embed\_filters => wagtailembeds\_tags
- image\_tags => wagtailimages\_tags

The old names will continue to work, but output a DeprecationWarning - you are advised to update any {% load %} tags in your templates to refer to the new names.

#### New search field configuration format

indexed\_fields is now deprecated and has been replaced by a new search field configuration format called search\_fields. See *Indexing* for how to define a search\_fields property on your models.

#### Page.route method should now return a RouteResult

Previously, the route method called serve and returned an HttpResponse object. This has now been split up so serve is called separately and route must now return a RouteResult object.

If you are overriding Page.route on any of your page models, you will need to update the method to return a RouteResult object. The old method of returning an HttpResponse will continue to work, but this will throw a DeprecationWarning and bypass the before\_serve\_page hook, which means in particular that *Private pages* will not work on those page types. See *Adding Endpoints with Custom route() Methods*.

#### Wagtailadmins hooks module has moved to wagtailcore

If you use any wagtail\_hooks.py files in your project, you may have an import like: from wagtail. wagtailadmin import hooks

Change this to: from wagtail.wagtailcore import hooks

### Miscellaneous

- Page.show\_as\_mode replaced with Page.serve\_preview
- Page.get\_page\_modes method replaced with Page.preview\_modes property
- Page.get\_other\_siblings replaced with Page.get\_siblings (inclusive=False)

# Python Module Index

W

## Index

# A

ancestor\_of() (wagtail.wagtailcore.query.PageQuerySet method), 39

# В

base.py, 8

# С

child\_of() (wagtail.wagtailcore.query.PageQuerySet method), 39

created\_at, 29

# D

descendant\_of() (wagtail.wagtailcore.query.PageQuerySet method), 38

dev.py, **8** dj, **9** djrun, **9** 

# F

file\_extension, **29** filename, **29** fill, **45** full\_url (wagtail.wagtailcore.models.Page attribute), 15

# G

get\_ancestors() (wagtail.wagtailcore.models.Page method), 16 get\_context() (wagtail.wagtailcore.models.Page method), 16 get\_descendants() (wagtail.wagtailcore.models.Page method), 16 get\_siblings() (wagtail.wagtailcore.models.Page method), 16 get\_template() (wagtail.wagtailcore.models.Page method), 16 get\_verbose\_name() (wagtail.wagtailcore.models.Page class method), 15

# Η

height, 45

## 

in\_menu() (wagtail.wagtailcore.query.PageQuerySet method), 38 is\_navigabla() (wagtail.wagtailcore.models.Page

is\_navigable() (wagtail.wagtailcore.models.Page method), 16

## L

live() (wagtail.wagtailcore.query.PageQuerySet method), 37 local.py, **8** 

## Μ

max, **44** min, **44** 

# Ν

- not\_ancestor\_of() (wagtail.wagtailcore.query.PageQuerySet method), 39 not\_descendant\_of() (wagtail.wagtailcore.query.PageQuerySet method), 38 not\_live() (wagtail.wagtailcore.query.PageQuerySet method), 38 not\_page() (wagtail.wagtailcore.query.PageQuerySet
- not\_page() (wagtail.wagtailcore.query.PageQuerySet method), 38

# 0

Original, **47** original, **45** 

## Ρ

Page (class in wagtail.wagtailcore.models), 15 page() (wagtail.wagtailcore.query.PageQuerySet method), 38 PageQuerySet (class in wagtail.wagtailcore.query), 37 password required template (wagtail.wagtailcore.models.Page attribute), 17 preview modes (wagtail.wagtailcore.models.Page attribute), 16

production.py, 8 public() (wagtail.wagtailcore.query.PageQuerySet method), 39

# R

relative\_url() (wagtail.wagtailcore.models.Page method), 16 Resize to fill. 47 Resize to height, 47 Resize to max, 47 width, 44 Resize to min, 47 Resize to width, 47 resolve subpage() (wagtail.contrib.wagtailroutablepage.models.RoutablePageMixin method), 43 reverse\_subpage() (wagtail.contrib.wagtailroutablepage.models.RoutablePageMixin method), 43 RoutablePageMixin (class in wagtail.contrib.wagtailroutablepage.models), 42 routablepageurl() (in module wagtail.contrib.wagtailroutablepage.templatetags.wagtailroutablepage tags), 43

route() (wagtail.wagtailcore.models.Page method), 16

# S

search() (wagtail.wagtailcore.models.Page class method), 16 search() (wagtail.wagtailcore.query.PageQuerySet method), 40 search fields (wagtail.wagtailcore.models.Page attribute), 16 serve() (wagtail.wagtailcore.models.Page method), 16 (wagtail.wagtailcore.models.Page serve preview() method). 16 (wagtail.wagtailcore.query.PageQuerySet sibling\_of() method), 39 specific (wagtail.wagtailcore.models.Page attribute), 15 (wagtail.wagtailcore.models.Page specific\_class attribute), 15 (wagtail.wagtailcore.models.Page subpage\_types attribute), 16 subpage\_urls (wagtail.contrib.wagtailroutablepage.models.RoutablePageMixin attribute), 42

## Т

tags, 29 title, 29

type() (wagtail.wagtailcore.query.PageOuerySet method), 40

## U

```
unpublish()
               (wagtail.wagtailcore.query.PageQuerySet
         method), 40
url. 29
url (wagtail.wagtailcore.models.Page attribute), 15
```

## W

wagtail.contrib.wagtailroutablepage.models (module), 42 wagtail.wagtailcore.models (module), 15 wagtail.wagtailcore.query (module), 37